## РОСЖЕЛДОР

Федеральное государственное бюджетное образовательное учреждение высшего образования «Ростовский государственный университет путей сообщения» (ФГБОУ ВО РГУПС) Тихорецкий техникум железнодорожного транспорта – филиал РГУПС (ТТЖТ – филиал РГУПС)

А.В. Украинский

## МЕТОДИЧЕСКИЕ РЕКОМЕНДАЦИИ

по выполнению практических занятий

### **МДК.03.01. Техническое обслуживание и ремонткомпьютерных**

### **систем и комплексов**

для студентов специальности

09.02.01 Компьютерные системы и комплексы

III курса

Тихорецк, 2022

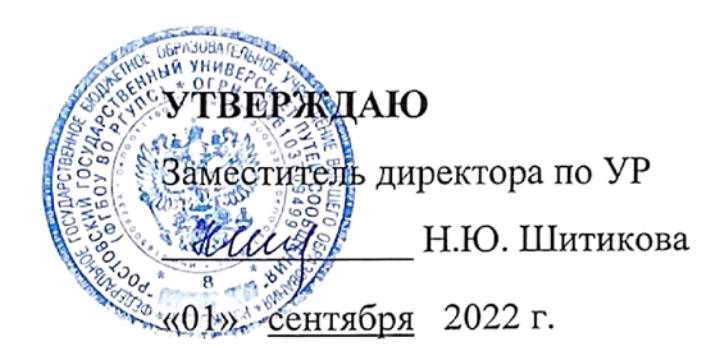

Методические указания по выполнению практических занятий по МДК.03.01 Техническое обслуживание и ремонт компьютерных систем и комплексов для реализации государственных требований к минимуму содержания и уровню подготовки выпускников по специальности 09.02.01 Компьютерные системы и комплексы.

Организация-разработчик: Тихорецкий техникум железнодорожного транспорта – филиал Федерального государственного бюджетного образовательного учреждения высшего образования «Ростовский государственный университет путей сообщения» (ТТЖТ – филиал РГУПС).

Составитель: Украинский А.В., преподаватель ТТЖТ – филиала РГУПС

Рекомендованы цикловой комиссией № 7 специальностей 09.02.01, 11.02.06, 38.02.01

Протокол заседания №1 от «01» сентября 2022 г.

# Содержание

<span id="page-2-0"></span>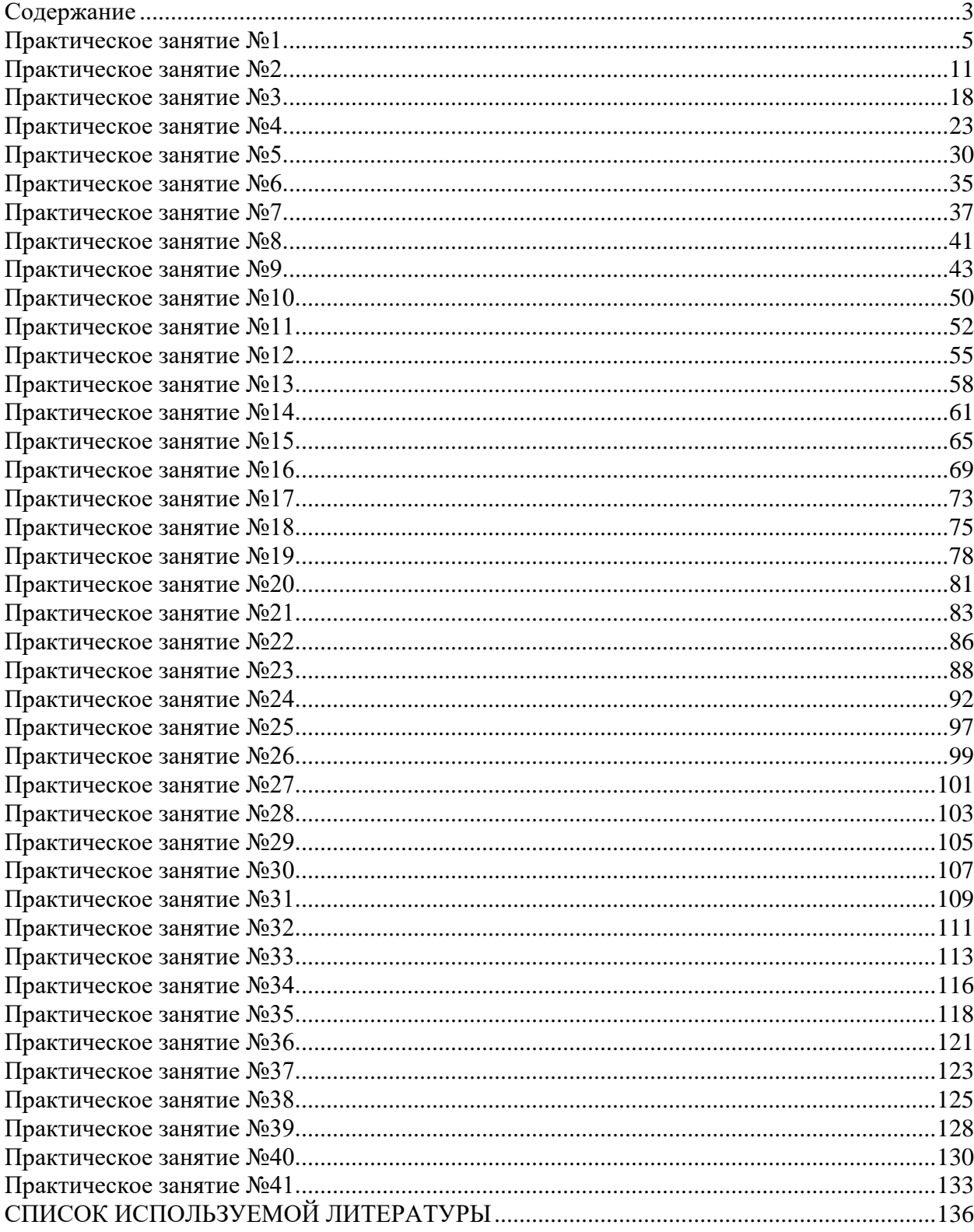

#### **Пояснительная записка**

Настоящие методические рекомендации устанавливают требования к выполнению практических занятий.

Методические рекомендации к практическим занятиям составлены в соответствии с рабочей учебной программой по **МДК.03.01 Техническое обслуживание и ремонт компьютерных систем и комплексов** и предназначены для студентов 3 курса специальности 09.02.01 Компьютерные системы и комплексы.

Курс содержит практические занятия, соответствующие лекционному материалу. Основной целью курса является изучение технического обсулживания и овладение ремонтом компьютерных систем и комплексов. Практические занятия предназначены для закрепления теоретического материала, получения новой информации в результате выполнения заданий, формирования навыков в обслуживание и ремонте компьютерных систем и комплексов прим, повышения информационной компетенции.

Каждое практическое занятие по курсу содержит название, цели работы, теоретический материал и комнтрольные вопросы. В методических рекомендациях подробно описан ход выполнения работы.

Курс практических занятий рассчитан на 82 часа.

Практические занятия выполняются студентами индивидуально в отдельных тетрадях.

В результате выполнения работ студенты закрепляют знания, полученные на теоретических занятиях и отрабатывают навыки работы на ПК и периферийном оборудовании.

Рекомендации предназначены для повышения качества и облегчения процесса выполнения заданий.

4

### *Практическое занятие №1.*

### *Тема:* Материально-техническое обеспечение СВТ

### <span id="page-4-0"></span>**Цель работы:**

Получить практические выбора перечня инструментов для проведения технического обслуживания ПК.

### **Перечень используемого оборудования:**

Монитор, системный блок, устройства ввода-вывода, инструменты для ремонта и технического обслуживания СВТ

### **Краткие сведения из теории**

Одним из наиболее важных вопросов при техническом обслуживании, диагностировании и ремонте СВТ является обеспечение обслуживающего персонала материальными ресурсами в нужном ассортименте, количестве и в нужные сроки.

**Материально-техническое обеспечение –** это одна из форм процесса распределения оборудования, материалов, комплектующих изделий и т. д. Материальнотехническое обеспечение подразумевает определение потребности в материальных и технических средствах для ТО СВТ и их распределение между инженерно-техническими отделами в указанный срок.

Для определения потребности в материально-техническом обеспечении необходимо вначале определиться с видом ТО СВТ. В соответствии с ГОСТ 28470-90, вид ремонта определяется условиями его проведения и содержанием работ, выполняемых на СВТ. При этом ремонт СВТ подразделяется на текущий, средний и капитальный (для механических и электромеханических СВТ).

*Текущий ремонт* проводится для восстановления работоспособности СВТ без использования стационарных средств технологического оснащения непосредственно на месте эксплуатации СВТ. На рабочем месте проводится контроль функционирования СВТ с использованием соответствующих средств проверки.

*Средний ремонт* должен проводиться для восстановления работоспособности СВТ с использованием специализированных стационарных средств технологического оснащения.

*Капитальный ремонт* должен проводиться для восстановления работоспособности и ресурса СВТ посредством замены или ремонта составных частей СВТ (в том числе базовых) с использованием специализированных стационарных средств технологического оснащения и в стационарных условиях.

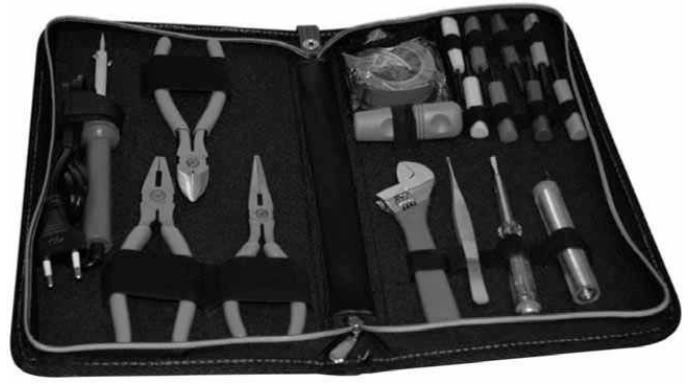

Стандартный набор инструментов

Для поиска и устранения небольших неисправностей и ремонта ПК пользователю достаточно иметь небольшой набор основных инструментов, состоящий из отверток различного вида, пассатижей с длинными губками и пинцета или зажима. Некоторые инструменты из подобных стандартных наборов практически не используются.

*Отвертка –* инструмент, предназначенный для отвинчивания и завинчивания винтов, шурупов и других крепежных деталей с резьбой, на головке которых имеется паз. Простейшая отвертка состоит из рукоятки (обычно пластмассовой или деревянной) с прикрепленным к ней стержнем, конец которого соответствует тому или иному виду крепежных деталей. Диаметр рукоятки может быть различным. Чем крупнее винт или шуруп, тем больше отвертка и тем больше ее рукоятка. Для увеличения срока службы отвертки металлический стержень изготавливают из специальных износостойких и прочных сплавов, например из хромванадиевых сталей.

В зависимости от назначения существуют различные виды отверток. По форме головки крепежного изделия различают обыкновенные «плоские» (прямошлицевые), крестовые и специализированные отвертки для сложных и малораспространенных пазов (звездообразные, квадратные, треугольные, шестигранные и др.). Чаще всего используют плоские и крестовые отвертки.

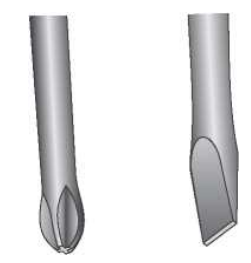

Для удобства работы в труднодоступных местах нередко используют отвертки с Тобразной рукояткой.

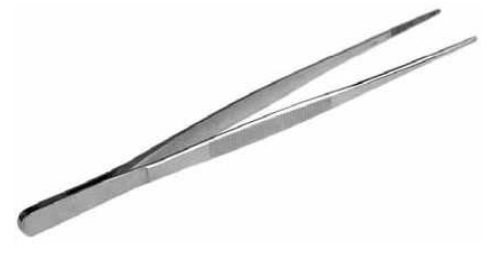

Рис. 1.10. Пинцет

*Пинцет –* приспособление для манипуляций с мелкими предметами, которые трудно удерживать пальцами (рис. 1.10).

*Цанговый зажим* также необходим для удерживания и извлечения небольших деталей из труднодоступных мест (рис. 1.11).

Пинцетом и зажимом, например, удерживают небольшие винты или перемычки, которые неудобно брать рукой. Ими же удобно вытаскивать из ПК различные мелкие крепежные элементы, не разбирая полностью компьютер.

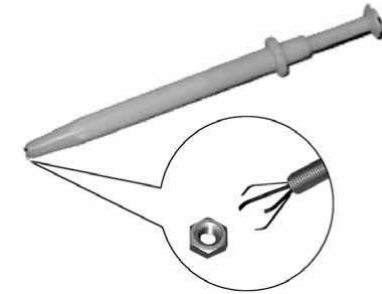

**Рис. 1.11.** Цанговый зажим

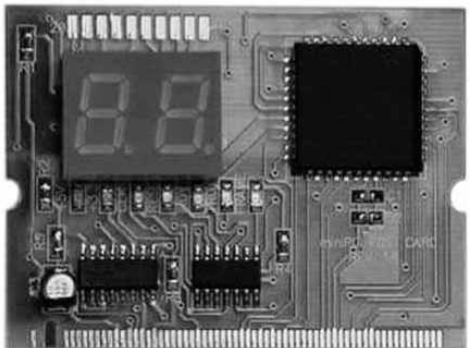

**Рис. 1.12.** Плата POST

Однако если подходить к техническому обслуживанию и ремонту профессионально, то потребуется большой набор специфических инструментов, которые дают возможность эффективно проводить ремонтные и монтажные работы. Рассмотрим их.

1. Диагностические устройства и программы для тестирования компонентов компьютера (плата POST – рис. 1.12, программа MHDD и др.).

*Плата самотестирования POST* используется для вывода на экран диагностических кодов POST при выявлении тех или иных ошибок.

2. Приборы для измерения сопротивления и напряжения: цифровые мультиметры, логические пробники и генераторы импульсов.

Для измерения напряжения и сопротивления в электрических сетях обычно используют цифровые мультиметры (рис. 1.13). *Мультиметр –* это электронный измерительный прибор, объединяющий в себе функции вольтметра, амперметра и омметра. Мультиметры бывают цифровыми и аналоговыми. Для измерения параметров компьютера лучше использовать цифровые мультиметры, и не только потому, что они имеют компактные размеры и более точны.

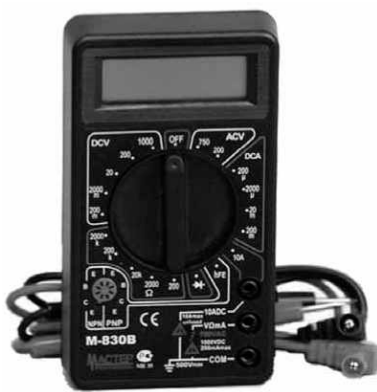

**Рис. 1.13.** Цифровой мультиметр

Аналоговые мультиметры могут представлять опасность для цифровых схем: последние могут выйти из строя, поскольку испытательное напряжение существенно выше максимально допустимого. В цифровых же приборах это напряжение обычно не превышает 3-5 В.

У любого мультиметра имеются два измерительных щупа. Их нужно подключить к проверяемой электрической цепи, после чего мультиметр отобразит соответствующие показания.

Функции цифровых мультиметров различны. К основным режимам их работы можно отнести следующие:

- измерение напряжения постоянного или переменного тока;
- измерение силы тока;

• измерение электрического сопротивления (отображение значения на экране также сопровождается звуковой сигнализацией при низком сопротивления цепи – *прозвонка);*

• генерация тестового сигнала простейшей формы (как своеобразный вариант прозвонки);

- измерение электрической емкости;
- измерение частоты гармонического сигнала.

При поиске неисправностей в цифровых схемах, в которых значения цифровых сигналов нельзя определить мультиметром, используют *логический пробник* (рис. 1.14). Он может оказаться полезным и при проверке накопителей, так как позволяет проверить сигналы на интерфейсном кабеле или в самой схеме накопителя. С помощью пробника можно проверить работу тактового генератора и наличие других синхронизирующих сигналов, сравнить сигналы на выводах какой-либо интегральной схемы с сигналами на исправной микросхеме и найти вышедший из строя компонент.

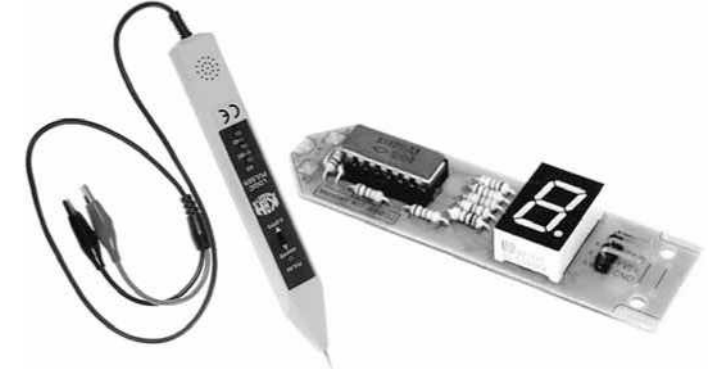

**Рис. 1.14.** Логические пробники

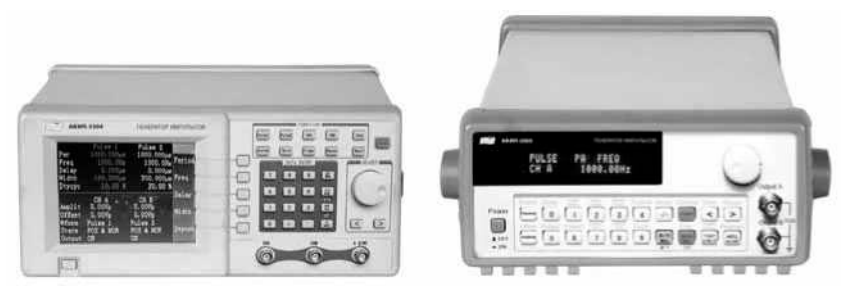

**Рис. 1.15.** Генераторы импульсов

Вместе с логическим пробником обычно используется *генератор одиночных импульсов* (рис. 1.15). Последний используется реже, чем логический пробник, но в некоторых случаях бывает очень полезен. Он предназначен для подачи в тестируемую схему входного импульса высокого уровня (+5 В) длительностью 1,5-10 мкс, после чего реакция схемы сравнивается с ее «штатным» поведением.

3. Различные химические препараты используются для протирки контактов, набор тампонов – для протирки контактов, а баллончик со сжатым газом – для удаления пыли в труднодоступных местах. Для выдувания пыли из компьютера обычно используется фреон или углекислый газ. Однако нужно помнить, что при интенсивном выдувании на сопле образуется статический заряд, и необходимо принять меры к его устранению. Кроме того, фреон огнеопасен.

4. Инструменты для монтажа и демонтажа микросхем. Чтобы вынимать и устанавливать микросхемы (равно как и другие интегральные схемы меньшего размера), не рискуя погнуть их выводы, необходимы специальные приспособления для извлечения микросхем из гнезд и для их установки (рис. 1.17).

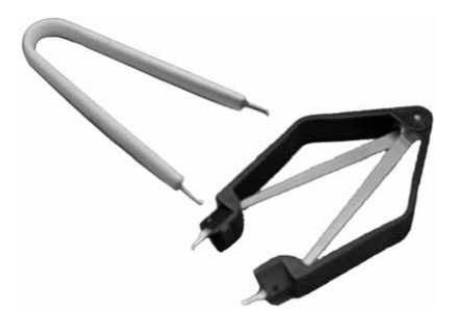

**Рис. 1.17.** Приспособления для извлечения микросхем из гнезд

5. Для проверки последовательных и параллельных портов применяются специальные *тестовые разъемы* (рис. 1.18). Если установить их вместо соединительных кабелей, то при проверке сигналы с выходных контактов последовательных или параллельных портов будут подаваться на входные контакты (порт «замыкается сам на себя»), что позволяет проверить работу порта при помощи специальной программы.

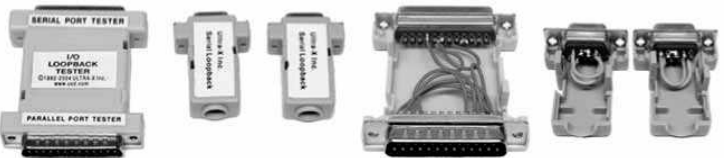

**Рис. 1.18.** Внешний вид, внутреннее устройство типичных тестовых разъемов

Существует несколько типов тестовых разъемов. Чаще всего используются разъемы для 9- и 25-контактных последовательных портов и для 25-контактного параллельного порта. Существуют и универсальные разъемы, объединяющие в себе все три разновидности, что очень удобно. (Необходимо применять только тестовые разъемы, которые рекомендуются используемой диагностической программой.)

6. *Комплект, для пайки* используется для выполнения особо точных работ при ремонте комплектующих СВТ (рис. 1.19). Набор для микропайки обычно включает в себя:

- газовый паяльник со встроенной подставкой;
- припой в индивидуальном пластиковом контейнере;

• 4 насадки (игольчатый наконечник, наконечник Ø 5 мм, двухплоскостной наконечник, нож);

- алюминиевый контейнер с губкой для чистки насадок;
- пластиковый упаковочный контейнер.

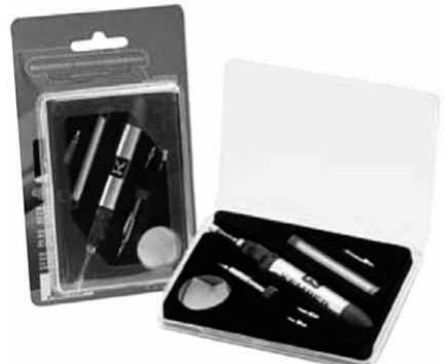

**Рис. 1.19.** Комплект для пайки

Паяльные принадлежности, кроме этого стандартного набора, должны включать в себя отсос для припоя и заземляющий браслет для снятия статического электричества. Паяльник также должен иметь заземление.

7. *Клещи обжимные* (рис. 1.20) необходимы для монтажа коннекторов (например стандарта RJ-45) на кабель, используемый при прокладке локальных вычислительных сетей (ЛВС).

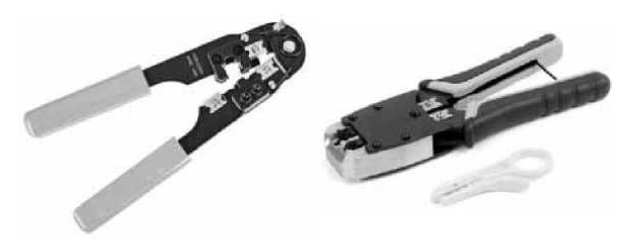

Рис. 1.20. Клещи обжимные

8. Диагностические устройства и программы для тестирования компонентов компьютера. Существуют коммерческие, бесплатные и демонстрационные версии программ, которые могут использоваться для тестирования аппаратных средств ПК. Также необходимы загрузочные диски для загрузки ПК и запуска тестирующих программ в случае, если основная ОС утратила работоспособность.

### **Содержание отчета**

1. Наименование и цель работы;

2. Выполнение заданий;

3. Ответы на контрольные вопросы;

4. Вывод о проделанной работе.

### **Контрольные вопросы**

1. Что такое материально-техническое обеспечение?

2. Какие существую виды ремонта СВТ?

3. При каких условиях производится текущий, средний и капитальный ремонт?

4. Что входит в стандартный набор инструментов?

5. Что такое инструмент отвертка и какие виды существуют?

6. Что такое пинцет и цанговый зажим, и зачем они предназначаются?

7. Назначение платы POST?

8. Определение и назначение мультиметра?

9. Перечислите основные режимы работы мультиметра.

10. Если значения сигналов нельзя опредлить мультиметром то какое оборудование применяют?

11. Что применяют для протирки контактов?

12. Как извлекают микросхемы?

13. Назначение тестовых разъемов и их типы?

14. Что включает в себя комплект для пайки?

15. Какой инструмент применяют при прокладке локально вычислительнйо сетей и коннекторов стандарта RJ-45?

#### *Практическое занятие №2.*

<span id="page-10-0"></span>*Тема:* Расчет численности работников, необходимых для ТО ПК

#### **Цель работы:**

Научиться рассчитывать численность работников, занятых сервисным обслуживанием и текущим ремонтом СВТ.

#### **Перечень используемого оборудования:**

Монитор, системный блок, устройства ввода-вывода, инструменты для ремонта и технического обслуживания СВТ

#### **Краткие сведения из теории**

Одной из основных характеристик СТО является **длительность профилактики СВТ.** Другой важной количественной характеристикой является **коэффициент эффективности профилактики k<sub>проф</sub>.,** который характеризует степень повышения безотказности СВТ за счет предотвращения отказов в момент профилактики. Коэффициент эффективности профилактики вычисляется по формуле:

$$
K_{\text{mpo}\varphi} = \frac{n_{\text{mpo}\varphi}}{n_{\text{o}\sigma_{\text{m}}}}
$$

где *К*проф. – количество отказов, выявленных во время профилактики;  $n_{\text{off}} + n_{\text{mpof}}$ . – общее число отказов СВТ за период эксплуатации.

### **Расчет численности работников, занятых сервисным обслуживанием и текущим ремонтом СВТ**

Расчет численности работников, необходимой для выполнения сервисного обслуживания и текущего ремонта **ПК (Чн**) осуществляется по формуле:

$$
\rm{H}_{H}=\frac{\Gamma_{\rm{o6}}}{\rm{H}_{P,B}}
$$

Где **Нр.в -** норма рабочего времени одного работника на планируемый год  $(2000 \text{ y.}).$ 

 **Тоб -** общие затраты времени на работы по сервисному обслуживанию средств вычислительной техники рассчитываются по формуле:

$$
\mathbf{T}_{\mathfrak{0}\vec{\mathfrak{b}}} = \sum_{1}^{n} T_p * K
$$

где **Тр** - нормативы времени на определенный вид работ;

**n -** количество видов выполняемых работ;

**К = 1,08 -** поправочный коэффициент, учитывающий затраты времени на работы, не предусмотренные нормами и носящие разовый характер.

Нормативные затраты времени на определенный вид работ рассчитываются по формуле:

$$
T_p = \sum_{1}^{i} H_{BPI} * V_i
$$

где **Нврi** - норма времени на выполнение i-й операции на единицу измерения в определенном виде нормируемых работ;

**Vi -** объем операций i-го вида, выполняемый за год (определяется по данным учета и отчетности).

Диапазон изменений от 1 до i - это количество нормируемых операций в определенном виде работ.

Основанием для составления штатного расписания по численности работников является среднесписочная численность  $(\text{Y}_{\text{cn}})$ , которая рассчитывается по формуле:

$$
q_{\scriptscriptstyle \rm CH} = q_{\scriptscriptstyle \rm H}*K_{\scriptscriptstyle \rm H},
$$

где Кн - коэффициент, учитывающий планируемые невыходы работников во время

отпуска, болезни и т.п., определяется по формуле:<br> $K_H = 1 + \frac{96 \text{ плянируемых невыходов на работу}$ 

где % планируемых невыходов на работу устанавливается по данным бухгалтерского учета.

#### **Пример: расчет численности работников, занятых сервисным обслуживанием СВТ**

| Ремонтно<br>профила<br>ктически<br>е работы<br>$N_2$ | Вид выполняемой работы               | Единица<br>измерения | Объем<br>работы за<br>год в<br>единицах<br>измерени<br>я | Норма<br>времени на<br>единицу<br>измерения, ч. | Нормат<br>ивные<br>затраты<br>времени<br>на<br>объем<br>работ, ч. |
|------------------------------------------------------|--------------------------------------|----------------------|----------------------------------------------------------|-------------------------------------------------|-------------------------------------------------------------------|
| Еженедельное обслуживание                            |                                      |                      |                                                          |                                                 |                                                                   |
| 1.                                                   | Проверка работоспособности устройств | одно                 | 1654                                                     | 0,13                                            | 215,0                                                             |
|                                                      | на тестах в ускоренном режиме        | устройство           |                                                          |                                                 |                                                                   |
| 2.                                                   | Очистка магнитных головок устройств  | одна                 | 1654                                                     | 0,09                                            | 148,9                                                             |
|                                                      | внешней памяти (накопители на гибких | головка              |                                                          |                                                 |                                                                   |

Таблица 1 –Ремонтно-профилактические работы

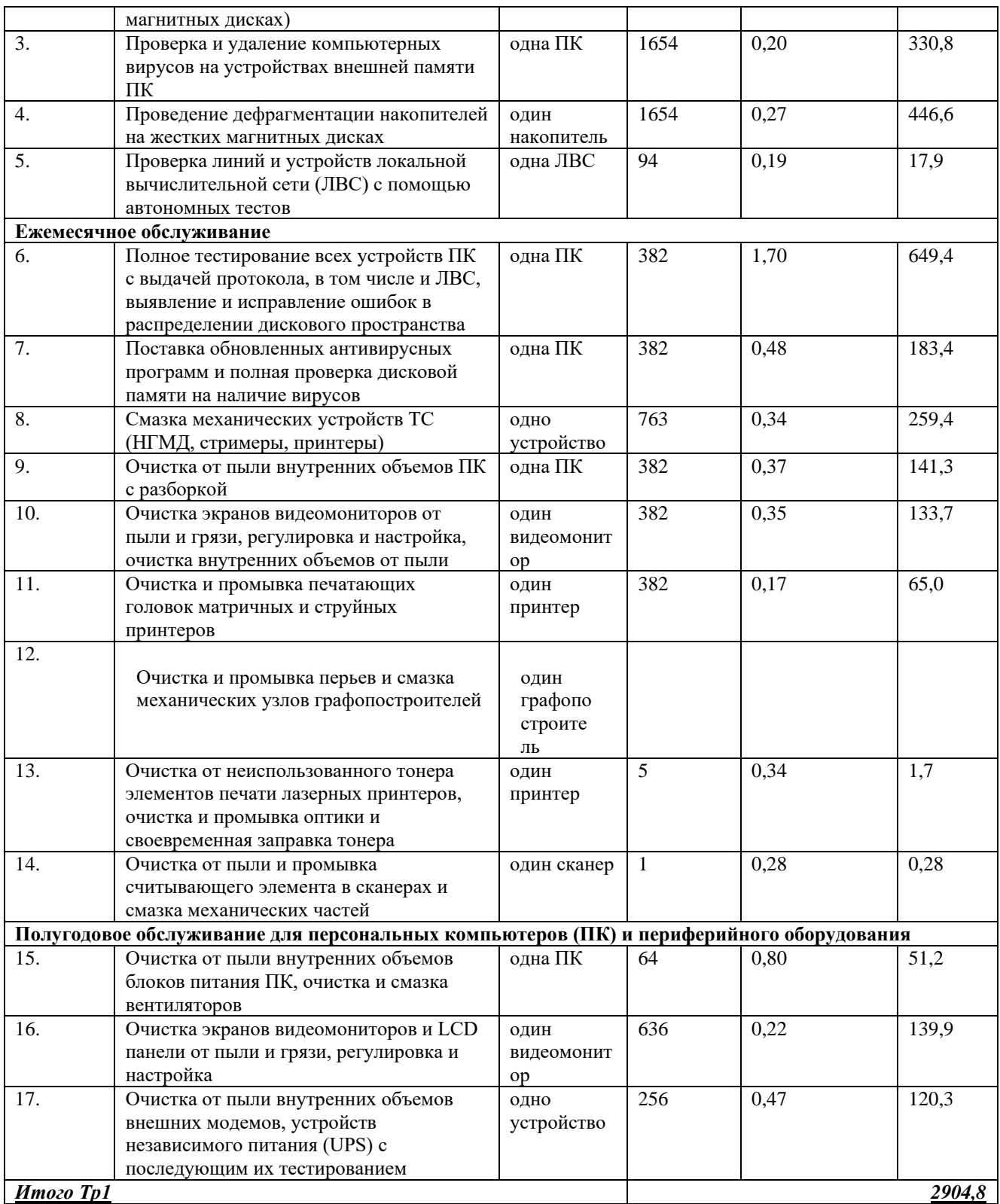

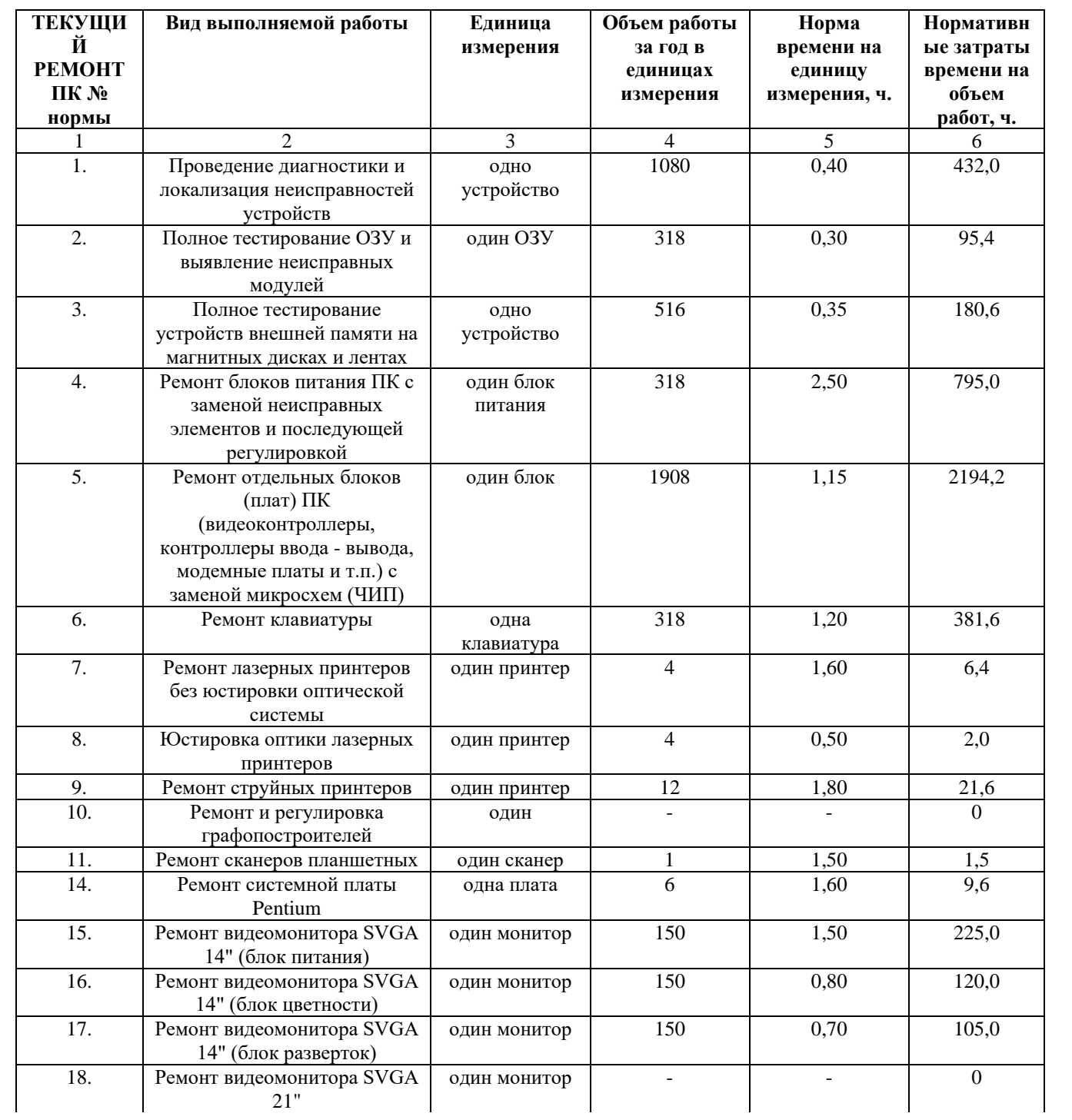

## Таблица 2 –Текущий ремонт ПК

## Продолжение таблицы 2

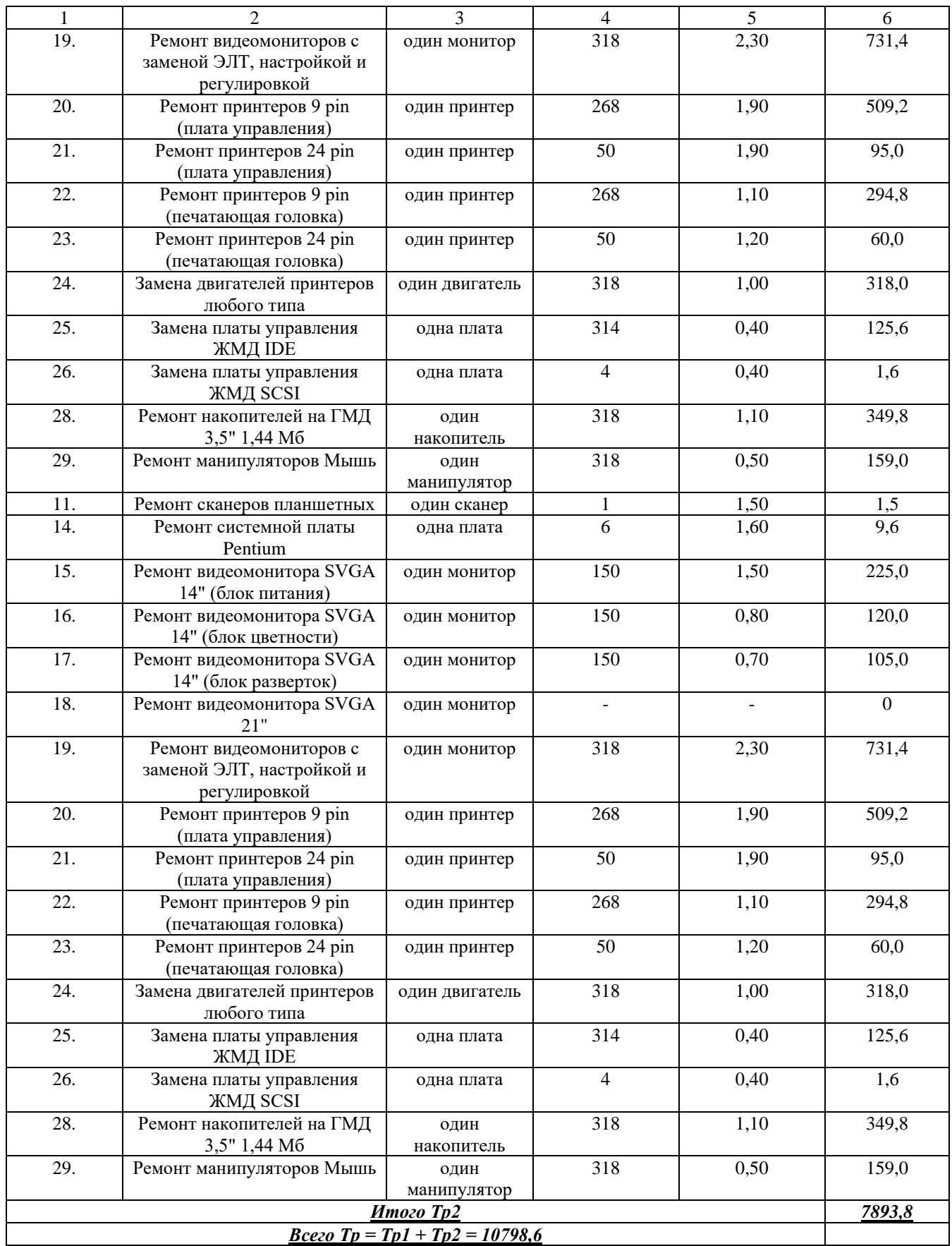

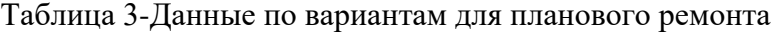

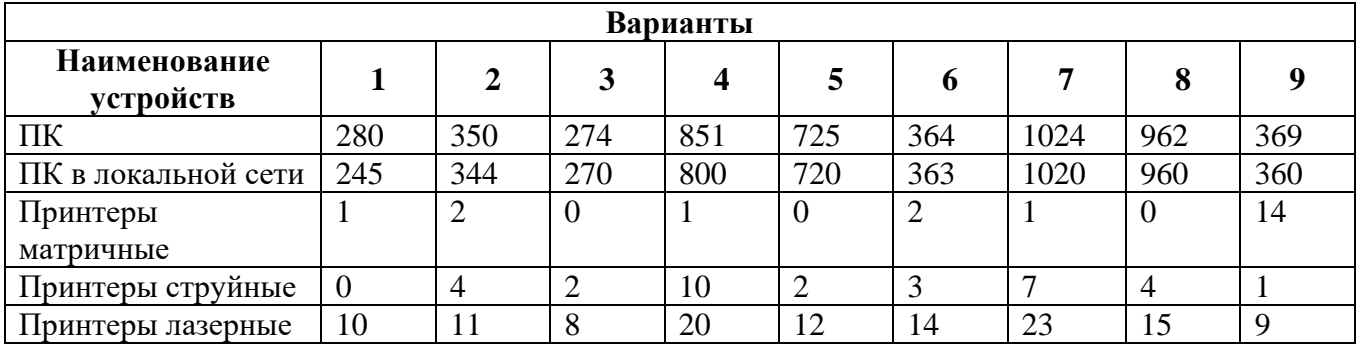

Для текущего ремонта данные берутся произвольные.

Нормативные затраты времени на объем работ за год составляют:

$$
\sum_{1}^{n}Tp = Tp_1 + Tp_2
$$

 $T_p = 2904,8 + 7893,8 = 10798,6$  ч.

Таким образом, общие затраты времени на работы по обслуживанию ПК ( $T_{\text{o}6}$ ) равны:

$$
T_{\alpha 6} = \sum_{1}^{n} T_p * K
$$

Расчетная численность работников, занятых обслуживанием ПК, равна:

Тоб 11662,49

$$
H_{\rm H} = \frac{I_{\rm 06}}{H_{\rm P,B}} = \frac{11662.49}{2000} = 5.83
$$

Требуемая среднесписочная численность работников, занятых обслуживанием ПК, равна:

$$
H_{\rm cr} = H_{\rm H} * K_{\rm H} = 5,83 \times 1,05 = 6,12 \text{ u} = \text{m}.
$$

где К<sub>н</sub> - коэффициент планируемых невыходов работников во время отпуска, болезни и т.д. определяется по данным бухгалтерского учета и условно в примере принят 5%. Штатная численность составляет  $\Pi_{\text{III}} = \Pi_{\text{c} \text{II}} = 6,12$  чел. - около 6 чел.

#### **Содержание отчета**

- 1. Наименование и цель работы;
- 2. Выполнение заданий;
- 3. Ответы на контрольные вопросы;
- 4. Вывод о проделанной работе.

### **Контрольные вопросы**

- 1. Дать определение техническому обслуживанию средств вычислительной техники (ТО СВТ).
- 2. Основная задача технического обслуживания.
- 3. Перечислить основные термины и определения по ГОСТ 27.002-89 «Надежность в технике. Основные понятия. Термины и определения».
- 4. Охарактеризовать согласно ГОСТ 27.002-89 пять основных видов технического состояния объектов.
- 5. Перечислить и охарактеризовать события, происходящие при переходе из вышестоящего технического состояние в нижестоящее.
- 6. Запишите согласно ГОСТ 27.002-89 показатели надежности изделия.
- 7. По ГОСТ18322-78 «Система технического обслуживания и ремонта техники» (СТО и Р) охарактеризовать систему обслуживания СВТ.
- 8. Перечислить и охарактеризовать направления работ для обслуживания СВТ.
- 9. Перечислить требования системы ТО и ремонта СВТ.
- 10.Записать и охарактеризовать виды профилактических мероприятий.
- 11.Записать и охарактеризовать методы активного профилактического обслуживания.
- 12.Перечислить и охарактеризовать виды технического обслуживания.
- 13.Перечислить и охарактеризовать методы технического обслуживания.
- 14.Перечислить и охарактеризовать виды ремонта СВТ.

### *Практическое занятие №3.*

<span id="page-17-0"></span>*Тема:* Периодичность проведения ТО, организация работ, материальнотехническое обеспечение

#### **Цель работы:**

Изучить периодичность проведения ТО, организацию работ, материально-техническое обеспечение.

#### **Перечень используемого оборудования:**

Монитор, системный блок, устройства ввода-вывода, инструменты для ремонта и технического обслуживания СВТ.

#### **Краткие сведения из теории**

#### **2. Общие положения.**

2.1. Работы по ТО СВТ выполняются «Центром информационно-технического обеспечения» (далее ЦИТО), по обслуживанию оборудования, используемого подразделениями (далее «Пользователями»).

2.2. ТО СВТ направлено на обеспечение постоянной готовности оборудования к использованию Пользователем по прямому назначению, рациональной загрузки Пользователем оборудования и предотвращение преждевременного выхода его из строя в связи с нарушениями Пользователем правил технической эксплуатации.

2.3. ТО СВТ предполагает выполнение двух видов работ:

2.3.1. Плановое ТО СВТ, производимое по «Плану технического обслуживания средств вычислительной техники». Периодичность планового ТО СВТ не менее 1 раз в год, если иное не указано в сопроводительной документации на СВТ

2.3.2. Внеочередное ТО СВТ, производимое по заявкам Пользователя при сбоях или отказах оборудования, а также в других случаях, требующих вмешательства специалистов ЦИТО.

2.4. При выполнении работ по ТО СВТ все работы, связанные с системным администрированием, сетевым администрированием, администрированием систем телекоммуникаций производятся ЦИТО по отдельному регламенту.

#### **3. Организация работ.**

3.1. ТО СВТ проводится только на оборудовании, находящегося на балансе и поставленного на учет в ЦИТО.

3.2. С целью уменьшения накладных и производственных расходов приобретение любого оборудования СВТ должно быть согласовано с ЦИТО. Несогласованное приобретение может быть причиной отказа в постановке на учет и в обслуживании.

3.3. Приобретенное оборудование СВТ должно быть поставлено на учет в ЦИТО в течение 3-х рабочих дней с момента его поставки.

3.4. График проведения планового ТО СВТ утверждается после согласования ЦИТО и предоставляется Пользователю не менее чем за неделю до начала производства работ.

3.5. Факт проведения ТО СВТ фиксируется в «Журнал учета проведенных работ по техническому обслуживанию и ремонту средств вычислительной техники» на основании «Акта выполнения технического обслуживания средств вычислительной техники», который заверяется подписями представителей ЦИТО и Пользователя.

3.6. Если для выполнения внеочередного ТО СВТ необходимо произвести работы, входящие в плановое ТО СВТ, то плановое ТО считается в данный период выполненным, и дата следующего планового ТО СВТ сдвигается на соответствующий периодический срок.

3.7. Внеочередное ТО СВТ производится ЦИТО на основании «Заявки», которая заверяется подписями представителей ЦИТО и Пользователя. В заявке обязательно указывается текущая дата, тип или модель средства вычислительной техники, серийный (или заводской) номер, местонахождение оборудования, характер и обстоятельства возникновения возможной неисправности. Учет заявок фиксируются в «Журнал по учету заявок на техническое обслуживание средств вычислительной техники». ЦИТО обязано отреагировать на заявку не более, чем через 8 рабочих часов после получения заявки.

3.8. Пользователь обязан обеспечить ЦИТО доступ к оборудованию, включенному в заявку, или организовать транспортировку неисправного оборудования для проведения восстановительных работ в ЦИТО.

3.9. Если работы были связаны с заменой комплектующих изделий, то этот факт оформляется "Актом установки". Неисправные комплектующие сдаются в ЦИТО для последующей утилизации в целях предотвращения вторичного оборота или повторного появления неисправности. Оформление «Акта установки» является основанием для списания комплектующих изделий, использованных для замены.

3.10. При наличии у Пользователя формуляра на СВТ в нем делается соответствующая отметка о проведении ТО СВТ.

3.11. В случае выявления дефектов СВТ, которые не могут быть устранены в ЦИТО, СВТ должно быть передано для ремонта в сторонние сертифицированные организации, после принятия решения руководством.

3.12. Ежемесячно ЦИТО на основании «Журнала учета проведенных работ по техническому обслуживанию и ремонту средств вычислительной техники» составляет отчет за истекший месяц, где фиксируется количество ТО и характер ТО, а также делается краткий анализ причин внеочередного ТО.

3.13. Пользователь обязан обеспечить строгое соблюдение правил технической эксплуатации и нормы загрузки оборудования, рекомендованные фирмой-изготовителем и исполнение предписаний внутренних нормативных документов АУЭС, ежедневную очистку от пыли и грязи внешних поверхностей оборудования, а также использование оборудования исключительно для решения заявленных производственных задач.

3.14. Пользователь не должен допускать случаев привлечения к ТО СВТ третьих лиц либо самостоятельного выполнения таких работ, как установка и настройка системного программного обеспечения, замена комплектующих и материалов, входящих в состав системного оборудования, любые виды работ по системному, сетевому администрированию, а также администрированию систем телекоммуникаций.

3.15. В случае невыполнения Пользователем требований настоящего Регламента, ЦИТО обязано сообщить об этом Пользователю не более чем в двухдневный срок после обнаружения нарушений для принятия необходимых мер по их устранению.

3.16. В случае невыполнения или некачественного выполнения ЦИТО работ по ТО СВТ, Пользователь обязан сообщить руководству ЦИТО об этом не более чем в двухдневный срок после проведения ТО СВТ. ЦИТО обязано, при получении от Пользователя сообщения о невыполнении или некачественном выполнении работ, устранить отмеченные недостатки в кратчайший технически возможный срок.

### **4. Далее дается примерный состав работ, входящих в плановое ТО СВТ по видам оборудования:**

4.1. Компьютеры (сервера, рабочие станции, персональные компьютеры).

4.1.1. Программное обеспечение

4.1.1.1. Проверка установки критически важных обновлений системного программного обеспечения;

4.1.1.2. Проверка работоспособности обновленного системного программного обеспечения;

4.1.1.3. Проверка наличия обновления антивирусного программного обеспечения, наличия вирусов или вредного программного обеспечения и удаления их;

4.1.1.4. Создание архива обновленного системного программного обеспечения;

4.1.1.5. Создание архива данных Пользователя по его просьбе;

4.1.1.6. При невозможности проведения любого из пунктов 4.1.1.1-5 полная переустановка системного программного обеспечения из первоначальных дистрибутивов или предыдущих архивов с дальнейшим прохождением этих пунктов.

4.1.2. Аппаратное обеспечение

4.1.2.1. Очистка от пыли внутренних объемов системных устройств. Внешняя чистка системных устройств.

4.1.2.2. Проверка теплового режима системных устройств, в том числе его комплектующих. Комплексная проверка полностью собранного устройства на работоспособность при максимально допустимой внутренней паспортной температуре без основных носителей информации. При необходимости замена термоинтерфейсов.

4.1.2.3. Проверка системы вентиляции на число оборотов и допустимого шума, в том числе системы вентиляции блока питания. При необходимости замена системы вентиляции.

4.1.2.4. Проверка блока питания под нагрузкой на специальном стенде. При необходимости произведение ремонта или замена блока питания.

4.1.2.5. Проверка работоспособности устройств со съемными носителями, в том числе на запись, при необходимости чистка специальными носителями или инструментом, ремонт или замена съемного носителя.

4.1.2.6. Проверка используемых портов на работоспособность. При необходимости ремонт или замена используемых портов.

4.1.2.7. Приемо-сдаточная проверка на включение, загрузку, выключение и выборочная проверка по требованию Пользователя.

4.1.3. Составление «Акта выполнения технического обслуживания средств вычислительной техники».

20

4.2. Принтер:

4.2.1. Приемная проверка работоспособности встроенным тестом печати;

4.2.2. Приемная проверка работоспособности с тестовым сервером печати или компьютером;

4.2.3. Разборка, чистка от пыли, чистка и смазка механизма подачи бумаги, включая термическую часть, чистка печатающей головки / лазерной оптики / чернильных сопел, внутренняя и наружная чистка корпуса; сборка, при необходимости замена изношенных комплектующих и материалов;

4.2.4. Приемо-сдаточная проверка на работоспособность с тестовым сервером печати или компьютером;

4.2.5. Составление «Акта выполнения технического обслуживания средств вычислительной техники».

4.3. Сканер:

4.3.1. Приемная проверка работоспособности с компьютером;

4.3.2. Разборка, чистка от пыли, чистка и смазка механизма считывания, чистка оптики, внутренняя и наружная чистка корпуса; сборка, при необходимости замена изношенных комплектующих и материалов;

4.3.3. Приемо-сдаточная проверка на работоспособность с компьютером;

4.3.4. Составление «Акта выполнения технического обслуживания средств вычислительной техники».

4.4. Источник бесперебойного питания:

4.4.1. Приемная проверка работоспособности с компьютером;

4.4.2. Проверка работоспособности источника с батареями под нагрузкой в течение заданного времени;

4.4.3. Проверка процесса зарядки аккумуляторов после разрядки по предыдущему пункту;

4.4.4. Разборка, чистка от пыли, внутренняя и наружная чистка корпуса; сборка, при необходимости замена изношенных комплектующих и материалов;

4.4.5. Составление «Акта выполнения технического обслуживания средств вычислительной техники».

4.5. Копировально-множительная техника:

4.5.1. Приемная проверка работоспособности путем копирования образца;

4.5.2. Разборка, чистка от пыли, чистка и смазка механизма подачи бумаги, включая термическую часть, чистка лазерной оптики, / чернильных сопел, считывающей оптики, внутренняя и наружная чистка корпуса; сборка, при необходимости замена изношенных комплектующих и материалов;

4.5.3. Приемо-сдаточная проверка на работоспособность путем копирования образца;

4.5.4. Составление «Акта выполнения технического обслуживания средств вычислительной техники».

4.6. Другие устройства

4.6.1. Приемная проверка работоспособности.

4.6.2. Разборка, чистка от пыли, внутренняя и наружная чистка корпуса; сборка, при необходимости замена изношенных комплектующих и материалов;

4.6.3. Приемо-сдаточная проверка на работоспособность.

4.6.4. Составление «Акта выполнения технического обслуживания средств вычислительной техники».

#### **5. Состав работ, входящих во внеочередное ТО СВТ.**

5.1. Первичная установка приобретенных средств СВТ, включение их в работу на рабочих местах Пользователя;

5.2. Передача неисправной техники, находящейся на гарантии, в гарантийный ремонт, получение ее с гарантийного ремонта и установка на рабочих местах Пользователя;

5.3. Техническое обслуживание СВТ, не находящихся на гарантийном обслуживании, по заявке Пользователя с целью восстановления работоспособности СВТ, устранения последствий его сбоев

### **Содержание отчета**

1. Наименование и цель работы;

2. Выполнение заданий;

3. Теоретические сведения;

4. Ответы на контрольные вопросы;

5. Вывод о проделанной работе.

### **Контрольные вопросы**

1. Какие два вида работ предполагает ТО СВТ?

2. Какова периодичность проведения планового ТО СВТ?

3. При каких условиях производится внеочередное ТО СВТ?

4. Как расшифровывается аббревиатура ЦИТО?

5. Сколько дней дается на постановление на учет приобретенного оборудования СВТ?

6. Что указывается в заявке на внеочередное ТО СВТ и каковы сроки её выполнения?

7. Для чего необходим Акт установки?

8. Какие обязанности у Пользователя оборудования?

9. Перечислите состав работ, входящих в плановое ТО программного и аппаратного обеспечения?

10. Перечислите состав работ, входящих в плановое ТО принтера?

11. Перечислите состав работ, входящих в плановое ТО сканера?

12. Перечислите состав работ, входящих в плановое ТО Источника бесперебойного питания?

13. Перечислите состав работ, входящих в плановое ТО Копировальномножительной техники?

14. Запишите состав работ, входящих во внеочередное ТО СВТ.

### *Практическое занятие №4.*

<span id="page-22-0"></span>*Тема:* Способы активного и пассивного профилактического обслуживания

### **Цель работы:**

Изучить способы активного и пассивного профилактического обслуживания.

#### **Перечень используемого оборудования:**

Монитор, системный блок, устройства ввода-вывода, инструменты для ремонта и технического обслуживания СВТ.

### **Краткие сведения из теории**

Существуют два типа профилактических мероприятий: активные и пассивные.

При *активном профилактическом обслуживании* выполняются операции, основная цель которых – продлить срок безотказной работы компьютера. Они сводятся в основном к техническому обслуживанию как всей системы, так и отдельных ее компонентов.

Под *пассивной профилактикой* обычно подразумеваются меры, направленные на защиту компьютера от внешних неблагоприятных воздействий – таких как перегрев или переохлаждение, перепады напряжения, различные электростатические помехи и т. д.

#### **Активная профилактика**

Частота проведения активных профилактических мероприятий зависит от местоположения компьютеров и качества их компонентов. Такие мероприятия могут проводиться от одного раза в неделю до одного раза в год, в зависимости от интенсивности использования СВТ.

При проведении активной профилактики необходимо соблюдать следующие меры предосторожности.

1. Перед чисткой необходимо полностью обесточить устройство, отключив его от источника тока. Подключение и отключение системного блока персонального компьютера (ПК) от питающей сети во включенном состоянии не допускается. Подключение и отключение внешних устройств (кроме рассчитанных на подключение по интерфейсу USB или IEEE 1394) к системному блоку, находящемуся во включенном состоянии, не допускается. Повторное включение системного блока ПК следует проводить не ранее чем через минуту после выключения. Во время работы не открывайте корпус блока питания во избежание удара электрическим током, не засовывайте в него посторонние предметы.

2. Чтобы было легче работать внутри компьютера, необходимо обеспечить достаточное освещение.

3. Если активная профилактика устройства проводится впервые и до этого пользователь не разбирал устройство, то при отключении от источника питания и отсоединении проводов или плат расширения лучше отметить положение разъемов и подсоединительных гнезд, чтобы затем вновь правильно подсоединить провода и платы. Все компоненты устройства, не предназначенные для самостоятельной замены, обычно имеют специальные наклейки, удаление или повреждение которых влечет за собой прекращение гарантии на устройство.

4. Лучше не применять при чистке жидкие средства и аэрозоли, заменив их на слегка увлажненный кусок ткани. Слегка намочив ткань в растворе (три части воды, одна часть моющего средства) и отжав ее, протрите корпус компьютера, клавиатуру и внешнюю поверхность корпуса монитора (экран протирается специальными салфетками), а также

все периферийные устройства, не допуская попадания раствора внутрь этих устройств.

Головки дисководов можно чистить, используя промышленно выпускаемый набор чистящих средств, специально предназначенных для этой цели. Такие наборы включают в себя «дискеты», обработанные составом для неабразивного удаления загрязнений, которые скапливаются на головках во время их обычной работы. Не следует пытаться чистить головки дисковода щеткой! Вы можете рассогласовать головки, что приведет дисковод в нерабочее состояние.

5. Во избежание повреждения изделия необходимо использовать только те запасные части, которые предусмотрены его производителем.

6. Во время профилактики устройство должно быть размещено на устойчивой подставке или на столе, так как в результате опрокидывания или падения оно может получить серьезные повреждения.

7. Используйте *запястный браслет,* подключенный заземляющим кабелем к шасси заземленного компьютера. Такой браслет представляет собой гибкую полоску с минимальным сопротивлением 1 МОм  $\pm$  10% и с заземляющим проводом. Чтобы обеспечить надежное заземление, надевайте браслет так, чтобы он плотно прилегал к коже.

8. Используйте переносной набор, в который входит складной рабочий коврик для отвода электростатического заряда.

9. Обращайтесь с компонентами и платами компьютера осторожно. Не прикасайтесь к компонентам и соединениям на плате. Берите плату за края или металлические крепежные выступы. Держите такие компоненты, как микропроцессорная схема, за края, а не за выводы.

10. Не загораживайте вентиляционные отверстия, предназначенные для циркуляции воздуха и предотвращения перегрева устройства. Продувочные вентиляторы, установленные на шасси системного блока, охлаждают блок питания и сам компьютер при втягивании воздуха через отверстия в корпусе и его выбросе через выпускные отверстия на задней стороне корпуса. Однако вентилятор втягивает в компьютер также пыль и другие частицы, вызывая тем самым нарост загрязнений, что приводит к росту температуры внутри компьютера и мешает нормальной работе различных компонентов системы. Чтобы избежать этого, рекомендуется содержать рабочее место в чистоте, чтобы уменьшить количество пыли и грязи вокруг компьютера.

Обычный пылезащитный футляр для монитора или клавиатуры также уменьшает накопление пыли и грязи внутри этих устройств, когда они не используются. Однако независимо от наличия защитных футляров время от времени необходимо чистить монитор и клавиатуру. Для удаления пыли из гнезд и других отверстий на компьютере и между клавишами на клавиатуре можно использовать фен или пылесос.

- 11. Перед подключением устройства необходимо убедиться в соответствии значений напряжения и тока подсоединяемого источника энергии.
- 12. В целях электробезопасности подключение должно производиться в розетку, снабженную контактом с неплавким заземленным проводником.
- 13. Электрический шнур должен быть расположен так, чтобы никто не наступал на него. Механические нагрузки на электрический шнур изделия также не допускаются.
- 14. Штепсельная розетка должна быть расположена рядом с устройством и быть легко доступной.
- 15. При проведении профилактических мероприятий необходимо соблюдать инструкции, указанные на корпусе изделия.
- 16. Если устройство не будет использоваться в течение долгого времени, то оно должно быть отключено от основного источника электрического тока во избежание повреждения в результате перенапряжения.

При возникновении следующих ситуаций устройство должно быть обесточено и подвержено активным профилактическим мероприятиям:

- повреждены кабели или разъемы;
- внутрь изделия попала жидкость;
- устройство было подвержено воздействию влаги;
- при обычной работе устройство дает сбои;
- в случае падения изделия и механических повреждений корпуса и других частей;
- изделие имеет очевидные признаки дефекта.

К мерам активной профилактики относится не только чистка устройства, но и сохранение данных. Любой пользователь, даже достаточно опытный, может нечаянно удалить необходимые файлы. Кроме того, при достаточно продолжительном использовании возможен отказ жестких дисков компьютера. Чтобы избежать потери данных, необходимо регулярно делать *резервные копии* файлов, содержащих нужную информацию. Частота, с которой должны выполняться резервные копии, зависит от объема необходимых данных, содержащихся на диске. Многочасовое повседневное использование систем требует постоянного обновления копий, в отличие от систем, в которых файлы изменяются редко. В среднем резервное копирование постоянно меняющихся данных можно проводить один раз в неделю. В случае отказа дисков или повреждения важных файлов резервные копии избавят вас от потери рабочего времени в течение целого дня. Кроме резервного копирования, для сохранения скорости и надежности работы жесткого диска необходимо раз в месяц проводить его *дефрагментацию.*

Также раз в месяц можно:

- обновлять все антивирусные базы;
- обновлять драйверы для видеоадаптеров, звуковых плат, модемов и других устройств;
- создавать заново загрузочный диск ОС.

#### **Пассивная профилактика**

Под *пассивной профилактикой* подразумевают создание приемлемых для работы СВТ общих внешних условий:

- поддержание постоянной температуры и влажности помещения;
- избавление СВТ от электростатического напряжения;
- при необходимости защита от различного рода излучений;
- поддержание в порядке элементов локальной сети и т. п.

Колебания температуры неблагоприятно сказываются на состоянии СВТ, вызывая, например, окисление контактов, выход из строя различных микросхем, жестких дисков и т. д. Для нормальной работы СВТ необходимо поддержание постоянной температуры. Для любых электронных устройств, в том числе и для компьютеров, в прилагаемой инструкции по эксплуатации указывается допустимый диапазон температур. Эксплуатационные характеристики компьютера и принтера представлены в табл. 1.1-1.3.

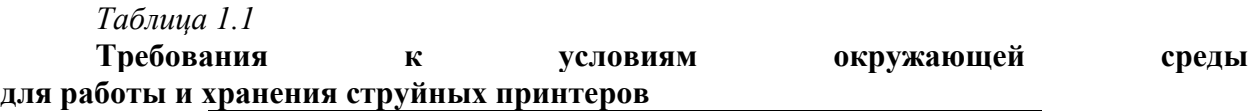

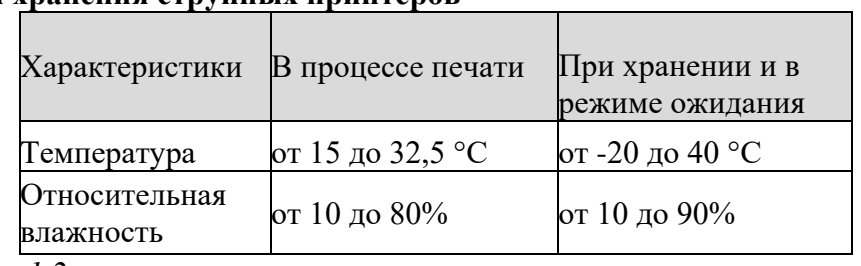

*Таблица 1.2*

**Требования к условиям окружающей среды**

#### **для работы и хранения лазерных принтеров**

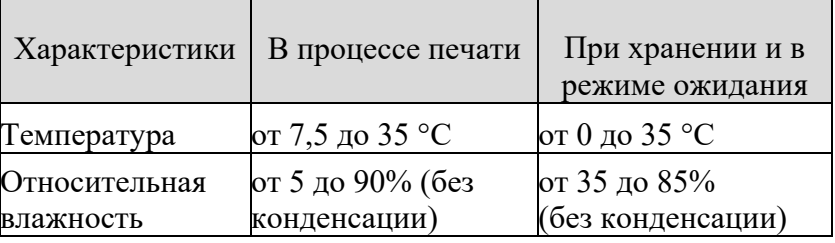

Для нормальной работы компьютера необходимо избегать его близкого расположения к системам отопления, радиаторам и прочим нагревательным устройствам; относительная влажность воздуха должна составлять от 10 до 90% при температуре 25 °C; массовая концентрация пыли в воздухе не должна превышать 0,75 мг/м<sup>3</sup>. В воздухе не допускается наличие паров кислот и щелочей, вызывающих коррозию. После транспортировки при отрицательных температурах любые компоненты СВТ должны быть выдержаны в нормальных климатических условиях в транспортной упаковке не менее  $6$ часов.

#### *Таблица 1.3*

**Требования к условиям окружающей среды для работы и хранения компьютеров**

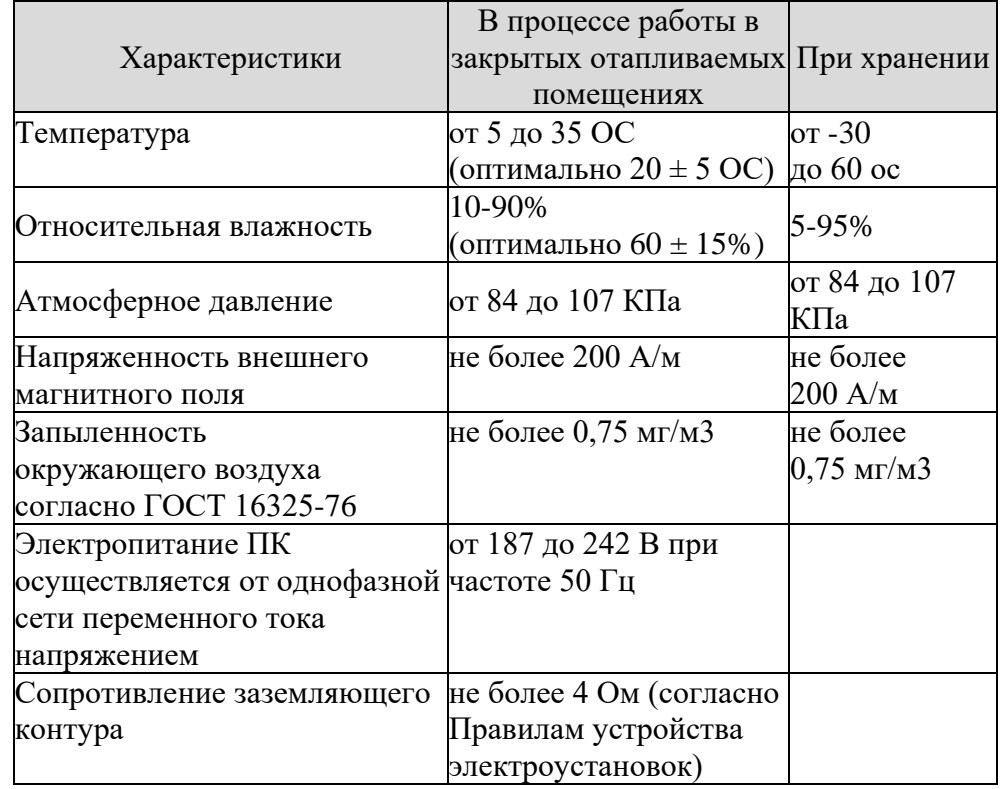

Компьютерные системы особенно чувствительны к перепадам напряжения в сети переменного тока. Повышенное, пониженное или нестабильное напряжение может привести к потере данных или вызвать выход из строя электронных компонентов. Чтобы избежать этих проблем, компьютер и периферийные устройства должны быть надлежащим образом *заземлены.* При этом необходимо использовать только заземленные розетки питания и соответствующие кабели, прилагаемые к компьютеру в стандартной упаковке (с третьим контактом заземления). Кроме того, следует убедиться, что все кабели находятся в исправном состоянии и не имеют видимых повреждений. Не наступайте на них и не пережимайте кабели посторонними предметами.

Перед подключением СВТ необходимо проверить номинальные напряжения, на которые рассчитаны блоки питания компьютерных и периферийных устройств. Они должны соответствовать напряжению питания в вашей местности. (В большинстве европейских стран, в том числе и в России, используется напряжение 230 В/50Гц.)

Не следует использовать одну и ту же электроцепь для работы компьютеров и таких приборов, как кухонные электроприборы, копировальные устройства, кондиционеры, пылесосы, обогревательные приборы, электроинструменты, любое другое оборудование с электроприводом.

Кроме перечисленных приборов, большую опасность для нормального энергообеспечения компьютера вносят броски напряжения или длительные перерывы в энергоснабжении, вызванные грозами. По возможности старайтесь во время грозы выключать компьютер и другие периферийные устройства и отсоединять их от электросети.

При длительном перерыве в энергоснабжении отключите компьютер и вытащите вилку сетевого шнура из розетки. Оставив компьютер включенным, вы рискуете повредить его в тот момент, когда ток будет подан снова: другие приборы, оставленные включенными в этом помещении, могут создать значительный скачок напряжения; кроме того, нередки случаи ошибочной подачи в электросеть более высокого напряжения по сравнению с номинальным.

Существует ряд специальных приборов, таких как сетевые фильтры, источники бесперебойного питания и линейные стабилизаторы, которые защищают СВТ от проблем с перебоями в электропитании – скачков напряжения, нестабильного напряжения и пропадания напряжения в сети.

*Сетевые фильтры* (рис. 1.4) обычно обеспечивают минимальный уровень защиты при невысокой стоимости самого прибора. Сетевые фильтры защищают от скачков напряжения, подобных тем, которые возникают во время грозы при попадании разрядов молнии в электросеть переменного тока. Однако сетевые фильтры не обеспечивают защиты от падения напряжения в сети, когда напряжение падает более чем на 20% от номинального уровня.

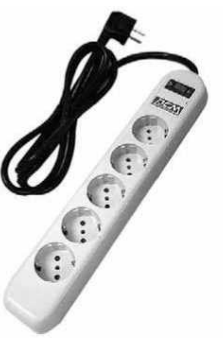

*Линейные стабилизаторы* (рис. 1.5) значительно превосходят по защите от перенапряжения сетевые фильтры. Линейные кондиционеры поддерживают напряжение сети почти на постоянном уровне и поэтому не допускают падения напряжения. Однако такие устройства стоят дороже, чем сетевые фильтры, и не могут помочь при полном исчезновении тока в сети.

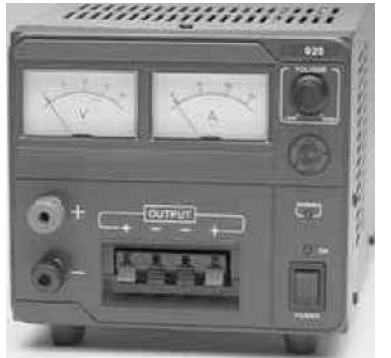

**Рис. 1.5.** Линейный стабилизатор

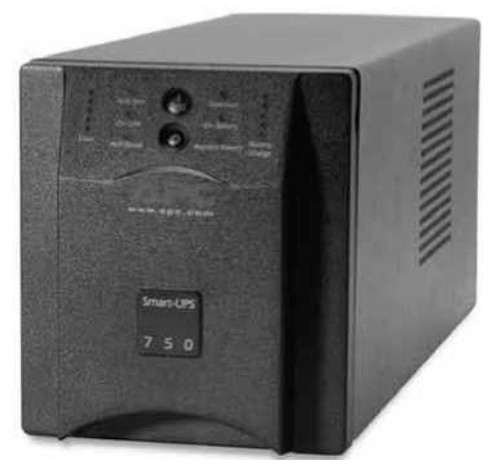

**Рис. 1.6.** Источник бесперебойного питания

*Источник бесперебойного питания (UPS)* (рис. 1.6) обеспечивает наиболее полную защиту от перебоев в электропитании, так как использует в качестве источника питания для поддержания компьютера в рабочем состоянии при отсутствии тока в сети автономную батарею (аккумулятор). Батарея подзаряжается, когда в электросети есть ток, так что при его исчезновении батарея может обеспечивать компьютер энергией на некоторый ограниченный отрезок времени (в зависимости от мощности UPS-системы). Совместно со всеми UPS-системами рекомендуется использовать сетевые фильтры.

Воздействие магнитных полей также отрицательно сказывается на работе компонентов СВТ. Например, дискеты и жесткие диски хранят данные и информацию, записанную с использованием магнитных полей, поэтому они чувствительны к воздействию посторонних магнитных полей. Такие чувствительные компоненты не следует хранить вблизи источников этих полей – мониторов на базе ЭЛТ, телевизоров, принтеров, телефонных аппаратов с электромеханическим звонком и т. д.

Серьезную угрозу для компонентов СВТ представляют электростатические заряды. Наиболее опасны они зимой, при низкой влажности воздуха, а также в районах с сухим климатом. В этих условиях при работе с оборудованием необходимо принимать специальные меры предосторожности.

*Электростатический разряд* часто происходит из-за накапливания статического электричества на теле человека. Статическое электричество может возникать даже, например, при ходьбе по ковру. Электростатический заряд, передающийся при контакте с пальцем или другим проводником, может повредить системную плату и другие устройства, чувствительные к статическому электричеству, либо привести к сокращению их срока службы. Электростатический разряд представляет собой серьезную проблему, особенно в сухом помещении, где относительная влажность воздуха ниже 50%.

Для предупреждения повреждений СВТ из-за электростатических зарядов разряжайте статическое электричество, скопившееся на вашем теле, перед тем как прикасаться к какому-либо компоненту компьютера. Вы можете сделать это, прикоснувшись к любой неокрашенной поверхности на шасси компьютера. При работе с внутренними компонентами компьютера также следует периодически прикасаться к неокрашенной металлической поверхности для снятия статического заряда.

Наряду с вышеуказанными мерами предосторожности необходимо соблюдать следующие правила.

- **1.** При распаковке компонента, чувствительного к электростатическому электричеству, не снимайте с него антистатическую оболочку, пока вы не будете готовы тут же установить его в компьютер. Перед снятием антистатической упаковки убедитесь, что вы разрядили статическое электричество со своего тела.
- **2.** При транспортировке чувствительного к «статике» элемента обязательно поместите его в антистатическую упаковку.

3. Работайте со всеми чувствительными компонентами в защищенном от статического электричества месте. По возможности используйте прорезиненную подкладку на полу или на столе. Если приходится работать там, где на полу имеется ковер, то распылите по нему антистатическую аэрозольную жидкость и дайте ей просохнуть до начала работы.

### Содержание отчета

1. Наименование и цель работы:

2. Теоретические сведения;

3. Выполнение заданий;

4. Ответы на контрольные вопросы;

5. Вывод о проделанной работе.

### Контрольные вопросы

1. Какие операции выполняются при активном профилактическом обслуживании?

2. Для чего необходима пассивная профилактическа?

3. Какие меры предосторожности необходимы при проведении активной профилактики (запишите 16 пунктов)?

4. Для чего необходимо резервное копирование и в каких случаях оно применимо?

5. Какие операции необходимо проводить с жестким диском в течении месяца?

6. Запишите требования к условиям окружающей среды для работы и хранения струйных и лазерных принтеров.

7. Запишите требования к условиям окружающей среды для работы и хранения компьютеров.

8. Для каких целей применяется заземление?

9. Какие электроприборы не следует использовать в одной электроцепи с компьютером?

10. Какое напряжение питания применяется в России?

11. Какие меры необходимо предпринять при длительном отсутствии электроснабжения, в том числе вызванные грозами?

12. Какие приборы защищают СВТ от перебоев электричества?

13. Какого назначение Сетевого фильтра?

14. Отличия Линейного стабилизатора от Сетевого фильтра?

15. Для чего необходим Источник бесперебойного питания?

16. Что представляет собой электростатический разряд, чем он опасен и какие правила необходимо соблюдать?

### Практическое занятие №5.

#### Тема: Создание точки восстановления системы.

### <span id="page-29-0"></span>Цель работы:

Освоить практические навыки восстановления работоспособности ОС.

### Перечень используемого оборудования:

Монитор, системный блок, устройства ввода-вывода, стандартные средства восстановления ОС.

### Краткие сведения из теории

Наиболее часто встречающихся следующие причины сбоев при загрузке Windows:

- повреждение или удаление важных системных файлов, например, файлов
- системного реестра, ntoskrnl.exe, ntde-tect.com, hal.dll, boot.ini;  $\bullet$
- $\bullet$ установка несовместимых или неисправных служб или драйверов;
- повреждение или удаление необходимых для системы служб или драйверов;
- физическое повреждение или разрушение диска;

повреждение файловой системы, в том числе нарушение структуры каталогов, главной загрузочной записи (MBR) и загрузочного сектора;

появление неверных данных в системном реестре (при физически не поврежденном реестре записи содержат логически неверные данные, например, выходящие за пределы допустимых значений для служб или драйверов);

неверно установленные или слишком ограниченные права лоступа к папке \%systemroot%.

Следует четко понимать, что всегда проще восстановить работоспособность упавшей ОС из ее резервной копии, чем проводить восстановление, копаясь в файлах или реестре. Следовательно с самого начала, сразу после установки и настройки ОС (или в любое другое время), следует сделать ее резервную копию. Для этого в самой системе Windows уже заложены практически все нужные средства.

#### Средства восстановления ОС можно разделить на:

- штатные, входящие в дистрибутив Windows 2000/XP
- $\bullet$ утилиты от сторонних производителей.

#### Штатные средства восстановления системы  $1.1.$

#### 1.1.1. Диск аварийного восстановления

B Windows применена система «Automated System Recovery (ASR)», которое позволяет создать резервную копию всей системы, используя современные и распространенные носители большой емкости, такие как CD-R/RW или жесткие диски.

#### Создание набора ASR.

Для того чтобы воспользоваться возможностью механизма ASR, необходимо создать набор ASR, состоящий из 2 -х частей:

непосредственно архива с данными, который может быть размещен на записываемом CD, магнитной ленте, несистемном разделе жесткого диска или другом жестком лиске:

которую записываются данные, необходимые лискета. на ДЛЯ восстановления системы.

Создавать наборы ASR могут пользователи с правами администратора.

Чтобы создать набор ASR, запустите программу «Архивация данных» («Пуск - Все программы - Стандартные - Служебные - Архивация данных» или наберите ntbackup.exe из меню «Пуск – Выполнить»). По умолчанию не все файлы включаются в создаваемый архив. Поэтому перед созданием набора ASR стоит посмотреть список исключенных файлов. Для этого перейдите на вкладку «Сервис - Параметры - Исключение файлов». По умолчанию в этом списке находятся: файл подкачки (pagefile.sys), файл создаваемый при использовании спящего режима (hiberfil.sys), контрольные точки восстановления, временные файлы и некоторые файлы журналов. Внимательно проверьте весь список, при необходимости внесите в него изменения. После этого можно запустить мастер подготовки аварийного восстановления для создания набора ASR - выберите «Сервис -Мастер аварийного восстановления системы». Укажите путь для создаваемого архива. Не указывайте в качестве пути системный раздел вашего жесткого диска. После сбора необходимой информации начнется процесс архивации. После этого вновь запустите мастер подготовки аварийного восстановления. После создания архива вам будет предложено вставить дискету для записи на нее параметров восстановления. На этом создание набора ASR закончено.

#### Восстановление системы с помощью набора ASR.

Для восстановления системы потребуется набор ASR (архив+дискета) и загрузочный диск Windows. Загрузитесь с помощью загрузочного диска, выберите установку Windows. При появлении в строке состояния приглашения нажмите клавишу F2 появится сообщение «Вставьте диск под названием Диск автоматического восстановления системы Windows в дисковод для гибких дисков». После считывания с дискеты необходимых для восстановления данных и загрузки основных драйверов будет произведено форматирование системного раздела и начальная установка Windows. Далее будет запушен мастер аварийного восстановления системы и произвелено восстановление файлов из архива набора ASR. После восстановления файлов будет произведена перезагрузка и вы получите Windows со всеми установленными программами, документами и системными настройками на момент создания набора ASR.

#### 1.1.2. Консоль восстановления (Emergency Recovery Console)

Другой инструмент восстановления системы - Emergency Recovery Console (сокращенно ERC), входящая в дистрибутив Windows 2000/XP. Установить ERC на компьютер можно только после установки Windows 2000/XP, для чего необходимо выполнить следующие действия: нажмите кнопку «Пуск»; выберите в развернувшемся меню пункт «Выполнить...»;

в открывшемся окне введите следующую команду:

M:\i386\winnt32.exe /cmdcons, где М - буква диска, соответствующая приводу CD-ROM;

- нажмите кнопку «ОК»;
- следуйте инструкциям, появляющимся на экране;
- при завершении установки перезагрузить ПК.

Установка потребует порядка 6 Мбайт в системном разделе. Теперь в меню выбора ОС, появляющемся при старте системы, будет новый пункт - «Windows 2000 Recovery Console» или «Windows XP Recovery Console». Выбрав этот пункт, вы начнете загрузку ERC.

После запуска Консоли восстановления нужно будет выбрать установленную операционную систему (если на компьютере установлены две или несколько систем) и войти в нее, используя пароль администратора. Если введенный пароль окажется правильным, мы сможем загрузиться в интерфейс командной строки. Из нее путем набора определенных команд можно попытаться восстановить систему. С помощью основных команд, предоставляемых консолью, можно совершать простые действия вроде смены текущей папки или ее просмотра, а также более сложные - например, восстановление загрузочного сектора. Для получения справки по командам консоли восстановления нужно ввести слово help" в командной строке консоли. Вот наиболее важные из команд Консоли восстановления:

- перезапись реестра сору
- $\bullet$ вывод на экран списка системных служб и драйверов – listsvc
- отключение определенной службы disable (включение enable)
- восстановление загрузочных файлов fixboot
- восстановление Master Boot Record fixmbr

#### 1.1.3. Rollback Driver

Очень часто сбой системы наступает при обновлении драйвера какого-либо устройства. Поскольку драйвер по своей сути та же программа, он иногда содержит ошибки, приводящие при некоторых конфигурациях к некорректной работе и, как следствие, к сбою системы. Windows при обновлении драйвера устройства не удаляет старый, а сохраняет его на случай, если возникнут проблемы. И когда новый драйвер порождает проблемы, средство Rollback Driver позволяет вернуть старый, то есть, как бы откатить изменения системы. Более того, встроенный механизм проверки драйвера на совместимость может не позволить установить драйвер, который, по мнению Windows XP, для нее не подходит.

#### 1.1.4. System Restore

System Restore, позволяет вернуть ОС в работоспособное состояние, основываясь на концепции точек восстановления (Restore Points). Идея проста, как все гениальное: заставить систему саму отслеживать и фиксировать все изменения, происходящие с системными файлами. Такой механизм дает возможность отката к работоспособной версии системы при повреждении системных файлов неграмотными действиями пользователя или установке некорректных драйверов или программ. Механизм System Restore автоматически сохраняет набор системных файлов перед установкой драйверов или программ, а также раз в сутки создается точка восстановления системы. При запуске этой службы вам предложат выбрать - восстановить систему в соответствии с сохраненной ранее точкой восстановления или же создать новую точку восстановления. Выбирайте то, что нужно, и далее просто следуйте инструкциям, появляющимся на экране. Если же компьютер не загружается, попробуйте открыть «Последнюю удачную конфигурацию» (Last Known Good Configuration). Windows XP восстановит систему, используя последнюю точку восстановления.

#### 1.1.5. Средства резервирования реестра системы

Реестр представляет собой огромную базу данных настроек, хранящихся в папках по адресу %SystemRoot%\System32\Config и папке пользовательских профилей Ntuser.dat. Необдуманное изменение параметров или, того хуже, удаление целых веток может привести к неработоспособности системы в целом. Для резервного копирования реестра можно использовать один из способов:

Способ №1. Для того чтобы создать резервную копию реестра, можно воспользоваться мастером архивации и восстановления -

Пуск/Программы/Стандартные/Служебные/Архивация данных - или просто Выполнить: ntbackup. Программа архивации позволяет архивировать копии важных системных компонентов - таких, как реестр, загрузочные файлы (Ntldr и Ntdetect.com) и база данных службы каталогов Active Directory.

Пошаговые инструкции для полного восстановления реестра посредством NTbackup выглядят следующим образом:

- $1.$ Входим в систему с правами администратора.
- $\overline{2}$ . Запускаем NTbackup.
- $2<sup>1</sup>$ Переходим на вкладку «Восстановление и управление носителем».

 $\overline{3}$ . В списке Установите флажки для всех объектов, которые вы хотите восстановить устанавливаем флажок для объекта Состояние системы.

Способ №2. Суть данного способа заключается в т.н. экспорте гед-файла. Способ особенно эффективен (занимает немного времени и позволяет делать копии отдельных подразделов) и актуален при экспериментировании с реестром. Техника:

1. Выполнить/regedit.

2. Выбираем нужный нам раздел/подраздел.

3. Пкм - экспорт, указываем путь сохранения копии и имя файла:

При архивации части реестра мы экспортировали данные в reg-файл. Для того, чтобы извлечь их и восстановить первоначальное состояние реестра, необходимо выполнить следующие шаги:

1. Запускаем regedit: Пуск/Выполнить/regedit.

2. В главном меню выбираем Файл/Импорт с указанием пути к импортируемому файлу или просто запустить reg-файл, подтвердив импорт в реестр.

2. Порядок выполнения работы:

2.1. Ознакомится с работой System Restore для этого:

• Запустив видеоролик «Создание точки восстановления системытпл», ознакомится с методикой создания точки восстановления.

• Запустив программ «System Restore» создать точку восстановления (("Пуск - Все программы - Стандартные - Служебные -Восстановление системы); Выйти из программы.

• Выполнить установку «условно неисправной программы» (любой не большой программы из каталога дистрибутив).

• Запустив программ «System Restore», используя созданную точку восстановления, восстановить систему. Убедится, что система восстановлена до исходного состояния.

• Проверить работы системы если ПК не загружается для этого перезагрузить ПК и в начале загрузки ОС нажать клавишу F8 и выбрать пункт «Последнюю удачную конфигурацию» (Last Known Good Configuration).

Записать последовательность работы.

2.2. Ознакомится с работой системы Rollback Driver для этого:

2.2.1. Выполнить изменение (замену на заведомо «не родной») драйвер устройства (например, монитор, принтер, звуковая карта). Последовательно выполнить следующие действия ->Мой компьютер - >свойства -> оборудование ->диспетчер устройств - >выбранное устройство. Открыть закладку свойств выбранного устройства. Выбрать закладку драйвер - обновить. При запуске мастера обновления оборудования выбрать пункт установка из указанного места -указать «Не выполнять поиск. Я сам выберу нужный драйвер». Снять флаг с пункта «Отображать только совместимые устройства. В открывшимся окне выбрать любое устройство и установить не корректный драйвер. Перезагрузить систему. Убедится в неработоспособности устройства.

2.2.2. Выбрав пункт «Откатить» восстановить исходный драйвер. Перезагрузить систему, убедится в работоспособности устройства.

2.3.1. Изучить средства архивации системы для этого создать архив системных файлов

Для создания ее резервной копии. Выполнить следующие действия: Пуск -> Все программы -> Стандартные -> Служебные -> Архивация данных. Перейти на закладку — Архивация". Установить галочку возле «System State» для архивации системных файлов и реестра. Осуществить выбор места размещения архива. Выполнить архивацию.

2.3.2. Восстановить систему из резервной копии. Выполнить следующие действия: выполнить загрузку системы в защищенном режиме. Запустить программу архивации, выбрав пункт «Восстановление и управление носителем» осуществить выбор архива и выполнить восстановление системы из резервной копии.

2.4. Создание резервной копии реестра средствами программы «REGEDIT»

Выполнить создание резервной копии одной из ветви реестра (HKEY\_LOCAL\_MACHINE, HKEYCURRENTUSER, HKEY CLASSES ROOT, HKEY CURRENT CONFIG, HKEYUSERS) для этого:

• Запустить программу «regedit»;

• Выбрать нужный раздел/подраздел;

• В меню программы выбрать команду «Экспорт»;

2.5. указать путь сохранения копии и имя файла.

Восстановление реестра из резервной копии реестра средствами программы «REGEDIT»

Выполнить восстановление реестра из резервной копии для этого:

• Запустить программу «regedit»; или В главном меню выбрать команду «Импорт» с указанием пути к импортируемому файлу

• выполнив двойной щелчок Лкм по архивному файлу запустить reg-файл,

2.6. подтвердив импорт в реестр:

Изучение команд консоли восстановления (Emergency Recovery Console).

Запустить консоль восстановления для этого:

- Установить в НОД загрузочный оптический диск с дистрибутивом Windows;
- Перезагрузить компьютер, выполнив загрузку с диска;

• Нажав клавишу «R» на предложение системы, запустить консоль восстановления;

• После запуска Консоли восстановления выбрать установленную операционную систему (если на компьютере установлены две или несколько систем) и войти в нее, используя пароль администратора, дождаться загрузки интерфейса командной строки;

• Вводя команды в формате **«help <команда>»** изучить следующие команды консоли: **«сору», «fixboot», «fixmbr», «format».**

### **Содержание отчета**

1. Наименование и цель работы;

- 2. Теоретические сведения;
- 3. Выполнение заданий;

4. Ответы на контрольные вопросы;

5. Вывод о проделанной работе.

### **Контрольные вопросы**

1. Какие основные причины сбоев ОС, и какие существуют средства восстановления ОС?

2. Когда следует создавать и какова последовательность создания диска аварийного восстановления (ASR)?

3. Какова последовательность установки консоли восстановления (ERC)?

4. Какие существуют средства резервного копирования реестра и как ими пользоваться?

5. Когда, для каких целей и каков порядок использования основных команд консоли восстановления «copy», «fixboot», «fixmbr», «format»?

6. Какова последовательность действий для восстановления системы при неправильной установке драйвера устройств?

### Практическое занятие №6.

#### <span id="page-34-0"></span>Тема: Стандартные средства восстановления ОС Windows

#### Цель работы:

Изучить методику восстановления ОС «Windows».

#### Перечень используемого оборудования:

Монитор, системный блок, устройства ввода-вывода, стандартные средства восстановления ОС.

#### Краткие сведения из теории

#### Послеловательность выполнения

1. Убедитесь, что средство Восстановление системы включено. Для этого:

1) щелкните правой кнопкой мыши на значке Компьютер и выберите пункт Свойства:

2) перейдите по ссылке Защита системы и подтвердите действия в окне UAC;

3) убедитесь, что создание точек восстановления включено по крайней мере для системного диска.

#### 2. Создайте новую точку восстановления следующим способом:

1) запустите программу Восстановление системы, выполнив ее поиск в меню Пуск иподтвердив действия в окне UAC;

2) в появившемся окне перейдите по ссылке Защита системы;

3) в следующем окне нажмите кнопку Создать, введите любое описание создаваемой точки, еще раз щелкните на кнопке Создать и дождитесь завершения операции.

#### 3. Выполните какие-либо действия на компьютере, например:

1) измените настройки Рабочего стола и Панели задач;

2) создайте несколько рисунков или текстовых документов и сохраните их в папку Документы;

3) установите любую небольшую программу и проверьте ее работу.

#### 4. Выполните восстановление системы до ранее созданной контрольной точки:

1) запустите программу Восстановление системы с помощью поиска в меню Пуск иподтвердите запуск программы в окне UAC;

2) в окне Восстановление системы установите переключатель в положение Выбрать другую точку восстановления и нажмите кнопку Далее;

3) в следующем окне выберите созданную точку и щелкните на кнопке Далее;

4) для начала восстановления еще раз нажмите кнопку Далее и затем Готово; подтвердите действия в появившемся диалоговом окне и дождитесь завершения всех

операций, а также автоматической перезагрузки компьютера.

### 5. Проверьте, сохранились ли изменения, внесенные после создания контрольной точки:

• для всех системных настроек должны установиться прежние значения;

- восстановление системы не должно затронуть документы любых типов;
- программа, установленная позже контрольной точки, должна быть удалена.

### **Содержание отчета**

- 1. Наименование и цель работы;
- 2. Теоретические сведения;
- 3. Выполнение заданий;
- 4. Ответы на контрольные вопросы;
- 5. Вывод о проделанной работе.

### **Контрольные вопросы**

- 1. Как вызвать меню дополнительных вариантов загрузки?
- 2. Для чего используется безопасный режим загрузки компьютера?
- 3. Опишите принцип действия средства Восстановление системы.

4. Как выполнить восстановление системы до более раннего состояния?

5. Приведите рекомендации для предупреждения возможных проблем в работе компьютера.
# *Практическое занятие №7.*

*Тема:* Определение конфигурации системного блока (ПО Speccy)

# **Цель работы:**

Разобраться в устройстве компьютерной системы, системного блока, материнской платы.

# **Перечень используемого оборудования:**

Монитор, системный блок, устройства ввода-вывода, инструменты для ремонта и технического обслуживания СВТ

## **Краткие сведения из теории**

Системный блок ПК состоит из системной платы, динамика, вентилятора, источника питания, жесткого диска и дисководов, панели интерфейсных разъемов. Такой блок может быть представлен как отдельно, так и в составе единой конструкции с монитором или клавиатурой.

*Системная плата* является центральной частью ЭВМ и составлена из нескольких десятков интегральных схем разного назначения. Это сложная многослойная печатная плата, на которой устанавливаются основные компоненты ПК (центральный процессор, контроллер оперативного запоминающего устройства (ОЗУ) и собственно ОЗУ, загрузочное постоянное запоминающее устройство (ПЗУ), контроллеры базовых интерфейсов ввода-вывода). Как правило, системная плата содержит разъемы (слоты) для подключения дополнительных контроллеров, для подключения которых, в свою очередь, обычно используются шины USB, PCI и PCI-Express.

Основные компоненты:

1. Центральный процессор.

2. Набор системной логики (chipset) – набор микросхем, обеспечивающих подключение центрального процессорного устройства (ЦПУ) к ОЗУ и контроллерам периферийных устройств. Как правило, современные наборы системной логики строятся на базе двух сверхбольших интегральных схем (СБИС): северного и южного мостов. *Северный мост* (northbridge), МСН (memory controller hub) – это системный контроллер, который обеспечивает подключение ЦПУ к узлам, использующим высокопроизводительные шины: ОЗУ, графический контроллер. Для подключения ЦПУ к системному контроллеру могут использоваться такие FSB- шины, как Hyper-Transport и SCI. Обычно к системному контроллеру подключается ОЗУ. В таком случае он содержит в себе контроллер памяти. Таким образом, от типа примененного системного контроллера обычно зависит максимальный объем ОЗУ, а также пропускная способность шины памяти компьютера. Но в настоящее время имеется тенденция встраивания контроллера ОЗУ непосредственно в ЦПУ, что упрощает функции системного контроллера и снижает тепловыделение. В качестве шины для подключения графического контроллера на современных системных платах используется PCI Express. Ранее применялись общие шины (ISA, VLB, PCI) и шина AGP.

*Южный мост* (southbridge), ICH (I/O controller hub) – это периферийный контроллер, содержащий контроллеры периферийных устройств (жесткого диска, Ethernet, аудио), контроллеры шин для подключения периферийных устройств (шины PCI, PCI-Express и USB), а также контроллеры шин, к которым подключаются устройства, не требующие высокой пропускной способности. Шина LPC используется для подключения загрузочного ПЗУ и мультиконтроллера (Super I/O), т.е. микросхемы, обеспечивающей поддержку «устаревших» низкопронзводительных интерфейсов передачи данных (последовательного и параллельного интерфейсов, контроллера, клавиатуры и мыши). Как правило, северный и южный мосты реализуются в виде отдельных СБИС, однако существуют и одночиповые решения. Именно набор системной логики определяет все ключевые особенности системной платы и то, какие устройства могут подключаться.

3. Оперативная память (также *ОЗУ*) часть системы памяти ЭВМ, в которую процессор может обратиться за одну операцию (jump, move и т, п.). Предназначена для временного хранения данных и команд, необходимых процессору для выполнения операций. Оперативная память передает процессору данные непосредственно либо через кеш-память. Каждая ячейка оперативной памяти имеет свой индивидуальный адрес. Оперативное запоминающее устройство может изготовляться как отдельный блок или входить в конструкцию однокристалльной ЭВМ или микроконтроллера.

4. *Загрузочное* ПЗУ – хранит программное обеспечение, которое исполняется сразу после включения питания. Как правило, загрузочное ПЗУ содержит BIOS, однако в его состав может входить и программное обеспечение, работающее в рамках EFI (extensible firmware interface – интерфейс между операционной системой и микропрограммами, управляющими низкоуровневыми функциями оборудования).

*Форм-фактор* системной платы – стандарт, определяющий размеры системной платы для ПК, места ее крепления к корпусу; расположение на ней интерфейсов шин, портов ввода (вывода), разъема центрального процессора (если он есть) и слотов для оперативной памяти, а также тип разъема для подключения блока питания.

Форм-фактор носит рекомендательный характер, спецификация форм-фактора определяет обязательные и опциональные компоненты. Однако подавляющее большинство производителей предпочитают соблюдать спецификацию, поскольку ценой соответствия существующим стандартам является совместимость системной платы и стандартизированного оборудования (периферии, карт расширения) других производителей.

*Центральное процессорное устройство* (central processing nit – CPU) – электронный блок либо микросхема – исполнитель [ашинных инструкций (кода программ), главная часть аппаратного беспечения компьютера или программируемого логического кон- роллера. Иногда его называют микропроцессором или просто процессором.

Главными характеристиками ЦПУ являются: тактовая частота, производительность, энергопотребление, используемый техниче- кий процесс (для микропроцессоров) и архитектура.

*Внутренняя память* – это память высокого быстродействия и ограниченной емкости. При изготовлении блока памяти используют либо электронные схемы на полупроводниковых элементах, либо ферромагнитные материалы. Конструктивно он выполнен в одном корпусе с процессором и является центральной частью ЭВМ.

*Внешняя память* может состоять из оперативной и постоянной памяти. Принцип ее разделения такой же, как у человека. Мы обладаем информацией, которая хранится в памяти постоянно, а есть информация, которую мы помним определенное время либо которая нужна только на тот момент, пока мы думаем над решением какой-то проблемы.

*Оперативная память* служит для хранения оперативной, часто изменяющейся в процессе решения задачи информации. При решении другой задачи в оперативной памяти будет храниться информация только для этой задачи. При отключении ЭВМ вся информация, находящаяся в оперативной памяти, в большинстве случаев стирается.

*Постоянная память* предназначена для хранения постоянной информации, которая не зависит от того, какая задача решается в ЭВМ. В большинстве случаев постоянной информацией являются системные и прикладные программы, а также файлы данных. Отключение ЭВМ и включение ее в работу не влияют на качество хранения информации.

Постоянная память лает возможность лолговременно хранить информацию независимо от того, работает ЭВМ или нет. Характеризуется она более низким быстродействием, но позволяет хранить существенно больший объем информации по сравнению с оперативной памятью. Во внешнюю память записывают информацию, которая не меняется в процессе решения задачи, программы, результаты решения и т. д. В качестве внешней памяти в разное время (в порядке обратной хронологии) использовали флэш-накопители, магнитные и оптические диски, магнитные ленты, магнитные карты, перфокарты, перфоленты.

Устройства ввода (вывода) предназначены для организации ввода информации в оперативную память компьютера или вывода информации из оперативной памяти компьютера во внешнюю память либо непосредственно пользователю. К их числу относятся различные адаптеры, монитор, клавиатура, мышь, принтер, сканер.

современного ПК Основными характеристиками являются модульность, магистральность, микропрограммируемость.

Модульность - это построение компьютера на основе набора модулей. Модуль представляет собой конструктивно и функционально законченный электронный блок в стандартном исполнении. Это означает, что с помощью модуля может быть реализована какая-то функция либо самостоятельно, либо совместно с другими модулями. Организация структуры ЭВМ на модульной основе аналогична строительству блочного дома, где имеются готовые функциональные блоки, например санузел, кухня, которые устанавливаются в нужном месте.

Магистральность - это способ связи между различными модулями компьютеров, т. е. все входные и выходные устройства подсоединены одними и теми же проводами. называемыми шинами. Магистраль компьютера состоит из нескольких групп шин, объединенных по функциональному признаку. Шинами данных служат провода, по которым передается только информация, шинами адреса - провода, по которым передаются адреса ячеек и участков памяти, шинами управления – провода, по которым передаются управляющие сигналы. Магистральный принцип лег в основу организации интерфейса.

Интерфейс - это совокупность аппаратуры сопряжения и программных средств для организации связи устройств компьютера и самих компьютеров. Аппаратуру сопряжения составляют электронные модули и шины, предназначенные для выполнения различных функций. Организует работу аппаратуры сопряжения по передаче информации комплекс специальных программ.

### Выполнить задание 1.

Запустите программу «Speccy» на домашнем компьютере. В программе откройте вкладку «железо». В открытой вкладке определите общие сведения о системе, материнской плате и процессоре. Оформить в виду таблиц:

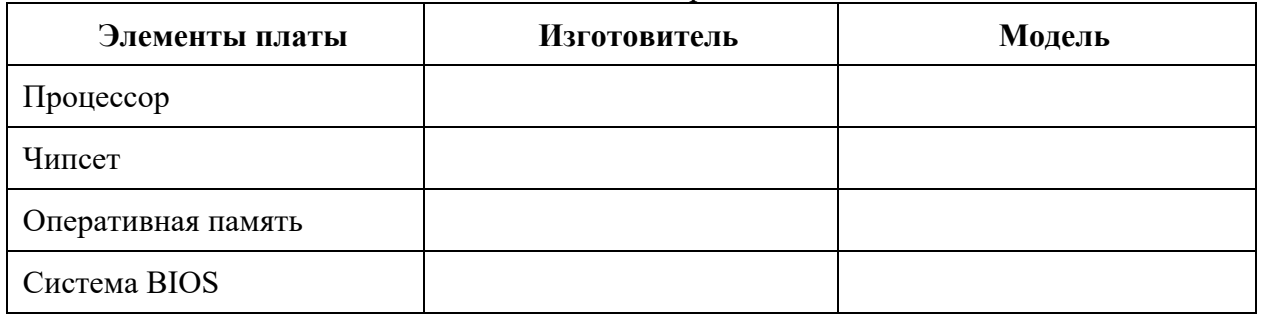

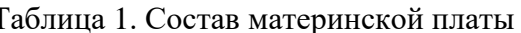

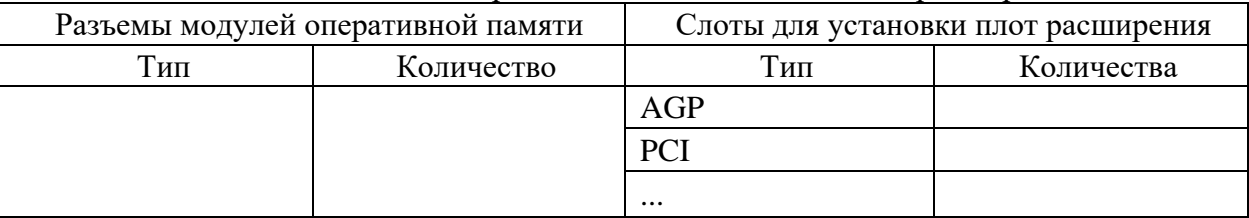

## Таблица 2. Разъемы оперативной памяти и слоты плат расширения

# **Содержание отчета**

1. Наименование и цель работы;

2. Выполнение заданий;

3. Ответы на контрольные вопросы;

4. Вывод о проделанной работе.

# **Контрольные вопросы**

1. Какие устройства обеспечивают минимальный состав ПК?

2. Приведите классификацию различных видов памяти. Каково их назначение?

3. Что входит в состав основных компонентов материнской платы ПК?

4. В чем состоит назначение шин ПК?

5. Какие параметры характеризуют производительность процессора?

6. Каковы основные характеристики микросхем памяти?

- 7. Назначение Южного и Серевного моста?
- 8. Что хранит Загрузочное ПЗУ?
- 9. Выполните Задание 1, заполните две таблицы.

## Практическое занятие №8.

### **Тема:** Программные средства (HWiNFO).

### Цель работы:

Получить практические навыки работы с программным средством HWiNFO.

#### Перечень используемого оборудования:

Монитор, системный блок, устройства ввода-вывода, программное средство HWiNFO.

### Краткие сведения из теории

HWiNFO - это профессиональные средства информирования и диагностики, поддерживающие новейшие компоненты, технологии и стандарты. Инструменты предназначены для сбора и представления максимально возможного объема информации об аппаратном обеспечении компьютеров, что делает их подходящими как для пользователей, которые ищут обновления драйверов, так и для производителей компьютеров, системных интеграторов и технических экспертов.

#### Системные требования:

- Операционная система Windows 7 или выше
- $\equiv$ Двуядерный процессор с частотой 1,8 ГГц или выше
- Видеокарта с поддержкой DirectX 9
- $\equiv$ Тип лицензирования: Free

С использованием этой программы вам доступна следующая информация:

- Какой процессор установлен на компьютере
- Модель видеокарты, поддерживаемые технологии графики  $\equiv$
- Информация о звуковой карте, устройствах и кодеках  $\equiv$
- $\frac{1}{2}$ Подробную информацию об установленных жестких дисках
- $\equiv$ Информацию об аккумуляторе ноутбука: емкость, состав, заряд, напряжение
- Подробная информация о BIOS и материнской плате компьютера

Перечисленные выше характеристики - далеко не полный список: в программе можно подробно ознакомиться почти со всеми системными параметрами.

В программе имеются возможности для теста системы - можно проверить оперативную память, жесткий диск и выполнить диагностику других аппаратных компонентов.

Кроме того, утилита позволяет устанавливать несколько десятков различных датчиков и мониторить всевозможные параметры системы - начиная от потребления памяти и заканчивая напряжением и вольтажом для GPU и CPU. Для датчиков можно задать формат отображения, метки, пороги срабатывания и ещё массу разнообразных других вещей.

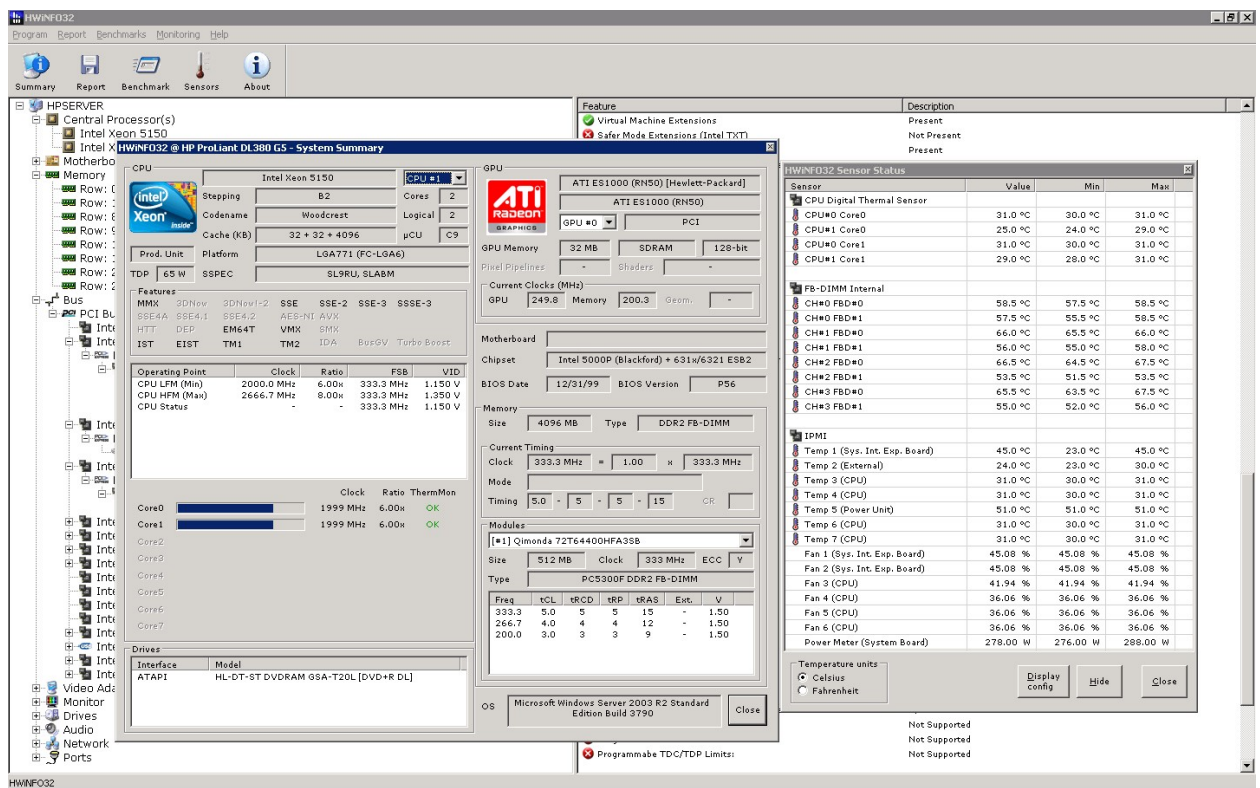

# **Содержание отчета**

1. Наименование и цель работы;

- 2. Теоретические сведения;
- 3. Выполнение заданий;
- 4. Ответы на контрольные вопросы;
- 5. Вывод о проделанной работе.

# **Контрольные вопросы**

- 1. Для чего предназначена программа HWiNFO?
- 2. Какие системные требования?
- 3. Какую информацию можно получить с помощью HWiNFO?
- 4. Какие компоненты можно проверить с помощью тестов?
- 5. Какие параметры возможно задать для датчиков?

6. Запустите HWiNFO на домашнем компьютере и запишите все информацию выводимую о процессоре.

## *Практическое занятие №9.*

*Тема:* Исследование BIOS материнской платы (AMI, Award)

**Цель работы:**

Изучить BIOS материнской платы (AMI, Award).

### **Перечень используемого оборудования:**

Монитор, системный блок, устройства ввода-вывода.

### **Краткие сведения из теории**

BIOS (basic input/output system) - базовая система ввода-вывода - это встроенное в компьютер программное обеспечение, которое ему доступно без обращения к диску. На PC BIOS содержит код, необходимый для управления клавиатурой, видеокартой, дисками, портами и другими устройствами.

Обычно BIOS размещается в микросхеме ПЗУ (ROM), размещенной на материнской плате компьютера (поэтому этот чип часто называют ROM BIOS). Эта технология позволяет BIOS всегда быть доступным, несмотря на повреждения, например, дисковой системы. Это также позволяет компьютеру самостоятельно загружаться. Поскольку доступ к RAM (оперативной памяти) осуществляется значительно быстрее, чем к ROM, многие производители компьютеров создают системы таким образом, чтобы при включении компьютера выполнялось копирование BIOS из ROM в оперативную память. Задейтвованная при этом область памяти называется Shadow Memory (теневая память).

В настоящее время, почти все материнские платы комплектуются Flash BIOS, BIOSом, который в любой момент может бытть перезаписан в микросхеме ROM при помощи специальной программы.

BIOS PC стандартизирован, поэтому, в принципе менять его, также как, например, операционные системы нет необходимости. Дополнительные возможности компьютера можно использовать только использованием нового программного обеспечения.

BIOS, который поддерживает технологию Plug-and-Play, называется PnP BIOS. При использовании этой технологии BIOS должен быть обязательно прошит во Flash ROM.

**Определение типа микросхемы ПЗУ**.Определить тип микросхемы ПЗУ, установленной на материнской плате, несложно. Для этого необходимо посмотреть на маркировку чипа ROM (28 или 32-контактная микросхема с наклейкой производителя BIOS), отодрав наклейку. Маркировка означает следующее (ххх означает три произвольных цифры):

28Fxxx - 12V Flash память

29Cxxx - 5V Flash память

29LVxxx - 3V Flash memory (раритет)

28Cxxx - EEPROM, почти то же, что и Flash память

27Cxxx - с окошком. EPROM: только для чтения, требует программатор для записи и ультрафиолетовую лампу для стирания

PH29EE010: SST ROM Чип - перепрошиваемый

29EE011: Winbond чип - 5V Flash память

29C010: Atmel Chip - 5V Flash память

Любые другие микросхемы, не имеющие окошка с маркировкой, не начинающейся с цифр 28 или 29, являются, скорее всего не Flash-памятью. Если же на микросхеме есть окошко - это верный признак того, что это не Flash.

Перепрошивка новых версий BIOS. Существует несколько причин, по которым это приходится делать. Основная из них - Windows не всегда хорошо конфигурируется, если используются старые версии BIOS.

В настоящее время используются жесткие диски объемом более 528Мбайт. Для работы такого диска в системе необходимо поддержка LBA со стороны BIOS. Если BIOS не поддерживает LBA, то для работы с большими жесткими дисками приходится применять специальные утилиты. Применение таких утилит вызовет работу Windows в compatible mode, что отрицательно сказывается на быстродействии.

Полная поддержка Plug-and-Play со стороны Windows возможна только в случае применения PnP BIOS. Это очень веская причина для перепрошивки BIOS.

Кроме вышеуказанного, в новых версиях BIOS исправляются мелкие ошибки и недоработки. Новые версии могут содержать новые возможности, как то загрузка с CD ROM, SCSI перед IDE и т.п.

Описание основных настроек Setup BIOS приведено в приложении 1.

Примечание. Изменение настроек в CMOS может привести к выходу компьютера из строя. В связи с этим примите следующие меры:

не вносите никаких изменений в настройки без указания преподавателя;

записью на отдельном листе бумаги четко фиксируйте все параметры до их изменения и после:

по окончании работы закройте программу Setup BIOS без сохранения внесенных изменений (Exit without saving). Перед закрытием программы обратитесь к преподавателю для контроля.

#### Порядок выполнения:

Включите компьютер выключателями находящимися на системном блоке.

Включите монитор (если монитор компьютера имеет питание, отдельное от системного блока).

При появлении информации на экране нажмите клавишу DELETE - произойдет запуск программы SETUP и откроется основное меню.

С помощью клавиш управления курсором выберите пункт меню STANDARD CMOS SETUP (Стандартные настройки микросхемы CMOS).

В открывшемся окне проверьте установку системных часов, системного календаря, количество и объем жестких дисков.

Вернитесь в предыдущее меню с помощью клавиши ESC.

Выберите пункт BIOS FEATURES SETUP (Настройки параметров BIOS).

В открывшемся окне проверьте:

- с какого диска начинается запуск компьютера. Последовательность запуска задается в пункте BOOT SEQUENCE. С помощью клавиш PAGE UP и PAGE DOWN просмотрите и отметьте все возможные для данной версии CMOS варианты запуска. Особое внимание обратите на вариант запуска, начинающегося с жесткого диска С: (он используется при штатной работе), и на вариант запуска, начинающегося с гибкого диска А:, - он используется при восстановлении работоспособности компьютера, если загрузка с жесткого диска по каким-то причинам невозможна.

- состояние защиты компьютера от несанкционированного доступа: задается пункт Security Option. Setup - отключено (для режима настройки), System - включено (для штатной работы системы).

Вернитесь в предыдущее меню нажатием клавиши ESC.

Выберите пункт IDE HDD AUTO DETECT (Автоматическое определение жестких дисков). Обратите внимание на порядок тестирования дисков.

Завершите работу с программой SETUP без сохранения результатов изменения. Для этого нажмите клавишу ESC и при получении запроса подтвердите выход без сохранения изменений нажатием клавиши Y (Yes - Да).

Ошибки при тестировании и загрузке системы могут оказаться настолько серьезными, что компьютер окажется неспособным даже включить видеосистему и вывести на экран монитора сообщение о типе ошибки. Именно для таких случаев практически во всех BIOS предусмотрена система звукового оповещения о характере ошибки, найденной при процедуре тестирования. Таким образом, услышав, что компьютер «пищит», и определив последовательность выдаваемых им звуковых сообщений, пользователь сможет распознать разновидность ошибки на слух, даже не смотря на экран монитора. Невозможно знать все виды звуковых сигналов и их коды наизусть, так как у разных производителей они могут отличаться .

Поэтому каждому пользователю необходимо знать коды сигналов, соответствующих BIOS, установленной на материнской плате именно его компьютера [6]. Для каждого варианта BIOS существует таблица, в которой приводится расшифровка сигналов ошибок BIOS. Для того чтобы расшифровка сигналов была успешной, обычно требуется тщательный подсчет того, сколько раз компьютер «пищит», и если вы пропустите один-единственный писк, то это может привести к тому, что расшифровка окажется неудачной и ее придется начинать сначала.

#### **Коды ошибок AMI BIOS**

По сравнению со звуковыми сигналами других производителей BIOS звуковые сигналы BIOS AMI отличаются большим разнообразием. В большинстве случаев эти звуковые сигналы позволяют определить неисправность еще на стадии загрузки компьютера и процедуры проверки оборудования POST. Как правило, для определения того компонента, который вызывает проблему, необходимо лишь сосчитать количество издаваемых системным динамиком сигналов. В таблице приведены звуковые сигналы и описания ошибок, издаваемые BIOS AMI. Во всех случаях указано количество сигналов и их тип (длинные/короткие).

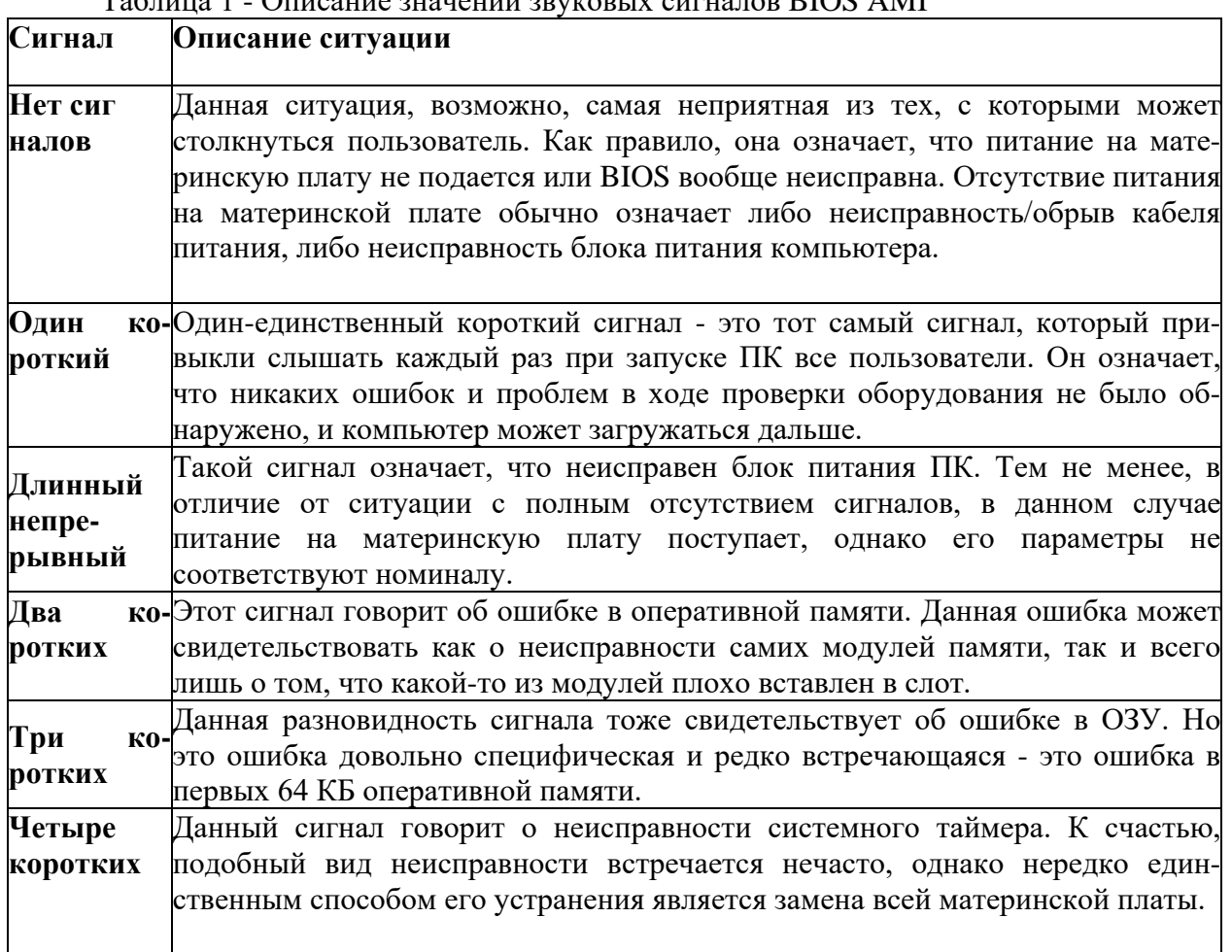

 $T_a$ блина 1 - Описание значений звуковых сигналов RIOS AMI

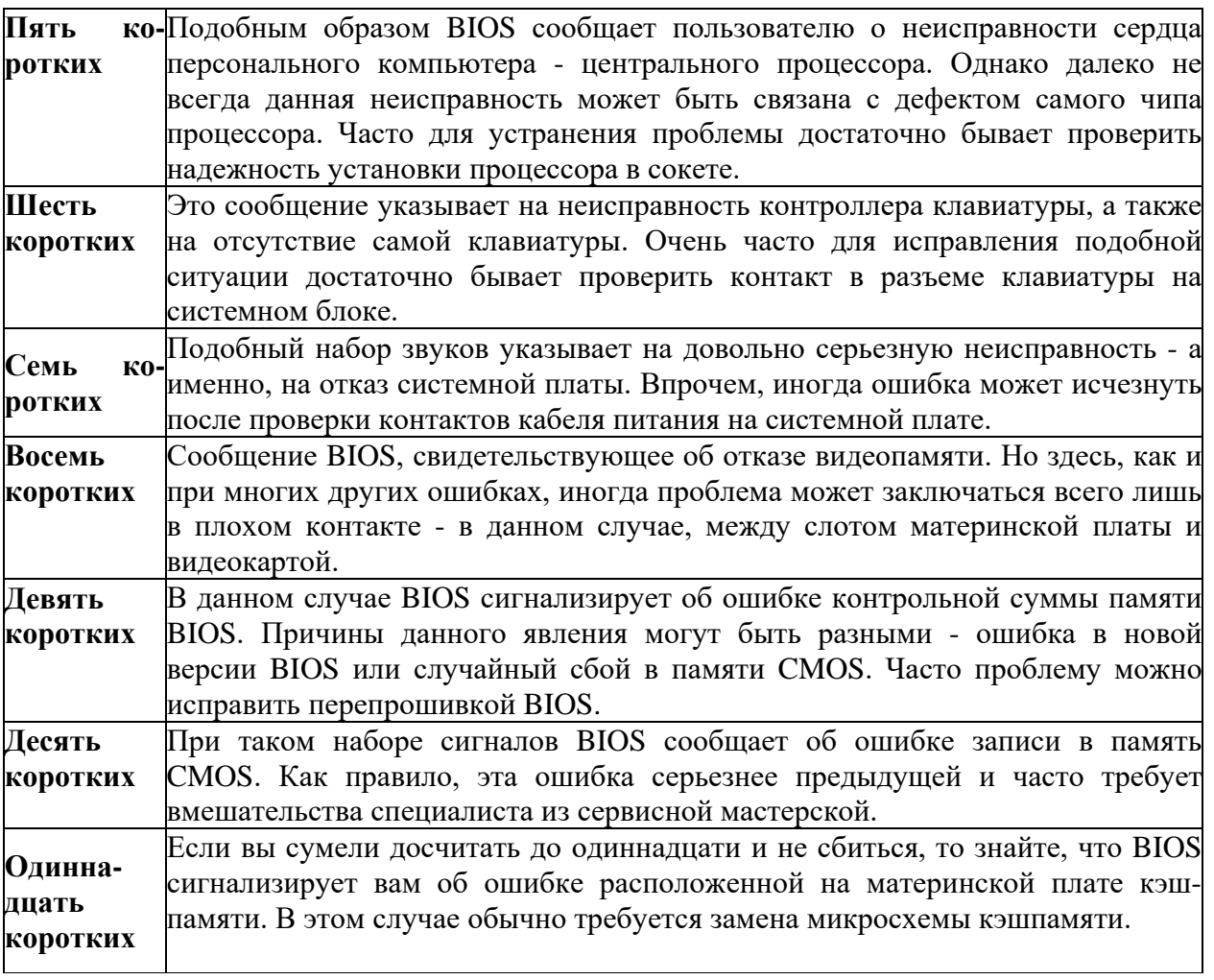

#### **Коды ошибок AWARD BIOS**

По сравнению с сигналами AMI звуковые сигналы Award BIOS не столь разнообразны, однако в подавляющем большинстве случаев их набора вполне хватает для кодирования всех возможных ошибок материнской платы. Отличительными особенностями Award BIOS является широкое использование длинного сигнала, а также использование таких видов сигналов, как непрерывные и постоянно повторяющиеся звуковые сигналы. В таблице приведены звуковые сигналы Award и соответствующие им проблемные ситуации, а также возможные способы их решения.

Таблица 2 - Описание значений звуковых сигналов Award BIOS

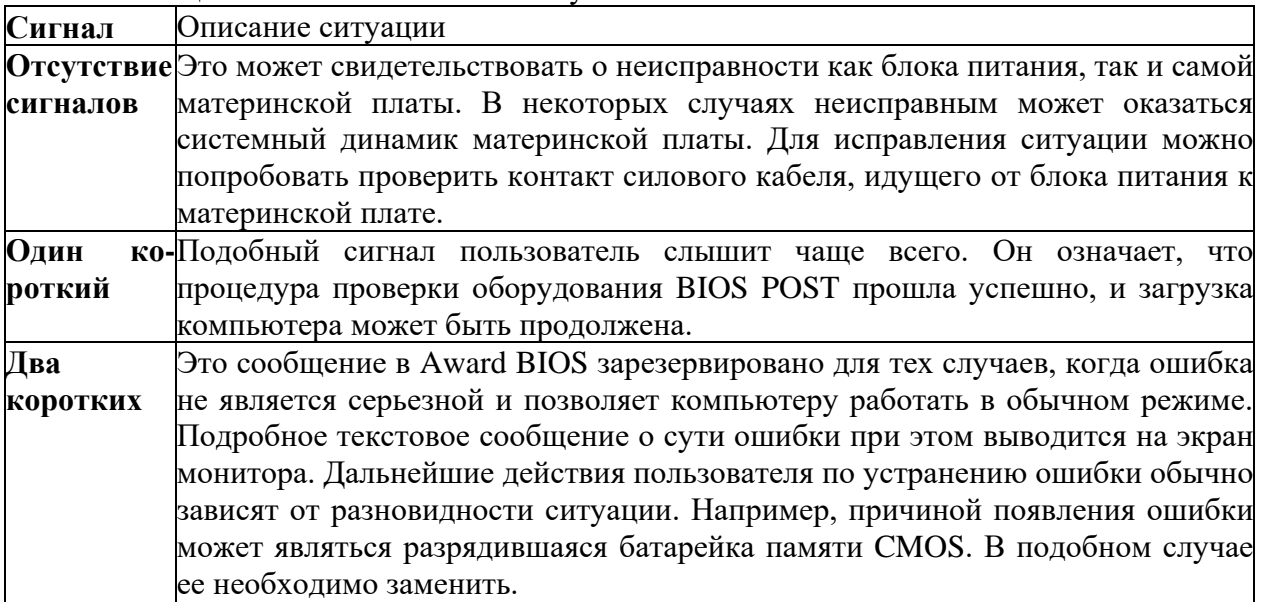

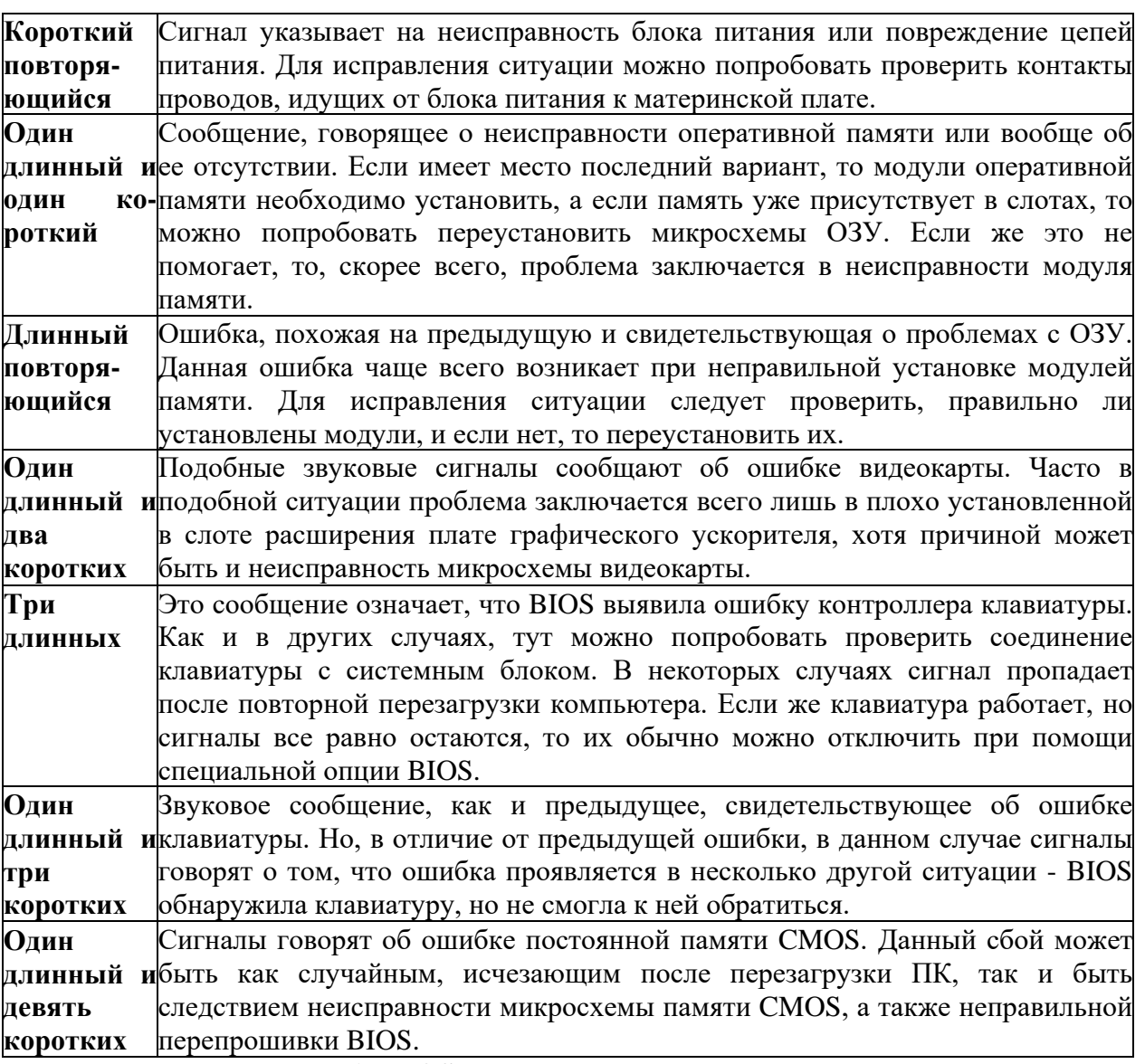

#### **Коды ошибок Phoenix BIOS**

Издаваемые Phoenix BIOS сигналы кодируются по несколько иному принципу, нежели звуковые сигналы AMI BIOS или Award BIOS. Как правило, Phoenix BIOS выдает несколько серий коротких сигналов, которые отделены друг от друга продолжительными паузами. По комбинации серий сигналов и пауз можно понять, к какому типу неисправности относится данное звуковое сообщение. Большинство сообщений состоит из трех серий сигналов, но есть сообщения, кодируемые четырьмя или двумя сериями. Набор ошибок, которые кодируют звуковые сигналы, у Phoenix BIOS очень велик и охватывает почти все возможные ситуации, связанные с неисправностями аппаратной части компьютера. В таблице описаны различные сообщения об ошибках Phoenix BIOS. Цифры обозначают количество звуков в серии, а дефис - паузу между сериями.

Таблица 3 - Описание значений звуковых сигналов Phoenix BIOS

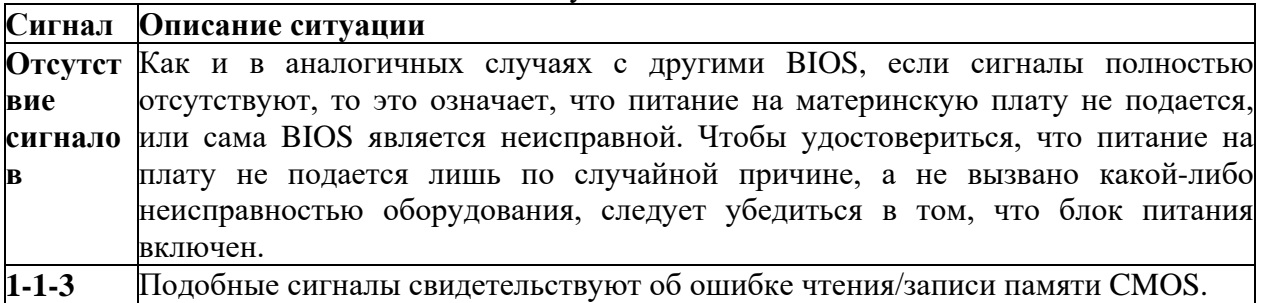

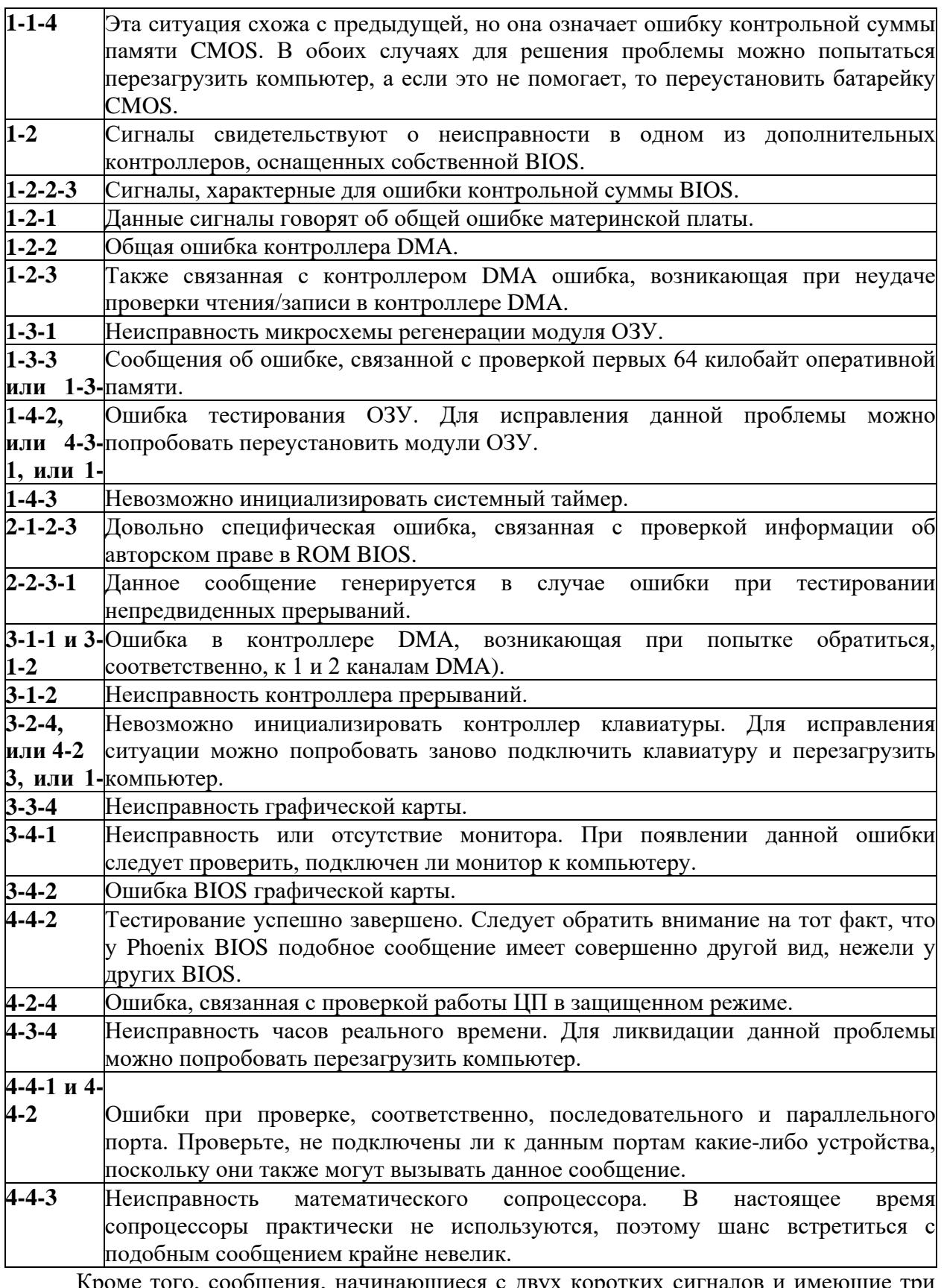

Кроме того, сообщения, начинающиеся с двух коротких сигналов и имеющие три серии сигналов, также связаны с ошибкой записи (или чтения) в определенные разряды (с 0-го по 15-й) первых 64 КБ ОЗУ. Подобные ситуации возникают довольно редко.

Также в некоторых случаях Phoenix BIOS использует и сигналы других типов. Например, длинные непрекращающиеся сигналы свидетельствуют о неисправности системной платы. Если системный динамик воет подобно сирене, причем звук периолически меняет свою частоту с высокой на низкую и наоборот, то речь илет серьезной неисправности видеокарты. Постоянный непрекращающийся звук означает отсутствие кулера центрального процессора или его выход из строя.

# Содержание отчета

1. Наименование и цель работы;

2. Теоретические сведения;

3. Выполнение заданий;

4. Ответы на контрольные вопросы;

5. Вывод о проделанной работе.

# Контрольные вопросы

 $1<sub>1</sub>$ Что такое BIOS?

 $\overline{2}$ . Как определить, что установленный на материнской плате BIOS, прошит во Flash ROM?

Зачем необходима перепрошивка новых версий BIOS? 3.

 $\overline{4}$ . Где можно скачать новые версии BIOS?

 $5<sub>1</sub>$ Что делать, если производителя и название материнской платы определить не удается?

6. Как перепрошить Flash BIOS?

7. Почему прошивальщик Award **BIOS** выдает сообщение «Insufficient memory»?

8. Что будет, если запортить BIOS или прошить неправильную версию?

9. Как восстановить поврежденный BIOS?

10. Что такое PROM, EPROM и EEPROM и чем они отличаются?

11. Как сбросить установки BIOS (включая пароль) в значения по умолчанию из DOS?

12. Как подобрать (снять) пароль на Setup (загрузку)?

13. Как аппаратно сбросить CMOS (вместе с паролями)?

14. Что означают аварийные сигналы, выдаваемые AMI BIOS при загрузке?

 $15.$ Что означают аварийные звуковые сигналы, выдаваемые Award BIOS при загрузке?

 $16<sup>1</sup>$ Что означают аварийные звуковые сигналы, выдаваемые Phoenix BIOS при загрузке?

### *Практическое занятие №10.*

### *Тема:* UEFI BIOS материнской платы.

### **Цель работы:**

Получить практические навыки работы с UEFI BIOS материнской платы.

#### **Перечень используемого оборудования:**

Монитор, системный блок, устройства ввода-вывода, инструменты для ремонта и технического обслуживания СВТ

#### **Краткие сведения из теории**

*Унифицированный расширяемый микропрограммный интерфейс (UEFI)*

*UEFI* - система ввода-вывода вычислительных машин является недооцененной угрозой в иерархии ЭВМ. Атаки на систему ввода-вывода сложны и используются редко, но имеют чрезвычайно тяжелые последствия, в связи с тем, что специалисты не знают, в каком месте файла искать утечку, и для анализа им требуется всесторонние «ручные» тесты, анализ исполняющего файла и анализ данных объемных спецификаций, представленные официальными производителями. Все эти действия занимают достаточно долго времени, и в период от получения технического задания до финального отчета о проверке файла на уязвимости программный продукт, комплектующее ЭВМ и технологии устаревают. Вследствие чего заказчик получает устаревшие ЭВМ, что влечет за собой потерю времени, технологий и возможностей эксплуатации ЭВМ и личные потери заказчика в целом.

*Unified Extensible Firmware Interface* - стандартизированный расширяемый интерфейс встроенного программного обеспечения. Интерфейс-подложка между компонентами компьютера и операционной системой. По сути тот же BIOS, только несколько улучшенный. Делает все то же самое, что и стандартный BIOS, т.е. проводит проверку, инициализирует оборудование, ищет загрузчик и передает управление ОС.

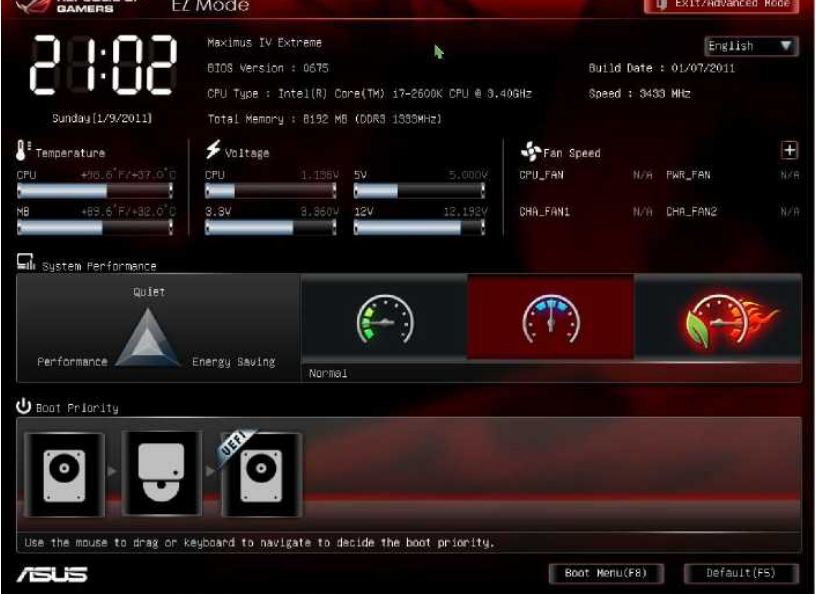

Интерфейс UEFI от ASUS

### Основные преимущества UEFI перед BIOS

Времени на загрузку уходит гораздо меньше, что достигается при помощи параллельной инициализации, в отличие от BIOS, который инициализирует все компоненты последовательно. Примечательно и то, что операционная система сможет использовать драйвера UEFI, а не загружать свои собственные. Например, если вы нетребовательны к графической подсистеме, то можете не скачивать, а следовательно и не устанавливать новые драйверы, а использовать драйверы, предлагаемые UEFI.

Преимущество заключается в том, что можно производить загрузку с дисков объемом более 2 Тб. Дело в том, что BIOS для загрузки использовал MBR (Main Boot Record) - основная загрузочная запись, которая может адресовать только 2 Тб пространства, UEFI же использует GPT (Guid Partition Table) - это другой стандарт формата размещения разделов на физическом жестком диске, который позволяет адресовать целых 9 ЗБ (Зеттабайт).

UEFI также обзавелся графическим интерфейсом с поддержкой мыши, для кого это плюс, а для кого и минус. Появились некоторые встроенные программы, например, браузер. Таким образом, UEFI стал представлять не только интерфейс между операционной системой и аппаратными компонентами, но и некое подобие Live CD. Поддержка криптографии и прочих методов защиты.

# Содержание отчета

1. Наименование и цель работы;

- 2. Теоретические сведения;
- 3. Ответы на контрольные вопросы;
- 4. Вывод о проделанной работе.

# Контрольные вопросы

- $\mathbf{1}$ Что такое UEFI?
- $\overline{2}$ . Какие основные преимущества UEFI перед BIOS?
- $\mathcal{E}$ Может ли операционная система использовать драйвера UEFI?
- $\overline{4}$ . Какое ограничение на объем жесткого диска в BIOS?
- $5<sub>1</sub>$ Почему UEFI может использовать диски большего объема?
- 6. Что такое MBR?
- 7. В чем отличие GPT от MBR?
- 8. Какие программы и средства защиты присутствуют в UEFI?

# Практическое занятие №11.

Тема: Виды вирусов поражения.

## Цель работы:

Получить практические определения видов вирусного заражения.

### Перечень используемого оборудования:

Монитор, системный блок, устройства ввода-вывода.

## Краткие сведения из теории

Компьютерный вирус - это специально написанная небольшая по размерам программа, имеющая специфический алгоритм, направленный на тиражирование копии программы, или её модификацию и выполнению действий развлекательного, пугающего или разрушительного характера.

Тем или иным способом вирусная программа попадает в компьютер и заражает их. Программа, внутри которой находится вирус, называется зараженной. Когда такая программа начинает работу, то сначала управление получает вирус. Вирус находит и заражает другие программы, а также выполняет какие-либо вредоносные действия. Например, портит файлы или таблицу размещения файлов на диске, занимает оперативную память и т.д. После того, как вирус выполнит свои действия, он передает управление той программе, в которой он находится, и она работает как обычно. Тем самым внешне работа зараженной программы выглядит так же, как и незараженной. Поэтому далеко не сразу пользователь узнаёт о присутствии вируса в машине.

Многие разновидности вирусов устроены так, что при запуске зараженной программы вирус остается в памяти компьютера и время от времени заражает программы и выполняет нежелательные действия на компьютере. Пока на компьютере заражено относительно мало программ, наличие вируса может быть практически незаметным.

К числу наиболее характерных признаков заражения компьютера вирусами относятся следующие:

некоторые ранее исполнявшиеся программы перестают запускаться или внезапно останавливаются в процессе работы;

- увеличивается длина исполняемых файлов;
- быстро сокрашается объём свободной лисковой памяти:

на носителях появляются дополнительные сбойные кластеры, в которых вирусы прячут свои фрагменты или части повреждённых файлов;

- замедляется работа некоторых программ;
- в текстовых файлах появляются бессмысленные фрагменты;
- наблюдаются попытки записи на защищённую дискету;

экране появляются странные сообщения, которые раньше на He наблюдались;

странными датами и появляются файлы  $\rm{co}$ временем создания (несуществующие дни несуществующих месяцев, годы из следующего столетия, часы, минуты и секунды, не укладывающиеся в общепринятые интервалы и т. д.);

- операционная система перестаёт загружаться с винчестера;
- появляются сообщения об отсутствии винчестера;  $\bullet$
- данные на носителях портятся.

Любая дискета, не защищённая от записи, находясь в дисководе заражённого компьютера, может быть заражена. Дискеты, побывавшие в зараженном компьютере, являются разносчиками вирусов. Существует ещё один канал распространения вирусов, связанный с компьютерными сетями, особенно всемирной сетью Internet. Часто источниками заражения являются программные продукты, приобретённые нелегальным путем.

Существует несколько **классификаций компьютерных вирусов**:

1. **По среде обитания** различают вирусы сетевые, файловые, загрузочные и файлово-загрузочные.

2. **По способу заражения** выделяют резидентные и нерезидентные вирусы.

3. **По степени воздействия** вирусы бывают неопасные, опасные и очень опасные;

4. **По особенностям алгоритмов** вирусы делят на паразитические, репликаторы, невидимки, мутанты, троянские, макро-вирусы.

**Загрузочные вирусы** заражают загрузочный сектор винчестера или дискеты и загружаются каждый раз при начальной загрузке операционной системы.

**Резидентные вирусы** загружается в память компьютера и постоянно там находится до выключения компьютера.

**Самомодифицирующиеся вирусы (мутанты)** изменяют свое тело таким образом, чтобы антивирусная программа не смогла его идентифицировать.

**Стелс-вирусы (невидимки)** перехватывает обращения к зараженным файлам и областям и выдают их в незараженном виде.

**Троянские вирусы** маскируют свои действия под видом выполнения обычных приложений.

Вирусом могут быть заражены следующие объекты:

**1. Исполняемые файлы**, т.е. файлы с расширениями имен .com и .exe, а также оверлейные файлы, загружаемые при выполнении других программ. Вирусы, заражающие файлы, называются **файловыми.** Вирус в зараженных исполняемых файлах начинает свою работу при запуске той программы, в которой он находится. Наиболее опасны те вирусы, которые после своего запуска остаются в памяти резидентно - они могут заражать файлы и выполнять вредоносные действия до следующей перезагрузки компьютера. А если они заразят любую программу из автозапуска компьютера, то и при перезагрузке с жесткого диска вирус снова начнет свою работу.

**2. Загрузчик операционной системы и главная загрузочная запись жесткого диска**. Вирусы, поражающие эти области, называются **загрузочными**. Такой вирус начинает свою работу при начальной загрузке компьютера и становится резидентным, т.е. постоянно находится в памяти компьютера. Механизм распространения загрузочных вирусов - заражение загрузочных записей вставляемых в компьютер дискет. Часто такие вирусы состоят из двух частей, поскольку загрузочная запись имеет небольшие размеры и в них трудно разместить целиком программу вируса. Часть вируса располагается в другом участке диска, например, в конце корневого каталога диска или в кластере в области данных диска. Обычно такой кластер объявляется дефектным, чтобы исключить затирание вируса при записи данных на диск.

**3. Файлы документов, информационные файлы баз данных, таблицы табличных процессоров** и другие аналогичные файлы могут быть заражены **макровирусами**. Макро-вирусы используют возможность вставки в формат многих документов макрокоманд.

Если не принимать мер по защите от вирусов, то последствия заражения могут быть очень серьезными. Например, в начале 1989 г. вирусом, написанным американским студентом Моррисом, были заражены и выведены из строя тысячи компьютеров, в том числе принадлежащих министерству обороны США. Автор вируса был приговорен судом к трем месяцам тюрьмы и штрафу в 270 тыс. дол. Наказание могло быть и более строгим, но суд учел, что вирус не портил данные, а только размножался.

# **Содержание отчета**

- 1. Наименование и цель работы;
- 2. Теоретические сведения;
- 3. Выполнение заданий;
- 4. Ответы на контрольные вопросы;
- 5. Вывод о проделанной работе.

# **Контрольные вопросы**

- 1. Компьютерный вирус это?
- 2. Что значит зараженная программа?
- 3. Какие вредоносные действия выполняет вирус?
- 4. Какие характерные признаки заражения компьютера вирусами?
- 5. Какие существуют классификаций компьютерных вирусов?
- 6. Что делают загрузочные, резидентные, самомодифицирующиеся, троянские вирусы?
- 7. Какие объекты могут быть заражены вирусом?

## *Практическое занятие №12.*

### *Тема:* Поиск компьютерных вирусов

#### **Цель работы:**

Получить практические навыки поиска компьютерных вирусов.

#### **Перечень используемого оборудования:**

Монитор, системный блок, устройства ввода-вывода, операционная система семейства Windows.

#### **Краткие сведения из теории**

**Для защиты** от вирусов можно использовать:

o общие средства защиты информации, которые полезны также как страховка от физической порчи дисков, неправильно работающих программ или ошибочных действий пользователей;

o профилактические меры, позволяющие уменьшить вероятность заражения вирусом;

o специализированные программы для защиты от вирусов.

Общие средства защиты информации полезны не только для защиты от вирусов. Имеются две основные разновидности этих методов защиты:

- резервное копирование информации, т. е. создание копий файлов и системных областей дисков на дополнительном носителе;

- разграничение доступа, предотвращающее несанкционированное использование информации, в частности, защиту от изменений программ и данных вирусами, неправильно работающими программами и ошибочными действиями пользователей.

Несмотря на то, что общие средства защиты информации очень важны для защиты от вирусов, все же их одних недостаточно. Необходимо применять специализированные программы для защиты от вирусов. Эти программы можно разделить на несколько видов:

1. Программы-**детекторы** позволяют обнаруживать файлы, зараженные одним из нескольких известных вирусов.

2. Программы-**доктора**, или **фаги**, восстанавливают зараженные программы убирая из них тело вируса, т.е. программа возвращается в то состояние, в котором она находилась до заражения вирусом.

3. Программы-**ревизоры** сначала запоминают сведения о состоянии программ и системных областей дисков, а затем сравнивают их состояние с исходным. При выявлении несоответствий об этом сообщается пользователю.

4. **Доктора**-**ревизоры** - это гибриды ревизоров и докторов, т.е. программы, которые не только обнаруживают изменения в файлах и системных областях дисков, но и могут автоматически вернуть их в исходное состояние.

5. **Программы-фильтры** располагаются резидентно в оперативной памяти компьютера, перехватывают те обращения к операционной системе, которые используются вирусами для размножения и нанесения вреда, и сообщают о них

55

пользователю. Пользователь может разрешить или запретить выполнение соответствующей операции.

Ни один тип антивирусных программ по отдельности не дает полной защиты от вирусов. Поэтому наилучшей стратегией защиты от вирусов является **многоуровневая защита.**

**Средствами разведки** в защите от вирусов являются программы-детекторы, позволяющие проверять вновь полученное программное обеспечение на наличие вирусов.

**На первом уровне защиты** находятся резидентные программы для защиты от вируса. Эти программы могут первыми сообщить о вирусной атаке и предотвратить заражение программ и диска.

**Второй уровень защиты** составляют программы-ревизоры, программы-доктора и доктора-ревизоры. Ревизоры обнаруживают нападение тогда, когда вирус сумел пройти сквозь первый уровень. Программы-доктора применяются для восстановления зараженных программ, если ее копий нет в архиве, но они не всегда лечат правильно. Доктора-ревизоры обнаруживают нападение вируса и лечат зараженные файлы, причем контролируют правильность лечения.

**Третий уровень защиты** - это средства разграничения доступа. Они не позволяют вирусам и неверно работающим программам, даже если они проникли в компьютер, испортить важные данные.

В **резерве** находятся архивные копии информации и эталонные диски с программными продуктами. Они позволяют восстановить информацию при ее повреждении на жестком диске.

Среди наиболее распространненых российских антивирусных пакетов следует отметить **Kaspersky Antivirus**, **DrWeb**, **Adinf**. Перечисленные средства могут оказать серьёзную помощь в обнаружении вирусов и восстановлении повреждённых файлов, однако не менее важно и соблюдение сравнительно простых **правил антивирусной безопасности.**

1. Следует избегать пользоваться нелегальными источниками получения программ. Наименее же опасен законный способ покупки фирменных продуктов.

2. Осторожно следует относиться к программам, полученным из сети Internet, так как нередки случаи заражения вирусами программ, распространяемых по электронным каналам связи.

3. Всякий раз, когда дискета побывала в чужом компьютере, необходимо проверить дискету с помощью одного или двух антивирусных средств.

4. Необходимо прислушиваться к информации о вирусных заболеваниях на компьютерах в своем районе проживания или работы и о наиболее радикальных средствах борьбы с ними. Атакам нового вируса в первую очередь подвергаются компьютеры образовательных учреждений.

5. При передаче программ или данных на своей дискете её следует обязательно защитить от записи.

## **Содержание отчета**

1. Наименование и цель работы;

2. Теоретические сведения;

3. Выполнение заданий;

- 4. Ответы на контрольные вопросы;
- 5. Вывод о проделанной работе.

# **Контрольные вопросы**

- 1. Что применяется для защиты от вирусов?
- 2. Две разновидности методов защиты?
- 3. Какие виды программ для защиты от вирусов существуют и что они позволяют делать?
- 4. Программы находящиеся с первого по третий уровень защиты?
- 5. Самые популярные антивирусные пакеты?
- 6. Какие правила антивирусной безопасности следует соблюдать?

### *Практическое занятие №13.*

# *Тема:* Инсталляция и настройка антивирусной программы Лаборатории Касперского, AVG

#### **Цель работы:**

Получить практические навыки инсталляция и настройки антивирусной программы Лаборатории Касперского, AVG.

#### **Перечень используемого оборудования:**

Монитор, системный блок, устройства ввода-вывода, операционная система семейства Windows, антивирусные программы.

#### **Краткие сведения из теории**

Антивирус Касперского предназначен для антивирусной защиты персональных компьютеров, работающих под управлением операционной системы Windows.

Защита от вирусов и вредоносных программ - обнаружение и уничтожение вредоносных программ, проникающих через съемные и постоянные файловые носители, электронную почту и протоколы интернета. Можно выделить следующие варианты работы программы (они могут использоваться как отдельно, так и в совокупности):

Постоянная защита компьютера - проверка всех запускаемых, открываемых и сохраняемых на компьютере объектов на присутствие вирусов.

Проверка компьютера по требованию - проверка и лечение как всего компьютера в целом, так и отдельных дисков, файлов или каталогов. Такую проверку вы можете запускать самостоятельно или настроить ее регулярный автоматический запуск.

Восстановление работоспособности после вирусной атаки. Полная проверка и лечение позволяет вам удалить все вирусы, поразившие ваши данные при вирусной атаке.

Проверка и лечение входящей/исходящей почты - анализ на присутствие вирусов и лечение входящей почты до ее поступления в почтовый ящик и исходящей почты в режиме реального времени. Кроме того, программа позволяет проверять и лечить почтовые базы различных почтовых клиентов по требованию.

Обновление антивирусных баз и программных модулей - пополнение антивирусных баз информацией о новых вирусах и способах лечения зараженных ими объектов, а также обновление собственных модулей программы. Обновление выполняется с серверов обновлений Лаборатории Касперского или из локального каталога.

Карантин - помещение объектов, возможно зараженных вирусами или их модификациями, в специальное безопасное хранилище, где вы можете их лечить, удалять, восстанавливать в исходный каталог, а также отправлять экспертам Лаборатории Касперского на исследование. Файлы на карантине хранятся в специальном формате и не представляют опасности.

Формирование отчета - фиксирование всех результатов работы Антивируса Касперского в отчете. Подробный отчет о результатах проверки включает общую статистику по проверенным объектам, хранит настройки, с которыми была выполнена та или иная задача, а также последовательность проверки и обработки каждого объекта в отдельности.

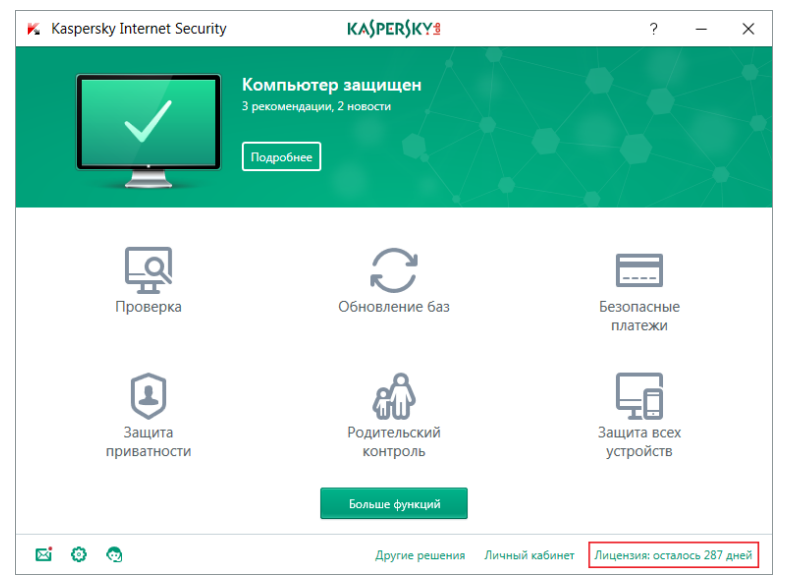

AVG Antivirus, AVG Anti-Virus — антивирусная система производства чешской компании AVG Technologies, имеющая сканер файлов, сканер электронной почты и поддерживающая возможность автоматического наблюдения. Система безопасности AVG сертифицирована всеми главными независимыми сертификационными компаниями, такими как ICSA, AV-TEST, Virus Bulletin, Checkmark (лаборатория West Coast Labs).

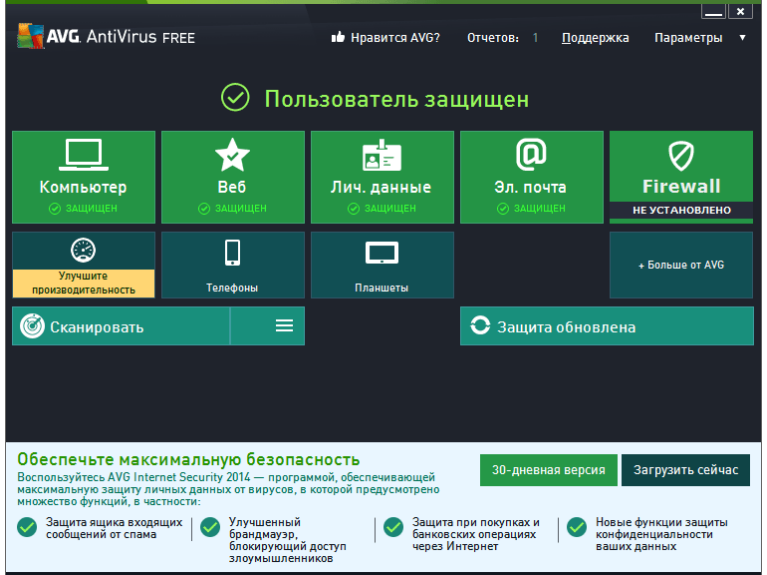

AVG AntiVirus Free - один из самых популярных бесплатных антивирусных продуктов, обладающий всеми необходимыми инструментами для своевременной и качественной защиты компьютера и системы от всех известных и новейших угроз. Этот приложение включает в себя такие компоненты как:

Антивирус и антишпион (AntiVirus, Anti-Spyware) - обеспечивает мощную защиту от вирусов, троянов, червей, потенциально нежелательных программ, шпионских модулей, рекламного и другого вредоносного ПО.

Анти-руткит (Anti-Rootkit) - позволяет находить руткиты, которые скрываются в системе или маскируются под другие приложения.

Resident Shield - модуль сканирования в фоновом режиме всех файлов, с которыми в данный момент времени работает система.

Identity Protection - компонент для защиты личных данных, который предотвратит кражу персональной и приватной информации (логины, пароли, номера кредитных карт и т.д.).

Сканер электронной почты (E-mail Scanner) - полная проверка всей входящей и исходящей корреспонденции при использовании любого почтового клиента.

LinkScanner - защита от интернет атак при ежедневном серфинге, когда вы ищите нужную информацию или посещаете ресурсы всемирной паутины.

PC Analyzer - всесторонний анализ компьютера, который выявляет проблемы в работе реестра, ошибки фрагментации, находит мусорные файлы и т.д., что поможет вам оптимизировать быстродействие системы и освободить дополнительное место на дисках.

Стоит отметить, что вирусные базы этот комплексного антивирусного решения обновляются несколько раз в день, так что ни один самый новый вредонос не останется незамеченным для AVG AntiVirus Free. Кроме того, этот бесплатный антивирус быстр в работе, очень умерен к потребляемым ресурсам ПК, позволяя полноценно функционировать без ущерба другим приложениям даже на слабых машинах.

## **Содержание отчета**

1. Наименование и цель работы;

- 2. Теоретические сведения;
- 3. Выполнение заданий;
- 4. Ответы на контрольные вопросы;
- 5. Вывод о проделанной работе.

# **Контрольные вопросы**

1. Каковы назначение и основные функции Антивируса Касперского?

- 2. Проверка компьютера по требованию Антивируса Касперского это?
- 3. Как осуществляется проверка почты Антивируса Касперского?
- 4. Карантин это?
- 5. Что входит в состав AVG?
- 6. Anti-Spyware какую защиту обеспечивает?

7. Каково назначение компонентов Анти-руткит, Resident Shield, Identity Protection, E-mail Scanner, LinkScanner?

- 8. Как часто обновляются вирусные базы антивирусника?
- 9. Перечислите главные независимые сертификационные компании.

### *Практическое занятие №14.*

*Тема:* Инсталляция и настройка антивирусной программы Norton, Avira, McAfee.

#### **Цель работы:**

Получить практические навыки инсталляция и настройки антивирусной программы Norton, Avira, McAfee.

#### **Перечень используемого оборудования:**

Монитор, системный блок, устройства ввода-вывода, операционная система семейства Windows, антивирусные программы.

#### **Краткие сведения из теории**

Norton Security – комплексный антивирус, построенный на основе надежных решений безопасности от компании Symantec.

Новый продукт включает в себя набор надежных технологий антивирусных программ мирового класса – Norton Antivirus, Norton Internet Security и Norton 360, и заменяет их в едином решении защиты.

Norton Security использует 5 уровней безопасности компьютера, важных данных и онлайн-активности, включая технологии сетевой защиты, такие как брандмауэр и система предотвращения вторжений (IPS), технологии файловой защиты (традиционные антивирусные возможности), технологии защиты на основе репутации (Insight) и технологии на основе поведенческого анализа (SONAR).

Основные возможности Norton Security.

− Один сервис для защиты всех ваших устройств под управлением операционных систем Windows, Mac OS X и мобильных платформ Android, iOS.

− Обеспечивает защиту от вирусов, шпионских программ, вредоносных программ и других интернет-атак.

− Обеспечивает защиту приватности, независимо от того, какое устройство вы используете.

− Блокирует небезопасные веб-сайты и предотвращает подозрительные загрузки.

− Позволяет переносить защиту с одного устройства на другое.

− Позволяет добавлять больше защиты, если у вас появилось больше устройств.

− Легко находит потерянные или украденные смартфоны и планшеты.

Автоматическое резервное копирование ваших ценных фотографий, фильмов и файлов с вашего ПК на защищенное облачное хранилище объемом 25 Гб .

− Обеспечивает достаточную гибкость для защиты цифровой жизни всей вашей семьи.

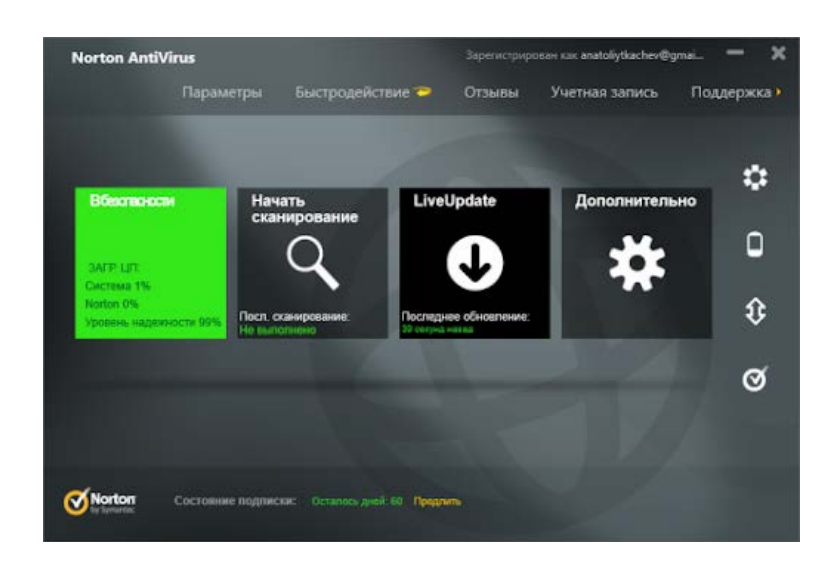

Avira Free Antivirus – бесплатный антивирус, антишпион и антируткит с облачной технологией защиты Avira Protection Cloud, в режиме реального времени защищает компьютер от вредоносных программ и позволяет управлять Брандмауэром Windows.

Антивирус предлагает базовую защиту от вредоносных программ, но может быть усилен приложениями и сервисами от Avira, включая добавление интернет-защиты, родительского контроля и защиту Android, что позволяет защищать компьютер, важную информацию, мобильные устройства и ваших детей от различного рода онлайн-угроз. Решение Авира в режиме реального времени защищает компьютер от вирусов, программшпионов, рекламного ПО, руткитов, вредоносных веб-сайтов и загрузок.

Основные возможности Avira Free Antivirus:

Антивирус и антишпион – Эффективная защита в режиме реального времени и по запросу от различного рода вредоносных программ: вирусов, троянов, интернет-червей, программ-шпионов и рекламного ПО. Постоянные автоматические обновления и эвристическая технология AHeAD надежно защищают от известных и новых угроз.

Облачная защита – Облачная технология защиты Avira Protection Cloud классификация угроз в реальном времени и быстрое сканирование системы.

Защита от руткитов – Анти-руткит Avira защищает от сложных в обнаружении угроз - руткитов.

Управлением Брандмауэром Windows – Avira Free Antivirus позволяет редактировать сетевые правила для приложений, изменить профили сети (Частная, Общая) и управлять расширенными параметрами Брандмауэра Windows в режиме повышенной безопасности.

Интернет-защита – Безопасный поиск, блокировка фишинговых и вредоносных веб-сайтов, защита от слежения. Эта функция является частью панели инструментов Avira Browser Safety для браузеров Chrome, Firefox и Opera (устанавливается отдельно от Avira Free Antivirus).

Родительский контроль – С функцией Социальные сети на основе технологии Avira Free SocialShield вы можете контролировать деятельность своих детей в Интернете: проверять их учетные записи в социальных сетях на наличие комментариев, фотографий и т.д., которые могут повлиять на вашего ребенка с негативной стороны.

Защита Android-устройств – Антивирусное решение Avira Free Antivirus, помимо защиты компьютера от различных угроз, предлагает установить приложение Avira Antivirus Security для Android, которое защитит ваш смартфон или планшет от потери и кражи, а также позволит блокировать нежелательные звонки и SMS-сообщения.

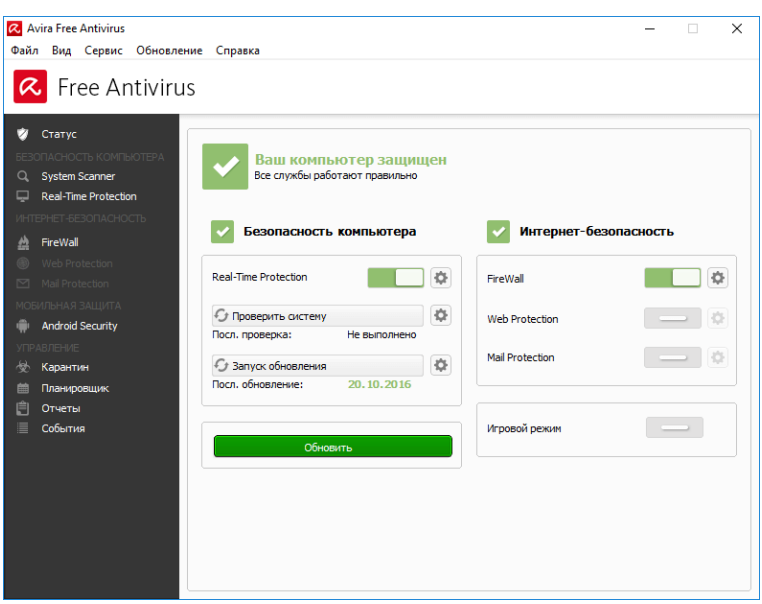

McAfee LiveSafe - универсальное средство защиты ваших устройств, важных данных и веб-серфинга, позволяет устанавливать антивирусное ПО на каждый компьютер на Windows, Mac, на смартфоны и планшеты Android, iPhone и iPad.

#### **Основные функции McAfee LiveSafe:**

− Антивирус и антишпион: Защита от вирусов и интернет-угроз

− McAfee WebAdvisor: Защита от рискованных веб-сайтов и предотвращение загрузки опасных файлов

- − True Key: Простое управление именами пользователей и паролями
- − McAfee Mobile Security: Всесторонняя защита мобильных устройств
- − Безопасное облачное хранилище

#### **Основные возможности McAfee LiveSafe**

*Устройства под управлением Windows*

− Защита с возможностями комплексного антивируса McAfee Internet Security.

Защитите себя от вирусов, вредоносных программ, программ-вымогателей, шпионских программ, нежелательных программ и прочих угроз

Защита подключения по Wi-Fi, средства веб-безопасности McAfee WebAdvisor и инструменты оптимизации компьютера

Защита от нежелательной почты и родительский контроль

*Устройства под управлением Android*

Всесторонняя защита мобильных устройств с помощью McAfee Mobile Security для Android

Резервное копирование данных, защита от краж, защита конфиденциальности приложений и защита подключения по Wi-Fi для планшетов и смартфонов

*Устройства Mac и iOS*

Защита от вредоносных программ, брандмауэр и средства веб-безопасности для компьютеров Mac

Защита файлов и защита от кражи для планшетов и смартфонов под управлением iOS

*Диспетчер личных данных True Key*

− Быстрый и удобный вход на сайты, в приложения и т. д. с помощью технологии распознавания лица и доверенных устройств (многофакторная проверка подлинности)

5 учетных записей пользователей *Безопасное облачное хранилище*

Обеспечение конфиденциальности личных данных

Безопасное хранение и просмотр фотографий и важных документов в облаке Консоль управления безопасностью

Проверка состояния безопасности всех защищенных устройств

Удаленное обнаружение и блокировка потерянного или украденного  $\overline{\phantom{a}}$ смартфона или планшета, а также уничтожение хранящихся на нем данных

Поддерживаемые ОС: Windows, Android, Мас и iOS

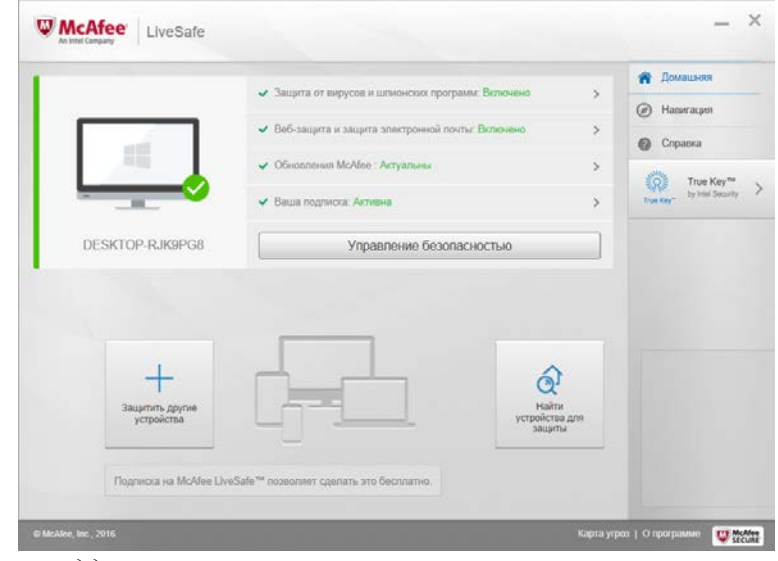

### Бесплатная поддержка

На время действия подписки: техническая поддержка, услуги консультантов по безопасности и служба по работе с клиентами.

# Содержание отчета

- 1. Наименование и цель работы;
- 2. Перечень используемого оборудования;
- 4. Вывод о проделанной работе;
- 5. Ответы на контрольные вопросы.

# Контрольные вопросы

1. Какие технологии антивирусных программ входят в Norton Security?

- 2. Какие технологии сетевой защиты включает Norton Security?
- 3. Перечислите основные возможности Norton Security.
- 4. Что представляет собой Avira Free Antivirus?

5. Что представляют собой такие возможности Avira Free Antivirus как: Облачная зашита. Антивирус и антишпион. Зашита от руткитов. Управлением Брандмауэром Windows, Интернет-защита, Родительский контроль, Защита Android-устройств?

- 6. Что представляет собой McAfee LiveSafe?
- 7. Каковы основные функции McAfee LiveSafe?
- 8. Запишите основные возможности McAfee LiveSafe с появнениями.

## *Практическое занятие №15.*

# *Тема:* Инсталляция и настройка антивирусной программы Dr.Web, NOD32, Panda.

## **Цель работы:**

Получить практические навыки инсталляция и настройки антивирусной программы Dr.Web, NOD32, Panda.

#### **Перечень используемого оборудования:**

Монитор, системный блок, устройства ввода-вывода, операционная система семейства Windows, антивирусные программы.

#### **Краткие сведения из теории**

Антивирус Dr.Web - базовая защита от вирусов, шпионского ПО, шифровальщиков и хакеров. Включает комплекс программ: антивирус, антишпион, фаервол, монитор активности и защита от вымогателей

*Защитные компоненты Антивируса Dr.Web*

Антивирус. Блокирует вирусы и вредоносные программы, предотвращая им доступ в защищаемую систему, и вылечивает инфицированные программы и файлы.

Фаервол. Создает барьеры для хакерских атак, нацеленных на проникновение в систему.

Защита от эксплойтов. Обеспечивает защиту от вредоносных объектов, которые используют уязвимости в популярном программном обеспечении для проведения атаки.

Монитор активности. Поведенческий анализ защищает от проникновения новейших, наиболее опасных вредоносных программ.

Защита от шифровальщиков. Блокирует программы-вымогатели на основе поведенческих признаков.

Dr.Web Cloud. Проверка ссылок на серверах Dr.Web в режиме реального времени.

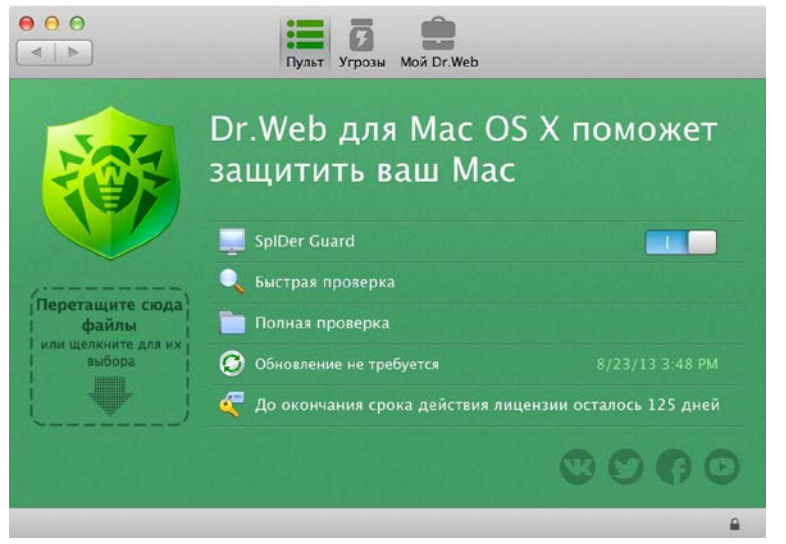

Антивирус NOD32 - новое антивирусное решение от ESET, предлагающее улучшенный эвристический анализ неизвестных угроз, «облачные» технологии ESET Live Grid для определения репутации файлов и обновленный интерфейс, включает

возможности автоматического сканирования компьютера во время его простоя, проверки файлов непосредственно во время загрузки и возможность отменять установленные обновления.

#### **Антивирус ESET NOD32: Основные компоненты**

#### *Компьютер*

- − Защита файловой системы в режиме реального времени
- Защита документов
- − Контроль устройств
- − Проактивная защита HIPS
- − Игровой режим
- − Защита Anti-Stealth (обнаружение руткитов)

*Интернет и электронная почта*

- − Защита доступа в Интернет
- − Защита почтового клиента
- Защита от фишинга

## **Преимущества ESET NOD32 Antivirus**

− Устранение всех типов угроз, включая вирусы, руткиты и шпионское ПО. Возможности «облачного» сканирования для быстрой проверки компьютера, высокий уровень защиты и проверка USB-флешек, CD и DVD-дисков при подключении.

− Антивирус NOD32 оставляет больше ресурсов для программ, которые вы используете ежедневно, решение позволяет играть, работать и посещать веб-сайты в Интернете без замедлений. Оставляет больше времени для онлайн-активности в режиме экономии батареи, и предлагает игровой режим, чтобы защита не отвлекала всплывающими окнами.

Обеспечивает высокий уровень защиты с настройками по умолчанию. Антивирус NOD32 позволяет легко настроить и запустить сканирование и быстро найти необходимые параметры. Кроме того, вы можете точно настроить вашу безопасность с использованием более сотни детальных настроек.

#### **Основные возможности ESET NOD32 Antivirus**

− Интеллектуальный режим «Smart mode» для HIPS: располагается между автоматическим и интерактивным режимами. Способен выявлять подозрительную активность и вредоносные процессы в системе.

Блокировщик эксплойтов (Exploit Blocker): дополнительный уровень защиты для уязвимых приложений (например, браузеров, почтовых клиентов, программ просмотра PDF-файлов). Поддерживает Java и помогает улучшить обнаружение и защиту от такого рода уязвимостей.

Дополнительный модуль сканирования памяти. Модуль HIPS включает в себя дополнительный модуль сканирования памяти, который сканирует выполняющиеся приложения при изменении их состояния с целью обнаружения возможных подозрительных или вредоносных действий. Работает в сочетании с Блокировщиком эксплойтов, чтобы укрепить защиту от вредоносных программ, разработанные для обхода обнаружения антивирусных продуктов за счет использования обфускации и/или шифрования.

− ESET SysRescue Live: Новое поколение утилиты ESET SysRescue, которая позволяет создавать загрузочный диск в виде USB флэш-носителя или CD/DVD-диска с возможностью сканировать и очищать систему от угроз, даже если Windows не может загрузиться.

− Защита от уязвимостей: дополнительные расширенные возможности фильтрации для обнаружения различных типов атак и уязвимостей, которые могут использоваться против компьютера.

− Контроль устройств. Этот модуль пришел на смену модулю защиты съемных носителей, который был доступен в версиях 5 и 6. Он дает возможность сканировать, блокировать или настраивать расширенные фильтры и разрешения, а также выбирать способ доступа к устройству и его использования для пользователя.

− Улучшенная защиты от фишинга. Добавлено блокирование мошеннических сайтов. Пользователи могут сообщать о подозрительных сайтах и сайтах, ошибочно квалифицированных как мошеннические.

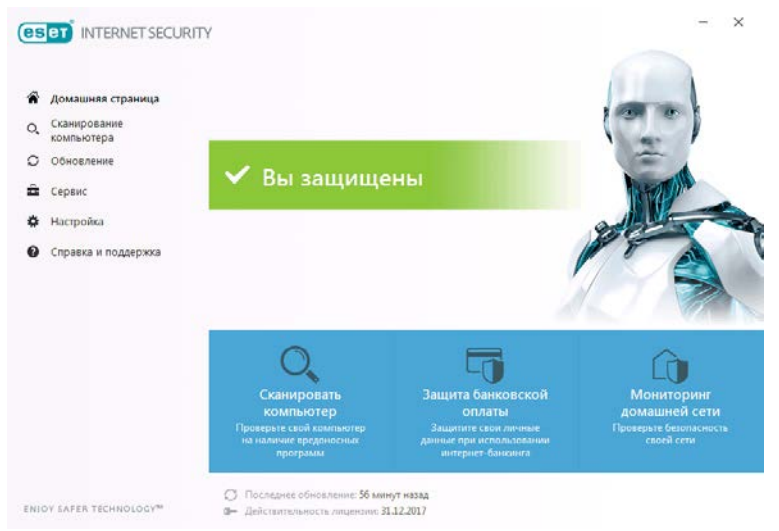

Panda Free Antivirus – бесплатный «облачный» антивирус Panda Dome с проактивными технологиями. Защита компьютера с максимальной производительностью. Эффективная веб-защита, антифишинг и блокировка вредоносных загрузок

*Основные особенности Panda Free Antivirus*

− Самый быстрый антивирус в обнаружении новых вирусов. Система «коллективного разума» автоматически выявляет новые угрозы за минимальный промежуток времени.

Удобный для пользователей интерфейс. Отсутствие непрекращающихся уведомлений и трудных вопросов. Бесплатный антивирус Panda работает не раздражая пользователей.

− Обнаруживает больше угроз, чем другие продукты. Серверы Panda Security использует информацию, полученную от миллионов пользователей антивирусных продуктов Panda по всему миру, для автоматического обнаружения и классификации новых видов вредоносных программ, появляющихся каждый день.

*Основные возможности Panda Free Antivirus*

− Антивирусная и антишпионская защита "из облака" (бесплатный «облачный» антивирус и антишпион).

- − Антируткит против скрытых угроз.
- − Онлайновая и оффлайновая постоянная защита.
- − Поведенческая блокировка новых и неизвестных угроз.
- − Анализ поведения запускаемых приложений.

Улучшенная оффлайновая защита благодаря отключению автозапуска на компьютере.

URL и веб-фильтрации вредоносных и фишинговых сайтов, блокировка  $\frac{1}{2}$ загрузок вредоносного ПО методом "drive-by".

Менеджер процессов: отчет о запущенных приложениях с URLмониторингом (информация об интернет-соединении для каждого процесса).

Расширенные настройки и исключения для экспертов.

Автоматическая вакцинация USB для защиты от угроз автозапуска -Autorun-вирусов.

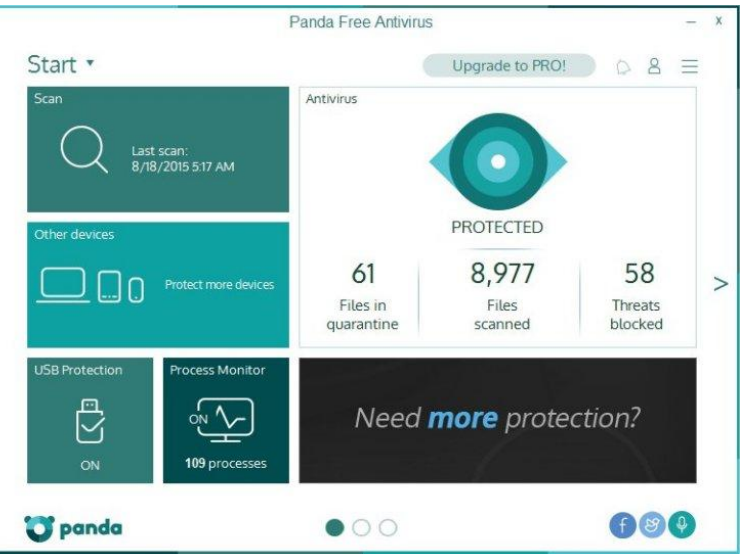

# Содержание отчета

- 1. Наименование и цель работы;
- 2. Теоретические сведения;
- 3. Выполнение заданий;
- 4. Ответы на контрольные вопросы;
- 5. Вывод о проделанной работе.

# Контрольные вопросы

- 1. Антивирус Dr. Web это?
- 2. Какими защитными компонентами обладает Антивирус Dr. Web их назначение?
- 3. Антивирус NOD32 это?
- 4. Какие основные компоненты Антивируса ESET NOD32?
- 5. Преимущества ESET NOD32 Antivirus?
- 6. Основные возможности ESET NOD32 Antivirus?
- 7. Panda Free Antivirus pro?
- 8. Основные особенности Panda Free Antivirus?
- 9. Основные возможности Panda Free Antivirus?

## Практическое занятие №16.

# Тема: Инсталляция и настройка антивирусной программы Comodo, Avast.

### Цель работы:

Получить практические инсталляция настройки навыки  $\mathbf{M}$ антивирусной программы Comodo, Avast.

### Перечень используемого оборудования:

Монитор, системный блок, устройства ввода-вывода, операционная система семейства Windows, антивирусные программы.

## Краткие сведения из теории

Comodo Internet Security - бесплатное комплексное решение безопасности. Включает антивирус и антишпион, фаервол с контент-фильтром, проактивную защиту HIPS, песочницу и Безопасный шоппинг

Основные компоненты Comodo Internet Security Premium:

- Антивирус и антишпион Персональный фаервол
- Поведенческий анализ • Система HIPS
- Система Viruscope Контент-фильтр
- Автоматическая песочница • Виртуальный рабочий стол
- Диск аварийной очистки • Comodo Secure DNS
- Comodo Cleaning Essentials • Менеджер процессов
- Безопасный шоппинг • Beb-bpaysep Comodo Dragon

• Internet Security Essentials

Основные возможности Comodo Internet Security Premium:

• Антивирус Comodo - проактивный антивирусный движок, который автоматически обнаруживает и устраняет все виды вирусов, интернет-червей и других вредоносных программ. Наряду с мощным сканированием по требованию, по доступу и запланированной проверкой, пользователи CIS теперь могут просто перетащить нужный объект в область на главном экране для запуска мгновенного поиска вирусов.

• Фаервол - полностью настраиваемый брандмауэр с фильтрацией пакетов, который постоянно защищает вашу систему от входящих и исходящих интернет-атак.

• Контент-фильтр – данная функция настраивает Фаервол на фильтрацию доступа к веб-сайтам в соответствии с указанными правилами и профилями.

• Comodo Защита+ -набор проактивных технологий защиты, направленных на сохранение целостности, безопасности и конфиденциальности вашей операционной системы и пользовательских ланных.

- Поведенческий блокиратор - проверяет подлинность каждого исполняемого файла и процесса запущенного на компьютере и предотвращает их действия, которые могут нанести вред вашему компьютеру. Неизвестные процессы и приложения автоматически запускаются в песочнице, где работают под множеством ограничений, благодаря чему они не могут нанести вред вашему компьютеру. Это дает ненадежным (но безвредным) приложениям свободу действий, в то время для ненадежных (и потенциально опасных) приложений Comodo Internet Security предотвращает повреждение компьютера или данных.

- Viruscope - это система, позволяющая проводить динамический анализ поведения запущенных процессов и вести запись их активности. Viruscope контролирует деятельность процессов, запущенных на вашем компьютере и предупреждает вас, если они пытаются выполнить подозрительные действия.

- HIPS (Host Intrusion Protection) – система предотвращения вторжений, основанная на правилах, которая контролирует активность всех приложений и процессов на вашем компьютере. HIPS Comodo блокирует деятельностью вредоносных программ путем прекращения любых действий, которые могут привести к повреждению операционной системы, системной памяти, реестра или личных данных.

• Comodo Secure Shopping – функция Безопасный шоппинг предназначена для защищенных онлайн-покупок и интернет-банкинга. Предлагает всестороннюю защиту от кейлоггеров, перехвата SSL-трафика, отслеживания памяти и удаленного контроля. Инструмент защищает банковские транзакции, номера кредитных карт и другую персональную информацию.

• Internet Security Essentials - инструмент проверки сертификатов SSL защищает от фальшивых (фишинговых) сайтов, которые пытаются украсть конфиденциальную информацию.

• Comodo Secure DNS - DNS-сервис, который использует список блокировки в режиме реального времени (RBL) вредных веб-сайтов (например, фишинговых сайтов, вредоносных сайтов, шпионских сайтов, сайтов с чрезмерным количеством рекламы и т.д.) и предупреждает вас, когда вы пытаетесь получить доступ к сайтам, содержащим потенциально опасный контент.

• Comodo Rescue Disk - встроенный в Comodo Internet Security мастер позволяет записать загрузочный диск, который позволяет выполнить антивирусное сканирование зараженной системы Windows без загрузки локальной системы.

• Дополнительные утилиты – область Расширенные задачи включает ссылки, которые позволяют установить другие бесплатные продукты безопасности Comodo, включая антивирусную утилиту Comodo Cleaning Essentials для очистки зараженной системы, Comodo Killswitch для мониторинга процессов и активности системы.

• Comodo Dragon - быстрый и универсальный интернет-браузер на основе Chromium, использующий непревзойденный уровень безопасности Comodo.

Comodo Internet Security - отлично сбалансированный программный комплекс для обеспечения безопасности в Сети. В комплекс включены все необходимые утилиты для спокойного серфинга в Интернете, для борьбы с вирусами, троянами, adware-модулями и т.д.

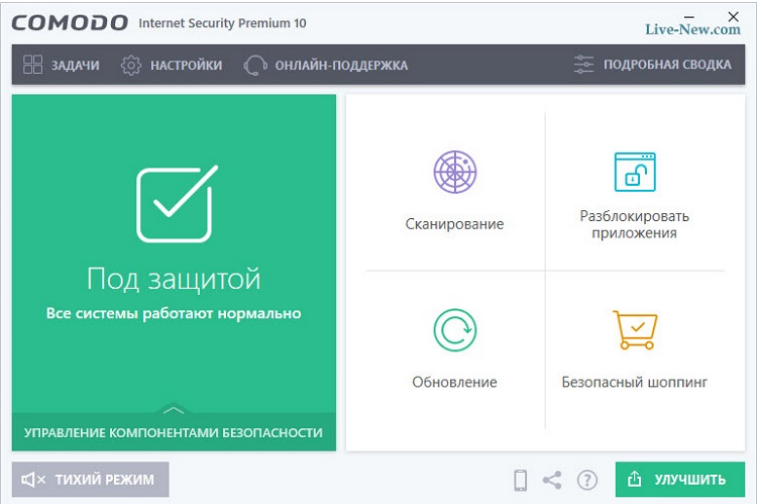

Avast Free Antivirus – бесплатный антивирус со всеми необходимыми функциями для надежной защиты компьютера, домашней сети и данных. Поведенческий анализ, облачная технология CyberCapture, веб-защита, защита почты и проверка Wi-Fi

#### *Основные компоненты Avast Free Antivirus*

- − Антивирус и антишпион
- − Анализ поведения
- − CyberCapture
- − Режим «Не беспокоить»
- − Веб-защита
- − Защита почты
- − Анализ сети Wi-Fi
- − Очистка браузера
- − Обновление приложений
- − Менеджер паролей
- − Аварийный диск

*Основные функции антивируса Avast Free Antivirus*

#### **Комплексный антивирус**

Интеллектуальное сканирование. Обнаружение всех уязвимостей, которые бы могли позволить вредоносному ПО проникнуть в систему: от небезопасных паролей до подозрительных надстроек и устаревшего ПО.

#### **Защита компьютера**

Антивирус. Обнаружение и блокирование вирусов, вредоносного ПО, фишинговых и шпионских программ, а также программ- вымогателей с помощью интеллектуальной аналитики.

Анализ поведения. Мгновенное обнаружение подозрительного поведения для защиты от программ-вымогателей и угроз нулевого дня.

CyberCapture. Изолирование неизвестных файлов для анализа в облаке и проверка их безопасности.

Режим «Не беспокоить». Блокировка уведомлений во время игры, просмотра видео и проведения презентаций в полноэкранном режиме.

Веб-защита и защита от фишинга. Защита от вредоносных сайтов, мошенников и предотвращение перехода на поддельные сайты без установки специального расширения для браузера.

Защита почты. Предупреждает попадание зараженных писем в ваш почтовый ящик на компьютере, такой как Outlook и Thunderbird, а так же не допускает отправки зараженных писем с вашей учетной записи.

#### **Защита за пределами компьютера**

Анализ сети. Автоматическое обнаружение слабых мест вашей домашней сети Wi-Fi для защиты ее от злоумышленников.

Обновление программ. Установка обновлений для другого программного обеспечения, которые избавят его от уязвимостей и улучшат производительность.

Менеджер паролей. Защита всех учетных записей одним надежным паролем. Вы сможете использовать созданные нами новые пароли для безопасной авторизации.

Очистка браузера. Удаление из браузера ненужных панелей инструментов, надстроек и других расширений.

Диск аварийного восстановления. Резервная копия для критических случаев: Создайте образ диска аварийного восстановления на CD или USB-накопителе, чтобы в случае невозможности нормального запуска вы смогли перезагрузить зараженный компьютер с его помощью.

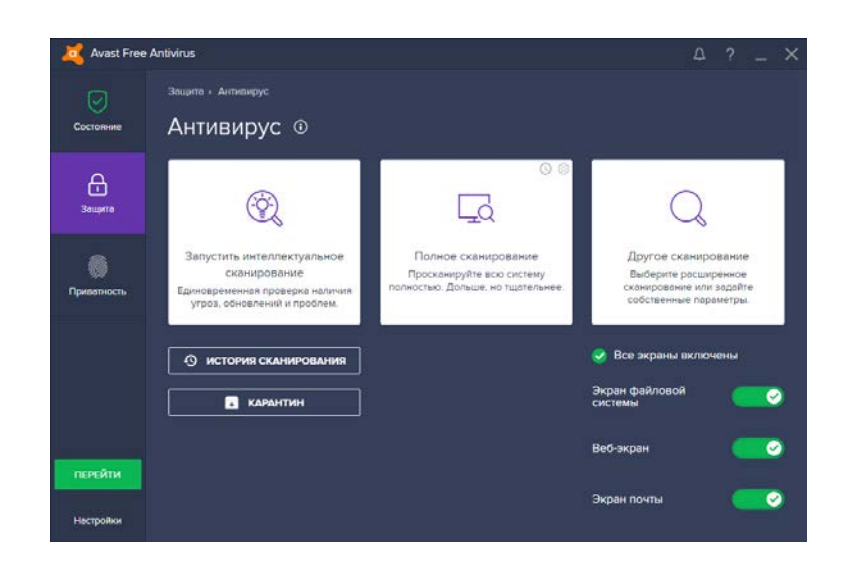

# Содержание отчета

- 1. Наименование и цель работы;
- 2. Теоретические сведения;
- 3. Выполнение заданий;
- 4. Ответы на контрольные вопросы;
- 5. Вывод о проделанной работе.

# Контрольные вопросы

- 1. Comodo Internet Security Tro?
- 2. Основные компоненты Comodo Internet Security Premium?
- 3. Основные возможности Comodo Internet Security Premium?
- 4. Avast Free Antivirus aro?
- 5. Основные компоненты Avast Free Antivirus?
- 6. Основные функции антивируса Avast Free Antivirus и их описание?
## *Практическое занятие №17.*

### *Тема:* Замена блока питания

## **Цель работы:**

Получить практические навыки замены блока питания.

#### **Перечень используемого оборудования:**

Монитор, системный блок, устройства ввода-вывода, блок питания.

### **Краткие сведения из теории**

Блок питания предназначен для перевода тока с переменным напряжением в ток с постоянным напряжением. Современные блоки питания вырабатывают напряжения  $+3,3$ В, +5В, +12В, которые подаются на устройства ПК. Для того чтобы приспособиться к изменяющимся требованиям энергообеспечения процессоров, в системные платы включаются адаптивные схемы регулятора тока, получившие название модулей стабилизатора напряжения (Voltage Regulator Modules - VRM).

Блоки питания выпускаются в формфакторах АТ (устаревший), АТХ, АТХ12У, ATX12V 2.0, SFX12V, TFX12V, LPX, CFX12V, BTX.

Некачественные блоки питания не только вызывают частые сбои системы и способны при своей аварии полностью вывести из строя все компоненты компьютера - от материнской платы и процессора до плат расширения и жестких дисков.

Импульсный блок питания компьютера (ATX) со снятой крышкой:

A — входной выпрямитель. Ниже виден входной

фильтр

B — входные сглаживающие конденсаторы. Правее виден радиатор высоковольтных транзисторов

C — импульсный трансформатор. Правее виден радиатор низковольтных ключей

D — катушка выходного фильтра

E — конденсаторы выходного фильтра

Специалисты рекомендуют подсчитать максимальную мощность, потребляемую всеми устройствами в системе — и, исходя из этого, брать источник питания "с запасом".

*Виды разъёмов потребителей питания*

Основной разъём для питания материнской платы

• Старый - из двух частей для формата АТ,

- новый 20(24) контактный для формата ATX,
- ATX12V (именуемый также P4 power connector) вспомогательный разъём для питания процессора,

• EPS12V - 8-ми контактный вспомогательный разъём для питания материнской платы и процессора,

• 4х-контактные разъемы Molex для питания различных устройств с устаревшим интерфейсом установленных внутри системного блока: жёстких дисков, оптических приводов, некоторых видеокарт),

• 6-ти контактные разъёмы для питания PCI Express x16 видеокарт,

• 8-ми контактные разъёмы для питания PCI Express x16 видеокарт.

В блоках питания компьютера AT выключатель питания находится в силовой цепи и обычно выводится на переднюю панель корпуса отдельными проводами, питания дежурного режима (как, впрочем, и напряжение +3,3 V) отсутствовали. Однако почти все

материнские платы стандарта АТ+ATX имели выход управления блоком питания, а блоки питания, в то же время, вход, позволящий материнской плате стандарта АТ управлять им (включать и выключать). Блок питания стандарта AT подключается к материнской плате двумя одинаковыми шестиконтактными разъёмами, включающимися в один 12 контактный разъём на материнской плате. К разъёмам от блока питания идут разноцветные провода, и правильным считается подключение, когда контакты разъёмов с чёрными проводами сходятся в центре разъёма материнской платы.

Стандарт ATX использовался с первыми материнскими платами форм-фактора ATX и, примерно, до появления материнских плат с шиной PCI-Express.

Стандарт версии 2.0 (24-контактный) создан для поддержки материнских плат с шиной PCI Express. Большинство материнских плат, работающих на ATX12V 2.0, поддерживают также блоки питания ATX v1.x (4 контакта остаются незадействованными).

Также повышены требования к +5VSB — теперь БП должен отдавать ток не менее 2 А, перекосом выходной мощности: раньше основным был канал +5 В, теперь были продиктованы требования по минимальному току +12 В. Требования были обусловлены дальнейшим ростом мощности комплектующих (в основном, видеокарты), чьи требования не могли быть удовлетворены линиями +5 В из-за очень больших токов в этой линии.

Блоки ATX12V имеют также дополнительный 4-х контактный разъем для питания процессоров.

Блоки питания АТХ12V 2.0 и ВТХ используют 24-х контактный разъем подключения к материнской плате: считается, что стандарт создан для поддержки материнских плат с шиной PCI Express. Большинство материнских плат, работающих на ATX12V 2.0, поддерживают также блоки питания ATX (4 разъема остаются незадействованными).

Блоки питания используют сигналы:

- Power Good;
- Power On:
- 5v StandBy.

## **Содержание отчета**

- 1. Наименование и цель работы;
- 2. Теоретические сведения;
- 3. Выполнение заданий;
- 4. Ответы на контрольные вопросы;
- 5. Вывод о проделанной работе.

- 1. Каково назначение блока питания?
- 2. Какие напряжения вырабатываются блоками питания?
- 3. Какие устройства используют каждое из напряжений?
- 4. Каково назначение модуля VRM?
- 5. Каково назначение сигналов блока питания?
- 6. Каково назначение разъемов блоков питания?

### *Практическое занятие №18.*

### *Тема:* Замена накопителей на жёстких магнитных дисках

### **Цель работы:**

Получить практические навыки замены накопителей на жёстких магнитных дисках.

#### **Перечень используемого оборудования:**

Монитор, системный блок, устройства ввода-вывода, операционная система семейства Windows.

### **Краткие сведения из теории**

Накопитель на жёстких магнитных дисках, жёсткий диск, хард, HDD, HMDD или винчестер,— энергонезависимое, перезаписываемое компьютерное запоминающее устройство. Является основнымнакопителем данных практически во всех современных компьютерах.

В отличие от «гибкого» диска (дискеты), информация в НЖМД записывается стеклянные) пластины, покрытые слоем ферромагнитного материала, чаще всего двуокиси хрома. В первых НЖМД пластина была одна, в более новых — несколько на одной оси. Считывающие головки в рабочем режиме не касаются поверхности пластин благодаря прослойке набегающего потока воздуха, образуемого у поверхности при быстром вращении. Расстояние между головкой и диском составляет несколько нанометров (в современных дисках 5- 10 нм), а отсутствие механического контакта обеспечивает долгий срок службы устройства. При отсутствии вращения дисков, головки находятся у шпинделя в безопасной зоне, где исключен их контакт с поверхностью дисков

*Характеристики*

- Интерфейс — набор, состоящий из линий связи, сигналов, посылаемых по этим линиям, технических средств, поддерживающих эти линии, и правил обмена. Современные накопители могут использовать интерфейсы ATA (AT Attachment, он же IDE — Integrated Drive Electronic, он же Parallel ATA), (EIDE), Serial ATA, SCSI различные варианты таких контроллеров применяются на компьютерах, используемых как серверы локальных сетей, а также в издательском деле, автоматизированном проектировании и во многих других областях., SAS, FireWire, USB, SDIO и Fibre Channel.

- Ёмкость (англ. capacity) — количество данных, которые могут храниться накопителем. Ёмкость современных устройств достигает 1000 Гб. «Настоящая» ёмкость жёсткого диска, маркированного как «200 Гб», составляет 186,2 ГБ.

- Физический размер (форм-фактор) — почти все современные накопители

для персональных компьютеров и серверов имеют размер либо 3,5, либо 2,5 дюйма. Последние чаще применяются в ноутбуках. Другие распространённые форматы — 1,8 дюйма, 1,3 дюйма и 0,85 дюйма

Время произвольного доступа (англ. random access time) — от 3 до 15 мс,

как правило, минимальным временем обладают серверные диски (например, у Hitachi Ultrastar 15K147 — 3,7 мс[3]), самым большим из актуальных — диски для портативных устройств (Seagate Momentus  $5400.3 - 12.5$  [4]).

- Скорость вращения шпинделя (англ. spindle speed) — количество оборотов шпинделя в минуту. От этого параметра в значительной степени зависят время доступа и скорость передачи данных. В настоящее время выпускаются винчестеры со следующими стандартными скоростями вращения: 4200, 5400 и 7200 (ноутбуки), 7200 и 10 000 (персональные компьютеры), 10 000 и 15 000 об./мин. (серверы и высокопроизводительные рабочие станции).

- Надёжность (англ. reliability) — определяется как среднее время наработки на отказ (Mean Time Between Failures, MTBF).

- Количество операций ввода-вывода в секунду — у современных дисков это около 50 оп./сек при произвольном доступе к накопителю и около 100 оп./сек при последовательном доступе.

- Потребление энергии — важный фактор для мобильных устройств.

- Уровень шума — шум, который производит механика накопителя при его работе. Указывается в децибелах. Тихими накопителями считаются устройства с уровнем шума около 26 дБ и ниже.

- Сопротивляемость ударам (англ. G-shock rating) — сопротивляемость накопителя резким скачкам давления или ударам, измеряется в единицах допустимой перегрузки g во включённом и выключенном состоянии.

- Скорость передачи данных (англ. Transfer Rate):

#### *Производители*

Большая часть всех винчестеров производятся всего несколькими компаниями: Seagate, Western Digital, Samsung, а также ранее принадлежавшим IBM подразделением по производству дисков фирмы Hitachi. Fujitsu продолжает выпускать жёсткие диски для ноутбуков и SCSI-диски, но покинула массовый рынок в 2001 году. Toshiba является основным производителем 2,5- и 1,8-дюймовых ЖД для ноутбуков. Одним из лидеров в

производстве дисков являлась компания Maxtor известная своими «умными» алгоритмами кэширования. В 2006 году состоялось слияние Seagate и Maxtor. В середине 1990-х годов Seagate купила компанию Conner.

Технологии записи данных

- Метод параллельной записи На данный момент это самая распространенная технология записи информации на НЖМД. Биты информации записываются с помощью маленькой головки, которая проходя над поверхностью вращающегося диска намагничивает миллиарды горизонтальных дискретных областей — доменов. Каждая из этих областей является логическим нулём или единицей, в зависимости от намагниченности. Максимально достижимая при использовании данного метода плотность записи оценивается 150 Гбит/дюйм2 (23Гбит/см2). В ближайшем будущем ожидается постепенное вытеснение данного метода методом перпендикулярной записи.

- Метод перпендикулярной записи Метод перпендикулярной записи — это технология, при которой биты информации сохраняются в вертикальных доменах. Это позволяет использовать более сильные магнитные поля и снизить площадь материала, необходимую для записи 1 бита. Плотность записи у современных образцов — 100—150 Гбит/дюйм2 (15-23 Гбит/см2), в дальнейшем планируется довести плотность до 400—500 Гбит/дюйм2 (60—75 Гбит/см2).

Жесткие диски с перпендикулярной записью доступны на рынке с 2005 года.

- Метод тепловой магнитной записи Метод тепловой магнитной записи (англ. Heat assisted magnetic recording — HAMR) на данный момент активно разрабатывается. При использовании этого метода используется точечный подогрев диска, который позволяет головке намагничивать очень мелкие области его поверхности. После того, как диск охлаждается, намагниченность «закрепляется». Данный метод позволит увеличить емкость диска до 50 Тбит (6,25 ТБ) на квадратный дюйм

*Сравнение интерфейсов*

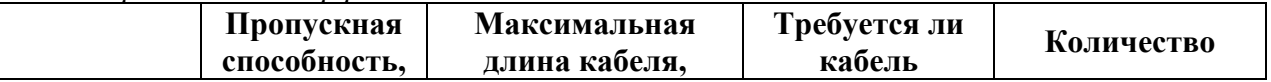

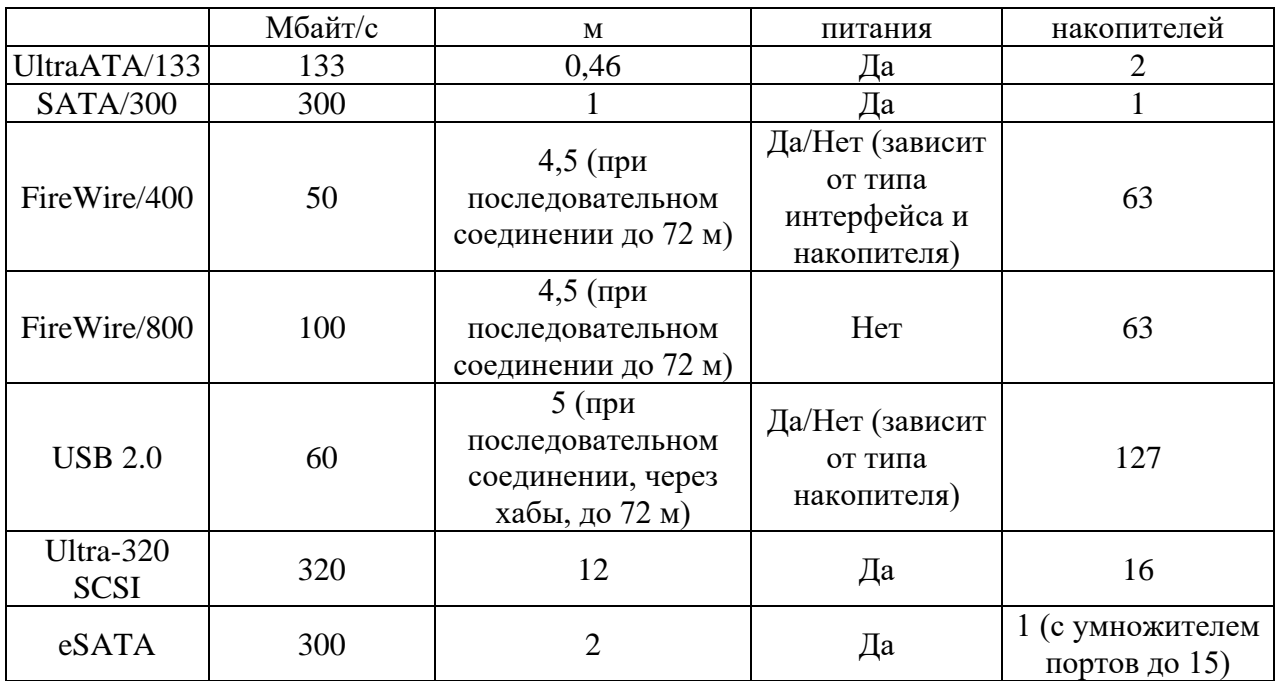

## **Содержание отчета**

- 1. Наименование и цель работы;
- 2. Теоретические сведения;
- 3. Выполнение заданий;
- 4. Ответы на контрольные вопросы;
- 5. Вывод о проделанной работе.

- 1. Устройство жесткого диска?
- 2. Основные характеристики винчестера?
- 3. Технология записи данных?
- 4. Производители жестких дисков?
- 5. Сравнение интерфейсов?
- 6. Форм-факторы жестких дисков?

## *Практическое занятие №19.*

## *Тема:* Расчет потребляемой мощности ПК

## **Цель работы:**

Получить практические навыки расчета потребляемой мощности ПК.

## **Перечень используемого оборудования:**

Монитор, системный блок, устройства ввода-вывода, операционная система семейства Windows.

## **Краткие сведения из теории**

Для правильного расчета мощности блока питания нам нужно знать следующие параметры :

1. Модеъ процессора и его теплопакет (энергопотребление)

2. Модель видеокарты и ее теплопакет (энергопотребление)

3. Количество, тип частоту оперативной памяти.

4. Количество , тип (SATA, IDE), рабочее обороты шпинделя -Жестких дисков.

5. SSD-диски их количество.

6. Кулеры их размер, количество ,тип (с подсветкой без подсветки).

7. Процессорное кулеры такие размер, количество, тип (с подсветкой, без подсветки).

8. Материнская плата к какому классу она относится (простая, средняя, высококлассная).

9. Так же нужно учитывать количество плат расширения установленных в компьютере (звуковье карты, TV-тюнеры и т.д.).

10. Планируется ли разгон видеокарты, процессора, оперативной памяти.

11. DVD-RW-привод, их количество и тип.

Для каждой из приведенных выше частей компьютера, есть определенный уровень энергопотребления.

*Приблизительный уровень энергопотребления всех компонентов компьютера.*

Энергопотребление материнских плат зависит от их уровня и класса:

1. Простая материнская плата (Low end-класса) вот пример ASUS Р8Н61-М LE - ее энергопотребление составляет около 50 Ватт.

2. Средний класс например MSI 990XA-GD55 - энергопотребление такой материнской платы влаживется в 75 ватный лимит.

3. Высокий клacc(Hi-end) например: ASRock Х79 Extreme4 t ASUS Crosshair V Formula - их энергопотребление составляет 100 Ватт.

Энергопотребление оперативной памяти, рассчитывается на одну планку в зависимости от тактовой частоты памяти .объемом 1 Гб :

• DDR2 ,DDR3-800,1066,1333,1600МГц-1 Ватт.

- DDR3-1866, 2000,2133 МГц -2 Ватта.
- DDR3-2400 МГц-3 Ватта.
- DDR3-2600, 2800 МГц -4 Ватта.

Следующим пунктом будет рассмотрение энергопотребления Жестких дисков и твердотельных накопителей.

- HDD IDE 5400 Об/мин -17 Ватт.
- HDD IDE 7200 Об/мин -18 Ватт.

• HDD SATA - 5400-7200 Об/мин -15 Ватт.

. HDD SATA II/ SATA III 5400-7200 Об/мин - 24 Ватта.

- HDD SATA II/ SATA III GREEN 5400-7200 Об/мин 7 Ватт.
- SSD накопитель 2 Ватта.
- В порядке очередности рассмотрим теперь аппетиты приводов CD, DVD, BR:
- CD-ROM 15 Вт.
- **CD-RW-21 Вт.**
- DVD-ROM-17 Вт.
- DVD-RW-27 Вт.
- Blue-Ray Drive- 27 Вт.
- BR-RE/DVD/CD(BR-combo) -23 Вт.

Следующими на очереди будут карлсоны - вентиляторы они же кулеры. У некоторых из них непомерные аппетиты. Условимся о том, что если у кулера есть светодиодная подсветка , то к мощности кулера мы просто добавляем 1 Ватт и все.

- Корпусные кулера :
- 80мм 1 Вт.
- 90мм 3 Вт.
- 120мм 5 Вт.
- 140мм 9 Вт.
- 200мм 10 Вт.

Процессорные кулера:

- 80мм 8 Вт.
- $90<sub>MM</sub> 8 B<sub>T</sub>$ .
- 120мм 11 Вт.
- 140мм 21 Вт.
- 200мм 29 Вт.

Звуковые карты, TV-тюнеры и прочие платы расширения установленные в внутри корпуса в среднем потребляют до 30Вт, устройства подключенные к USB - выходу потребляют до 7 Вт. , но клавиатура и мышка не считаются.

## **Содержание отчета**

- 1. Наименование и цель работы;
- 2. Теоретические сведения;
- 3. Выполнение заданий;
- 4. Ответы на контрольные вопросы;
- 5. Вывод о проделанной работе.

## **Контрольные вопросы**

1. Какие параметры необходимо знать для правильного расчета мощности блока питания?

2. Какое энергопотребление у среднего класса материнских плат?

3. Сколько будет потреблять ватт 2,5 Гб DDR3 оперативной памяти частотой 2400 МГц?

4. Сколько ватт потребляет 4 Гб DDR2?

5. Сколько ватт потребляют 2 жестких диска Green?

6. Какое энергопотребление у жесткого диска с интерфейсом IDE и скоростью вращения шпинделя 7200 Об/мин?

7. Сколько ватт потребляют 3 SSD накопителя объединенных в массив данных RAID-5?

8. Сколько ватт пишущий CD-привод?

9. Сколько ватт потребляют два пишуших DVD и Blue-Ray приводов?

10. Сколько ватт потреблет 140мм корпусный кулер с подсветкой?

11. Сколько ватт потреблет 90мм процессорный кулер с подсветкой?

12. Сколько ватт потреблют два 200мм корпусных кулера?

13. Сколько ватт потребляют вместе Звуковая карта и TV-тюнер?

14. Найдите самостоятельно информацию и запишите какое энергопотребление у видеокарт и процессоров?

## *Практическое занятие №20.*

# *Тема:* Исследование и анализ структурной схемы персонального компьютера

### **Цель работы:**

Изучить структурную схему персонального компьютера

### **Перечень используемого оборудования:**

Монитор, системный блок, устройства ввода-вывода, операционная система семейства Windows

## **Краткие сведения из теории**

Основным устройством ПК является материнская плата, которая определяет его конфигурацию. Все устройства ПК подключаются к этой плате с помощью разъемов расположенных на этой плате. Соединение всех устройств в единую систему обеспечивается с помощью системной магистрали (шины), представляющей собой линии передачи данных, адресов и управления.

Ядро ПК образуют процессор (центральный микропроцессор) и основная память, состоящая из оперативной памяти и постоянного запоминающего устройства (ПЗУ) или перепрограммируемого постоянного запоминающего устройства ППЗУ. ПЗУ предназначается для записи и постоянного хранения данных.

Подключение всех внешних устройств: клавиатуры, монитора, внешних ЗУ, мыши, принтера и т.д. обеспечивается через контроллеры, адаптеры, карты.

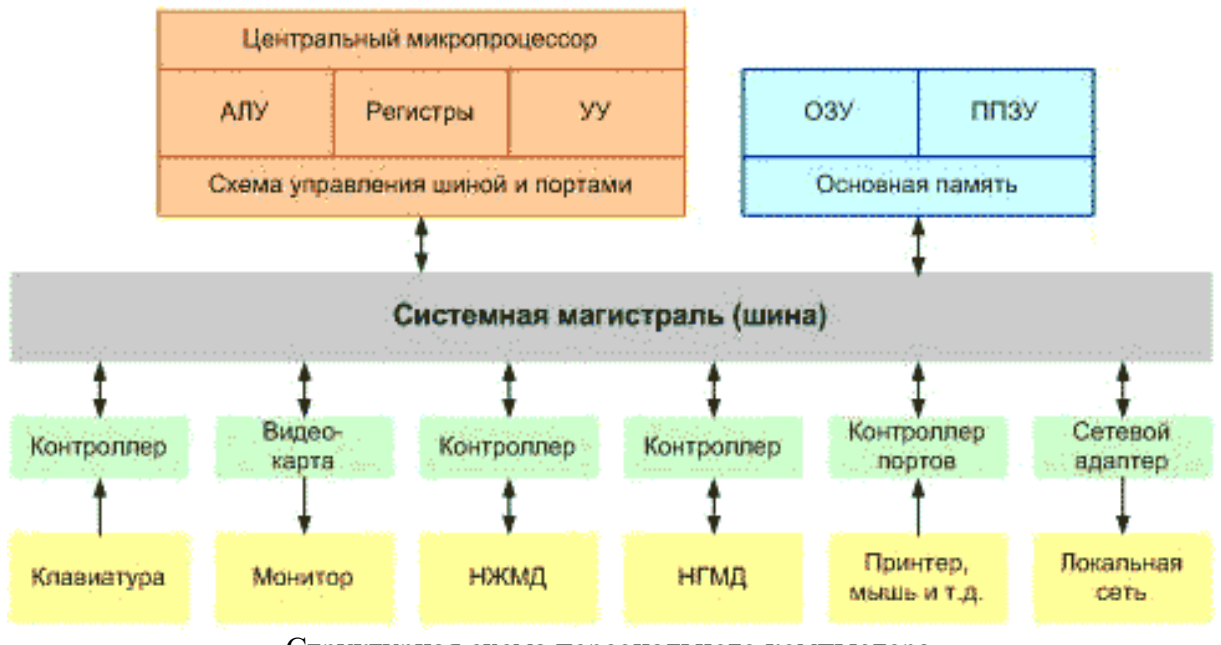

Структурная схема персонального компьютера.

Контроллеры, адаптеры или карты имеют свой процессор и свою память, т.е. представляют собой специализированный процессор.

# **Содержание отчета**

- 1. Наименование и цель работы;
- 2. Теоретические сведения;
- 3. Выполнение заданий;
- 4. Ответы на контрольные вопросы;
- 5. Вывод о проделанной работе.

- 1. Что объединяет все устройства ПК в единую систему?
- 2. Что означает ППЗУ?
- 3. Как соединяются все внешние устройства?
- 4. Начертите структурную схему персонального компьютера в тетради.

## *Практическое занятие №21.*

# *Тема:* Исследование и анализ системных плат различных форм-факторов

## **Цель работы:**

Изучить системные платы различных форм-факторов

## **Перечень используемого оборудования:**

Монитор, системный блок, устройства ввода-вывода, операционная система семейства Windows

## **Краткие сведения из теории**

Главным узлом, определяющим возможности компьютера, является системная, или материнская (от англ. motherboard) плата. На ней обычно размещаются:

- базовый микропроцессор;
- − оперативная память;

сверхоперативное ЗУ, называемое также кэш-памятью;

− ПЗУ с системной BIOS (базовой системой ввода/вывода);

− набор управляющих микросхем, или чипсетов (chipset), вспомогательных микросхем и контроллеров ввода/вывода;

КМОП-память с данными об аппаратных настройках и аккумулятором для ее питания;

− разъемы расширения, или слоты (slot);

разъемы для подключения интерфейсных кабелей жестких дисков, дисководов, последовательного и параллельного портов, инфракрасного порта, а также универсальной последовательной шины USB;

разъемы питания;

преобразователь напряжения с 5В на 3,3В для питания процессора (некоторым процессорам требуется также и меньшее напряжение, например 2,2В для AMD K6-3D);

разъем для подключения клавиатуры и ряд других компонентов.

На платах формата ATX и NLX также находятся разъемы мыши и клавиатуры в стандарте PS/2, разъемы параллельного и последовательного портов (12). На материнской плате также могут находиться микросхемы видеоадаптера и звуковой платы (т. н. платы All-In-One), а также контроллера SCSI. На платах для 286, 386 и 486-х процессоров также могут находиться специальные разъемы для установки микросхем математического сопроцессора и/или процессора OverDrive.

Для подключения индикаторов, кнопок и динамика, расположенных на корпусе системного блока, на материнской плате имеются специальные миниатюрные разъемывилки. Подобные же разъемы служат как контакты для перемычек (jumpers) при задании аппаратной конфигурации системы. Если на системной плате сосредоточены все элементы, необходимые для его работы, то она называется All-In-One. У большинства персональных компьютеров системные платы содержат лишь основные функциональные узлы, а остальные элементы расположены на отдельных печатных платах (платах расширения), которые устанавливаются в разъемы расширения. Например, устройство формирования изображения на экране монитора - видеоадаптер пока чаще всего располагается на отдельной плате расширения - видеокарте.

Важной характеристикой материнской платы является ее форм-фактор, определяющий ее геометрические размеры, расположение разъемов расширения и процессора, точек крепления платы, а также тип разъема питания платы и питающие напряжения. Поэтому форм-фактор платы определяет также используемый тип корпуса и блока питания. В настольных системах с корпусами типа desktop или tower чаще всего используются два несовместимых между собой форм-фактора плат (а, соответственно, и корпусов ПК) - AT и ATX.

AT - форм-фактор плат на основе процессоров от 286 до 486, значительной части Pentium и некоторой части Pentium Pro. Для новых процессоров (Pentium II, Celeron, K6- 3D) AT-платы практически не выпускаются. Наиболее распространенный формат baby AT имеет размеры 12x9,6 дюйма, или 305x244 мм. Существуют AT-платы большего (Full-size AT) и меньшего (3/4 baby AT) размера. Если в какой-либо корпус можно установить ATплату большего размера, то в этот же корпус можно установить любую AT-плату меньшего размера. Для питания АТ-платы требуются напряжения  $\pm 12B$  и  $\pm 5B$ .

ATX, предложенный Intel форм-фактор платы, имеет такие же размеры, как и baby AT, но разъемы расширения расположены параллельно короткой стороне платы, процессор сдвинут в сторону вентилятора блока питания, разъемы для подключения дисководов и жестких дисков расположены вблизи соответствующих устройств, что позволяет применять короткие интерфейсные кабели и повышает надежность передачи данных. Продуманная конструкция позволяет устанавливать во все разъемы расширения платы полной длины, обеспечивает удобный доступ к ним и хорошее охлаждение. Подавляющее большинство плат для семейства процессоров P6 (Pentium II, Celeron, Xeon) выпускаются в формате ATX. В частности, Intel прекратила выпуск плат формата AT уже для процессоров Pentium MMX, перейдя к выпуску плат формата ATX. В этом формате используется новый 20-контактный разъем питания, через который подаются напряжения  $\pm 12B$ ,  $\pm 5B$  и  $+3,3B$ , а также сигналы soft power, позволяющие программно производить включение и выключение питания компьютера. Все необходимые разъемы для подключения внешних устройств расположены на задней панели платы.

В корпусах уменьшенного размера типа slim используются платы старого (LPX) или нового (NLX) форм-факторов, которые соотносятся между собой так же, как AT и ATX.

Подавляющее большинство современных материнских плат являются так называемыми "зелеными" (green motherboard), т. е. аппаратно и программно поддерживают несколько экономичных режимов с пониженным энергопотреблением.

Материнская плата, помимо разъемов для установки процессора, оперативной памяти и плат расширения, несет на себе множество дополнительных электронных компонентов, которые обеспечивают нормальное функционирование системы и во многом определяют потребительские качества материнской платы и компьютера в целом.

К таким компонентам прежде всего относятся:

− набор микросхем логики платы (чипсет, или chipset), обеспечивающий поддержку процессора, памяти и большинства интерфейсов ввода/вывода;

− кэш-память (первого, второго или третьего уровня);

− контроллер клавиатуры;

− контроллер ввода-вывода, обслуживающий дисководы гибких дисков и порты ввода/вывода;

дополнительные интегрированные контроллеры (видео, сетевой, SCSI, звук и т. п.). Все чаще встречаются высокоинтегрированные решения, когда часть перечисленных контроллеров реализована в рамках чипсета (например, Cyrix MediaGX).

Вспомогательные микросхемы и устройства.

Микропроцессор, чипсет, память, контроллеры, порты ввода/вывода и разъемы различных шин еще не исчерпывают конструкцию материнской платы. Для создания полной системы необходимы также вспомогательные микросхемы, такие как преобразователь напряжения, тактовый генератор, таймер, различные контроллеры, буферы адреса и данных и т. п. Функции многих из них интегрированы в чипсете, однако некоторые компоненты в любом случае остаются снаружи.

К дополнительным компонентам материнской платы можно отнести температурные датчики LM78, собирающие информацию о температуре процессора, материнской платы, скорости вращения вентилятора и др.

Системную шину можно упрощенно представить как совокупность сигнальных линий, объединенных по их назначению (данные, адреса, управление), которые также имеют вполне определенные электрические характеристики и протоколы передачи информации. Основной обязанностью системной шины является передача информации между процессором (или процессорами) и остальными электронными компонентами компьютера. По этой шине осуществляется не только передача информации, но и адресация устройств, а также происходит обмен специальными служебными сигналами. Используемые в настоящее время шины отличаются по разрядности, способу передачи сигнала (последовательные или параллельные), пропускной способности, количеству и типу поддерживаемых устройств, а также протоколу работы. Как правило, шины ПК можно представить в виде некой иерархической структуры - шинной архитектуры. Особенностью современных ПК является наличие шины ISA, унаследованной от самых первых моделей IBM PC. Кроме нее, в ПК применяются шины EISA, MCA, VLB, PCI, PCMCIA (CardBus) и AGP.

## **Содержание отчета**

- 1. Наименование и цель работы;
- 2. Теоретические сведения;
- 3. Выполнение заданий;
- 4. Ответы на контрольные вопросы;
- 5. Вывод о проделанной работе.

- 1. Типы электронных плат управления работой компьютера?
- 2. Основные характеристики материнской платы?
- 3. Устройства, расположенные на материнской плате, их характеристики?
- 4. Характеристики шин тип подключаемых устройств, скорость передачи данных?
- 5. Контроллеры и адаптеры, их назначение и основные характеристики?

## *Практическое занятие №22.*

*Тема:* Анализ конструктивных особенностей системных плат.

## **Цель работы:**

Изучить конструктивные особенности системных плат.

### **Перечень используемого оборудования:**

Монитор, системный блок, устройства ввода-вывода, операционная система семейства Windows.

### **Краткие сведения из теории**

Стандарт АТ. В данном стандарте на тыльную часть панели системного блока выводится один разъем DIN-5S для подключения клавиатуры. Разъемы портов устанавливаются либо на картах расширения, либо на переходных планках и соединяются с системной платой шлейфами. Разъем подключения блока питания выполнен в виде установленных в ряд 12-ти ножевых штырей, к которым подключаются два разъема: P8 и P9 (по 6 гнезд в каждом).

Стандарт АТХ. Системные платы стандарта ATX имеют одноключевой внутренний разъем источника питания, на тыльной стороне встроенную панель разъемов ввода вывода размеров 15,9 х 4,4 см. Данные платы отличаются более удобным расположением элементов, а также наличием разъёмов USB.

Стандарт NLX. Плата данного стандарта с помощью специального разъема (NLX Riser Connection) устанавливается в соединительную ризер-карту NLX. Через ризер-карту к системной плате подается питание, устанавливаются платы расширения и подключается FDD и IDE устройства. На плате размещены разъёмы клавиатуры, мыши, LPT, COM, USB. Она может быть легко заменена другой платой с другим процессором или несколькими процессорами.

Каждой материнской плате выдается свой номер организацией Federal Communication Commission (FCC). На плате имеется маркировка, расположенная на задней панели.

Например:FCC ID i670MNI56k,

Первые 3 символа - производитель, остальные - устройство. Узнать производителя можно на сайте FCC введя маркировку в поиск.

Форм фактор материнской платы – это определенный стандарт, благодаря которому определяется размер системной платы, ее способ крепления в корпусе ПК, наличие и расположение портов и интерфейсов шин, а также разъемов ЦП и оперативной

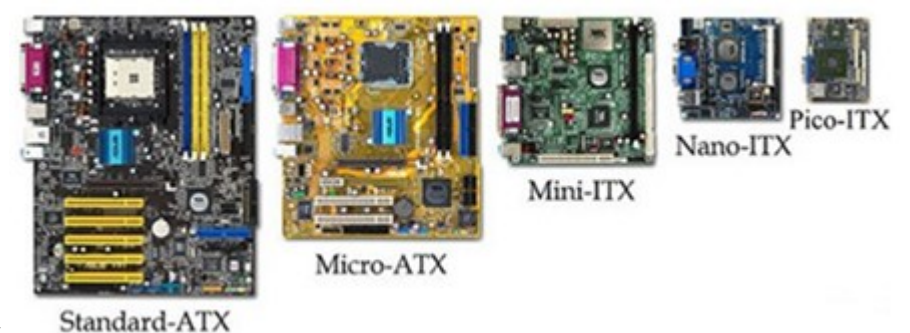

памяти.

В настоящее время существует несколько форм-факторов системных плат:

• ATX – самая большая по величине материнская плата, которая имеет много слотов и удобное расположение портов вода — вывода.

• EATX – это системная плата ничем не отличающаяся от АТХ, кроме размеров, которые составляют 30,5 см. х33 см.

• MicroATX – это уменьшенный вариант материнской платы АТХ. Она была разработана для ПК, которым не требуется изменение конфигурации, поэтому она имеет 4 слота расширения. Как правило, такие платы оснащены 24 пиновым разъемом питания и имеют размеры, 24, 5 см. х 24,5 см.

• BTX – материнская плата, разработанная для создания небольших системных блоков. Тем не менее, она имеет 7 слотов расширения при размерах 26.7 х 32.5 см.

• Мicro BTX является уменьшенной копией «материнки» ВТХ, которая имеет 4 слота расширения и размеры 26.7 х 26.4 см.

• MiniITX – самая маленькая, из современных системных плат для компьютера. Ее размеры составляют 17 см на 17 см.

SSIEEB и SSICEB. Материнские платы этих форм-факторов применяются для создания серверов. Размеры составляют: 30.5 x 33.0 см. и соответственно 30.5 x 25.9 см.

## **Содержание отчета**

1. Наименование и цель работы;

- 2. Теоретические сведения;
- 3. Выполнение заданий;
- 4. Ответы на контрольные вопросы;
- 5. Вывод о проделанной работе.

- 1. Какие стандарты плат существуют?
- 2. Форм фактор материнской платы?
- 3. Какая плата считается стандартом?
- 4. Размеры EATX?
- 5. В чем отличие MicroATX и Мicro BTX?
- 6. Где применяется MiniITX?
- 7. Какие платы применяются в серверах?
- 8. Стандарт NLX?
- 9. Что означает аббревиатура FCC?
- 10. Приведите пример материнской платы?

### *Практическое занятие №23.*

*Тема:* Подключение интерфейсов и шин ПК.

## **Цель работы:**

Изучить интерфейсы и шины ПК.

### **Перечень используемого оборудования:**

Монитор, системный блок, устройства ввода-вывода, операционная система семейства Windows.

### **Краткие сведения из теории**

Интерфейс – совокупность средств сопряжения и связи, обеспечивающая эффективное взаимодействие систем или частей.

В интерфейсе обычно предусмотрено сопряжение на двух уровнях:

— механическом (провода, элементы связи, типы соединений, разъемы, номера контактов ит.д.)

— логическом (сигналы, их длительность, полярности, частоты и амплитуда, протоколы взаимодействия).

Все интерфейсы ЭВМ можно разделить на внутренние и внешние:

— внутренние – система связи и сопряжения узлов и блоков ПК между собой;

— внешние – обеспечивают связь ПК с внешними (периферийными) устройствами и другими компьютерами.

Внутренние интерфейсы ПК.

Существуют два варианта организации внутреннего интерфейса:

— многосвязный интерфейс: каждый блок ПК соединен с прочими блоками своими локальными проводами; многосвязный интерфейс иногда применяется в качестве периферийного интерфейса (для связи с внешними устройствами ПК);

— односвязный интерфейс: все блоки ПК связаны друг с другом через общую, или системную шину.

В подавляющем большинстве современных ПК в качестве системного интерфейса используется системная шина (совокупность линий связи, по которым информация передается одновременно). Под системной шиной обычно понимается шина между процессором и подсистемой памяти. Шины характеризуются разрядностью (количество линий связи в шине, т.е. число битов, которое может быть передано по шине одновременно) и частотой (частота, с которой передаются последовательные биты информации по линиям связи).

Если интерфейс является общепринятым, например, утвержденным на уровне международных соглашений, то он называется стандартным.

Основные интерфейсы материнской платы

Внутренние интерфейсы предназначены для подключения компонентов, расположенных внутри системного блока. Все контроллеры и шины внутренних интерфейсов размещаются на системной плате. К важнейшим внутренним интерфейсам относятся:

• системная шина с разъемом процессора;

- шина памяти с разъемами модулей памяти;
- шина и слот видеокарты;
- шины и слоты плат расширения;
- шины и порты накопителей (жесткий диск, дисковод, DVD);
- шина и разъемы электропитания;
- линии и порты интерфейса управления питанием;
- порты и панели индикации.

Интерфейс ISA (IndustryStandardArchitectureComputing) разрешает связать между собой все устройства системного блока, а также обеспечивает простое подключение новых устройств через стандартные слоты. Пропускная способность составляет до 5,5 Мбайт в секунду. В компьютерах может использоваться лишь для подсоединения внешних устройств, которые не требуют большой пропускной способности (звуковые карты, модемы), в настоящее время не используется.

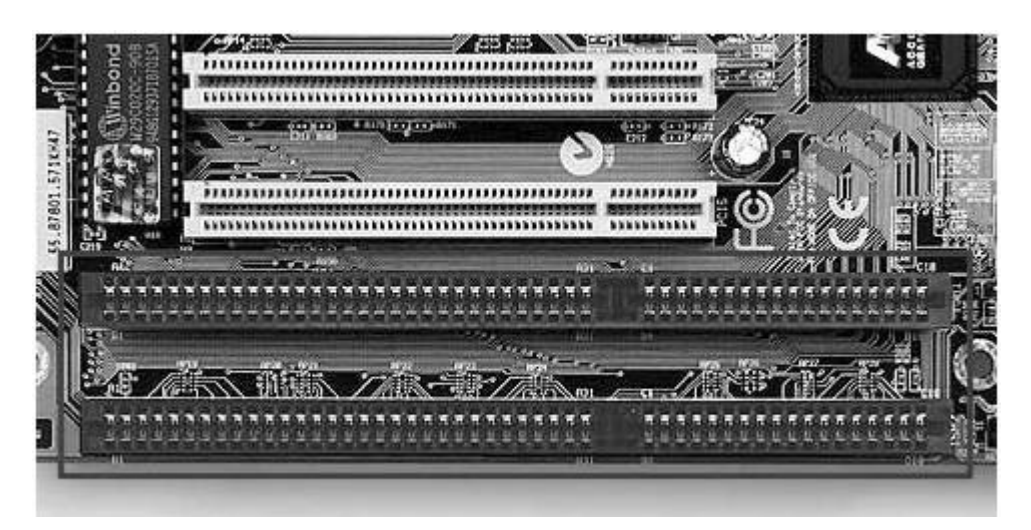

EISA (Extended ISA) – расширение стандарта ISA до 32 разрядов, пропускная способность возросла до 32х Мбайт в секунду, позволяет подключать к шине более одного ЦПУ. Как и стандарт ISA этот стандарт исчерпал свои возможности и в будущем выпуск плат, которые поддерживают эти интерфейсы прекратиться.

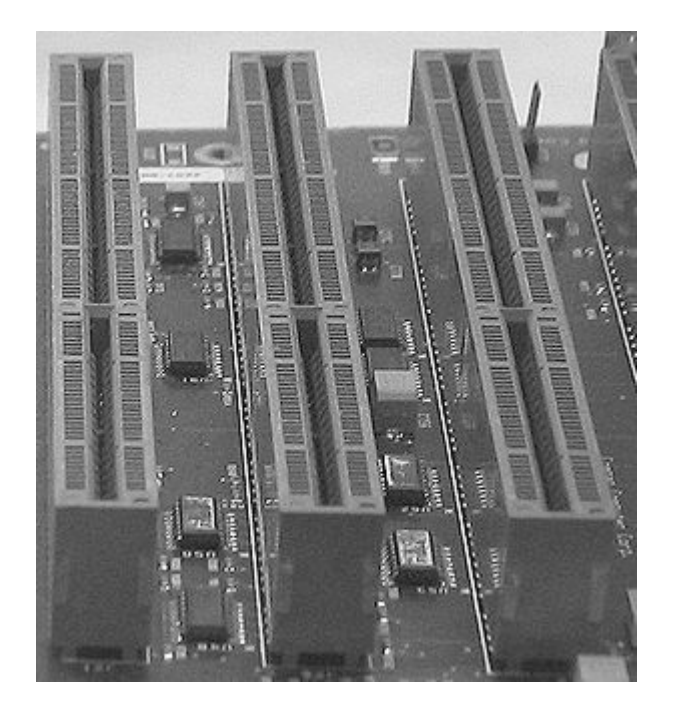

VLB (VESA localBus) – интерфейс локальной шины стандарта VESA. Локальная шина соединяет процессор с оперативной памятью в обход основной шины. Она работает на большей частоте, чем основная шина и позволяет увеличить скорость передачи данных.

Пропускная способность до 130 Мбайт в секунду, рабочая тактовая частота 50 МГц, но она зависит от кол-ва устройств, подсоединенных к шине. Что является главным недостатком интерфейса VLB.

PCI (Peripheral Component Interconnect) – стандарт подключения внутренних устройств, введенный в ПК на базе процессора Pentium; по своей сути это интерфейс локальной шины с разъемами для подсоединения внешних устройств. Данный интерфейс поддерживает частоту шины до 66 МГц и обеспечивает быстродействие до 264 Мбайт в секунду. Независимо от кол-ва подсоединенных устройств, важным нововведением этого интерфейса является поддержка механизма (plug – and — play), суть которого состоит в том, что после физического подключения внешнего устройства к разъему шины PCI происходит автоматическая конфигурация этого устройства.

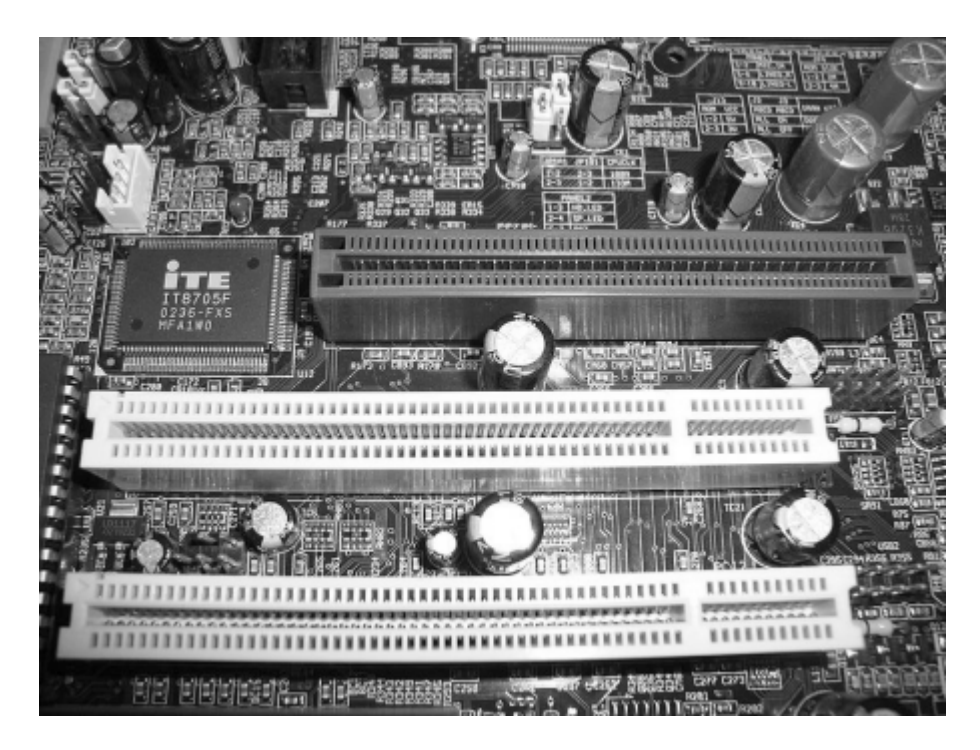

FSB (Front Side Bus) – начиная с процессора PentiumPro, для связи с оперативной памятью используется специальная шина FSB.

AGP (AdvancedGraphicPort) – специальный шинный интерфейс для подключения видеоадаптеров. Разработан в связи с тем, что параметры шины PCI не отвечают требованиям видеоадаптеров по быстродействию. Частота от 33 до 66 МГц, пропускная способность до 1066 Мбайт в секунду.

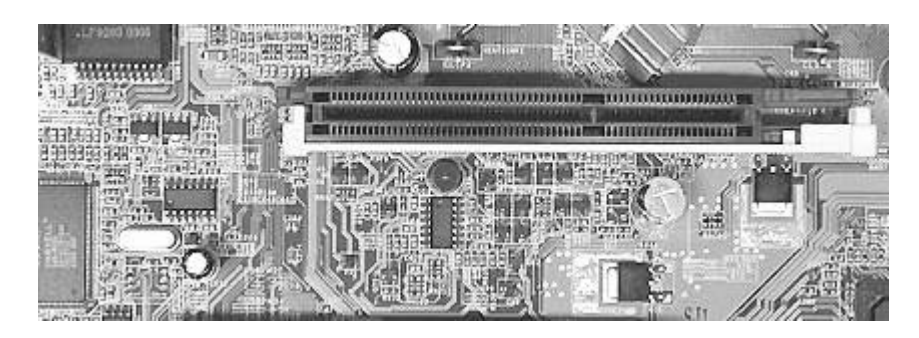

## **Содержание отчета**

- 1. Наименование и цель работы;
- 2. Теоретические сведения;
- 3. Выполнение заданий;
- 4. Ответы на контрольные вопросы;
- 5. Вывод о проделанной работе.

- 1. Понятие интерфейс?
- 2. Какие два уровня представлены?
- 3. Что входит в механический и логический уровень?
- 4. Как организованы внутренние интерфейсы?
- 5. Что относится к важнейшим внутренним интерфейсам?
- 6. Интерфейс ISA?
- 7. Стандарт EISA?
- 8. Стандарт VLB?
- 9. Стандарт PCI?
- 10. Стандарт AGP?

## *Практическое занятие №24.*

*Тема:* Изучение характеристик интерфейсов.

## **Цель работы:**

Изучить характеристики интерфейсов.

## **Перечень используемого оборудования:**

Монитор, системный блок, устройства ввода-вывода, операционная система семейства Windows.

## **Краткие сведения из теории**

В современных компьютерах последовательные порты практически уже не используются они были вытеснены более современными параллельными портами, которые имеют лучшую производительность работы. Но на многих материнских платах все еще есть разъемы для этих интерфейсов. Это сделано для совместимости со старыми устройствами, такими как мыши и клавиатуры.

**PS/2**

Разъем PS/2 был разработан корпорацией IBM для подключения мыши и клавиатуры. Он начал использоваться начиная с устройства персонального компьютера IBM/2. От имени этого компьютера и было образовано имя порта. Интерфейс имеет специальную маркировку - фиолетовый для клавиатуры и зеленый для мыши.

Как вы можете видеть, это разъем на шесть контактов, вот его схема:

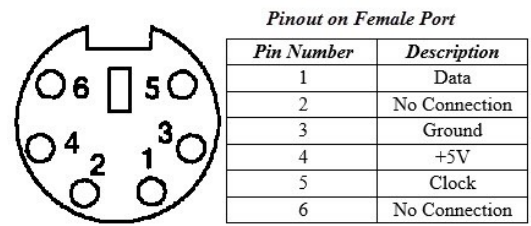

## **ПОСЛЕДОВАТЕЛЬНЫЙ ПОРТ (SERIAL PORT)**

Несмотря на то, что последовательными портами называется целая группа портов, включая PS/2, есть еще одно значение у этого термина. Он используется для обозначения интерфейса совместимого со стандартом RS-232. К таким интерфейсам относятся DB-25 и DE-9.

**DB-25** - это вариант разъема D-Sub изначально разработанный в качестве основного порта для соединения по протоколу RS-232. Но большинство устройств используют не все контакты.

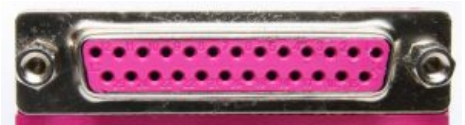

Затем был разработан **DE-9**, который работал по тому же протоколу, а DB-25 стал использоваться чаще для подключения принтера вместо параллельного порта. Сейчас DE-9 - это основной последовательный порт, работающий по протоколу RS-232. Его также называют COM портом.

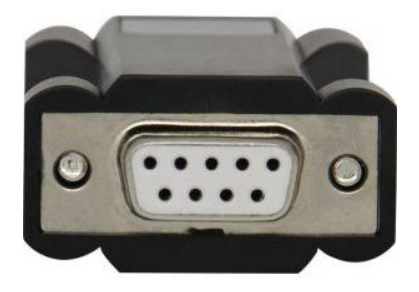

Порт Centronics или 36-pin был разработан для связи компьютера и принтера по параллельному протоколу. Он имеет 36 контактов и перед началом широкого применения

Этот разъем все еще иногда применяется для подключения мыши, клавиатуры, модемов,

Сейчас интерфейсы подключения устройств компьютеру DB-25 и DE-9 применяются все

USB был достаточно популярен.

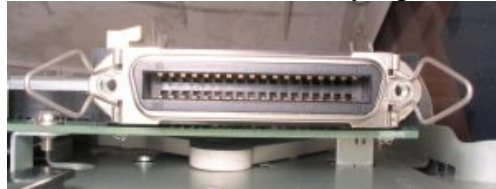

#### **АУДИОПОРТЫ**

Аудио порты используются для подключения акустических систем и других устройств

вывода звука к компьютеру. Звуковые сигналы могут передаваться в аналоговой или в цифровой форме, в зависимости от используемого разъема.

ИБЛ и других устройств, работающих по этому протоколу.

**ПАРАЛЛЕЛЬНЫЙ ПОРТ CENTRONICS ИЛИ 36-PIN ПОРТ**

реже, потому что их вытесняет USB и другие порты.

#### **РАЗЪЕМ 3,5 ММ**

Этот порт наиболее часто используется для подключения наушников или устройств с поддержкой объемного звучания. Разъем состоит из шести гнезд и есть на любом компьютере для вывода аудио, а также подключения микрофона.

Гнезда имеют такую цветовую маркировку:

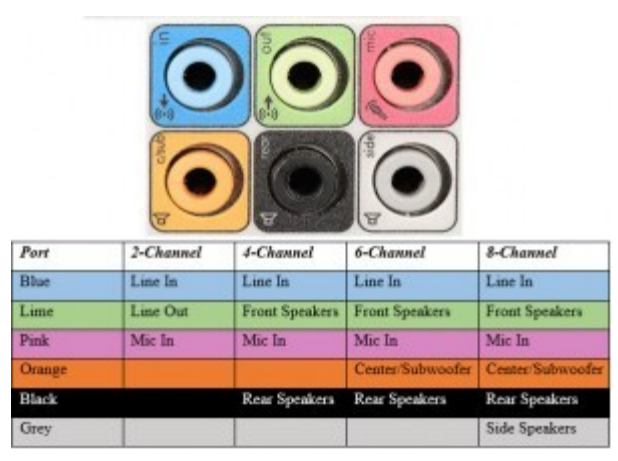

#### **S/PDIF / TOSLINK**

Цифровой интерфейс передачи аудио от Sony / Phillips используется в различных

устройствах воспроизведения. Его можно использовать для коаксиального RCA аудиокабеля и оптоволоконного TOSLINK.

Большинство домашних компьютеров содержат этот интерфейс подключения через TOSLINK (Toshiba Link). Такой порт может поддерживать 7.1-канальный объемный звук с помощью только одного кабеля.

## **ВИДЕО ИНТЕРФЕЙСЫ ПОРТ VGA**

Этот порт есть в большинстве компьютеров. Он размещен на видеокарте и предназначен

для подключения экранов, проекторов и телевизоров высокой четкости. Это порт типа D-Sub разъем, состоящий из 15 контактов, размещенных в три ряда. Разъем называется DE-15.

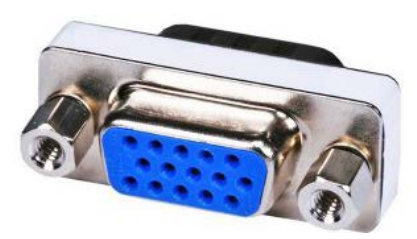

Порт VGA - это основной интерфейс для связи между компьютерами и более старыми ЭЛТ-мониторами. Современные ЖЖ-дисплеи и светодиодные мониторы поддерживают VGA, но качество изображения снижается до разрешения 648x480.

В связи с увеличением использования цифрового видео, порты VGA заменяются на HDMI и Display. В некоторых ноутбуках тоже есть порты VGA, для подключения внешних мониторов. Вот его схема:

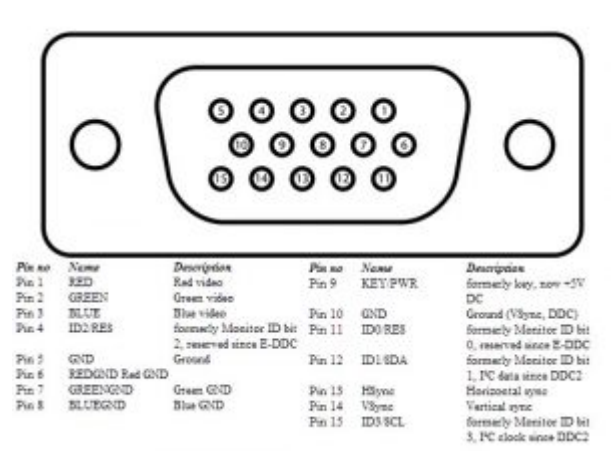

#### **DIGITAL VIDEO INTERFACE (DVI)**

DVI - это высокоскоростной цифровой интерфейс для обеспечения связи между видеокартой и экраном компьютера. Он был разработан для минимизации потерь при передачи видео сигнала и замены технологии VGA.

Есть несколько типов DVI разъемов, это DVI-I, DVI-D и DVI-A. DVI-I - это порт с возможностью передаче как цифровых, так и аналоговых сигналов. DVI-D поддерживает только цифровые сигналы, DVI-A только аналоговые. Цифровые сигналы могут передавать видео с разрешением 2560х1600.

Кроме того, было разработано несколько модификаций. Apple разработала Mini-DVI, который выглядит очень похоже на VGA и намного меньше, чем обычный DVI:

Затем был еще Micro-DVI, он еще меньше чем Mini-DMI и по размеру похож на разъем USB и способен передавать только цифровые сигналы:

#### **DISPLAY PORT**

Display Port это цифровой интерфейс, который был разработан для замены VGA и DVI и может передавать

не только видео, но и аудио сигналы. Последняя версия может передавать видео с разрешением до 7680х4320.

Display Port имеет 20-контактный разъем, который намного меньше чем DVI и позволяет передавать более высокое разрешение видео. Вот схема размещения контактов:

## **РАЗЪЕМ RCA**

Порт RCA может передавать аудио и видео сигнал с помощью трех кабелей. Видео сигнал передается по

желтому кабелю и поддерживается максимальное разрешение до 576i. Красный и белый порт используются для передачи аудио сигнала.

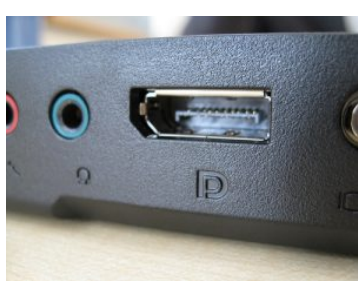

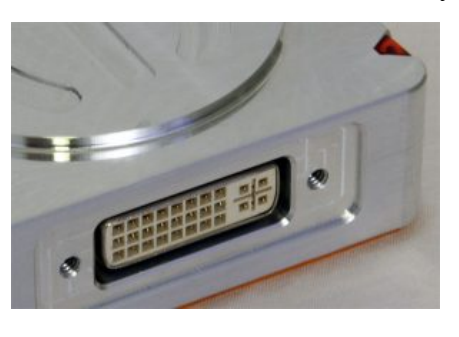

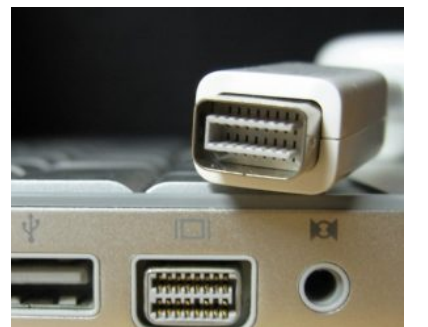

### **COMPONENT VIDEO**

Интерфейс Component Video разделяет видеосигнал на несколько каналов и позволяет получить более высокое качество, чем при использовании RCA. Могут передаваться как аналоговые, так и цифровые сигналы.

#### **S-VIDEO**

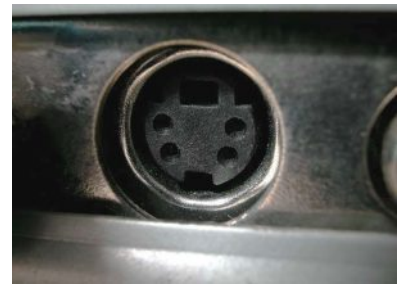

Порт HDMI типа A выглядит вот так:

S-Video используется только для передачи видеосигнала. Качество изображения лучше, чем в двух предыдущих вариантах, но разрешение меньше чем в Component. Этот порт, как правило, черного цвета и есть во всех телевизорах и большинстве компьютеров. Он очень похож на PS/2, но имеет только 4 контакта:

#### **HDMI**

HDMI расшифровывается как High Definition Media

Interface. Это интерфейс для передачи и приема цифрового видео и аудио сигнала высокой четкости на такие устройства как мониторы компьютера, телевизоры высокой четкости, Blue-Ray плееры, игровые консоли, камеры. Сейчас HDMI считается стандартным портом для передачи видео данных.

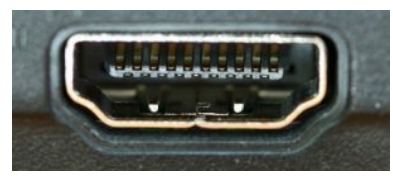

В разъеме используется 19 контактов, а последняя версия 2.0 может передавать видеосигнал с разрешением 4096х2160 и 32 аудиоканала. Схема подключения контактов: **USB**

Интерфейс Universal Serial Bus (USB) заменил последовательные и параллельные порты, PS/2 игровые порты и зарядные устройства. Этот порт может применяться для передачи данных, выступать в качестве интерфейса для подключения периферийных устройств и даже использоваться в качестве источника питания. Сейчас существует четыре вида USB: Type-A, Type-B, Type-C, micro-USB и mini-USB. С помощью любого из них может быть выполнено подключение внешних устройств к компьютеру.

#### **USB TYPE-A**

Порт USB Type-A имеет 4-контактный разъем. Существует три различных, совместимых версии - USB 1.1, USB 2.0 и USB 3.0. Последний является общим стандартом и поддерживает скорость передачи данных до 400 Мбит/сек.

Позже был выпущен стандарт USB 3.1, который поддерживает скорость до 10 Гбит/сек. Черный цвет обозначает USB 2.0, а USB 3.0 - помечена синим. Вы можете видеть это на изображении:

Схема подключения контактов:

**USB Connectors Pinout** 

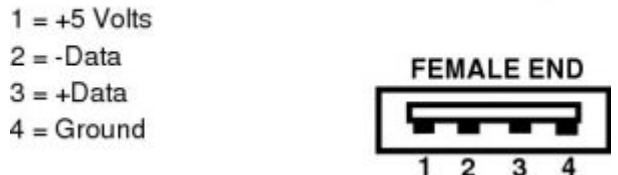

#### **USB TYPE-C**

Type-C - это последняя спецификация USB и в этот разъем можно вставлять коннектор любой стороной. Планируется, что со временем она заменит Type-A и Type-B.

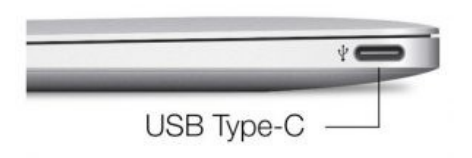

Порт Type-C состоит из 24 контактов и может пропускать ток до 3А. Эта особенность используется для современной технологии быстрой зарядки.

# **ЖЕСТКИЙ ДИСК**

## **E-SATA**

E-SATA - это внешний последовательный порт Serial AT Attachment, который

используется для подключения внешних запоминающих устройств большой емкости. Современный разъем E-SATA называется e-SATAp и совместима с E-SATA.

Это гибридные порты, к которым можно подключать E-

SATA и USB. Но ни SATA, ни USB официально не

поддерживают SATAp, так что пользователь будет их использовать на свой страх и риск.

## **Содержание отчета**

- 1. Наименование и цель работы;
- 2. Теоретические сведения;
- 3. Выполнение заданий;
- 4. Ответы на контрольные вопросы;
- 5. Вывод о проделанной работе.

- 1. Назначение интерфейса DVI?
- 2. Интерфейс DISPLAY PORT?
- 3. Что представляет собой разъем RCA?
- 4. В чем отличие от component video?
- 5. Интерфейс S-VIDEO?
- 6. Характеристики HDMI?
- 7. USB это?
- 8. Начертите схему подключения контактов интерфейса USB TYPE-A?
- 9. Новый интерфейс USB TYPE-C в чем преимущество?
- 10. Интерфейс E-SATA?
- 11. ПОРТ VGA?
- 12. Перечислите аудиопорты?
- 13. В чем разнича последовательного и параллельного порта?
- 14. Начертите схему PS/2 порта

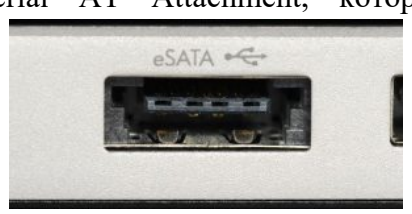

### *Практическое занятие №25.*

*Тема:* Знакомство с системными микросхемами (Chipset).

### **Цель работы:**

Изучить системные микросхемы (Chipset).

### **Перечень используемого оборудования:**

Монитор, системный блок, устройства ввода-вывода, операционная система семейства Windows.

### **Краткие сведения из теории**

Важнейшей характеристикой материнской платы является используемый в нём набор микросхем, или чипсет (от англ. Chip-микросхема, чип и Set-набор).

Современный чипсет состоит из двух основных компонентов, называемых мостами. Эти два моста имеют свои названия, которые они получили в связи с расположением на материнской плате. Если расположить материнскую плату в рабочем положении т.е в положений, в котором она находится в собранном системном блоке, то один из мостов будет на севере, а другой на юге. В связи с этим положением они так и называются – северный мост и южный мост.

– Северный мост является основными имеет прямой доступ к процессору. В его распоряжении находятся самые высокоскоростные устройства компьютера. Это оперативная память, графический порт и процессорная шина, обеспечивающая высокоскоростной доступ к процессору. Название чипсета совпадает с названием северного моста.

– Южный мост включает в себя все низкоскоростные устройства. Он соединяется с северным мостом посредством специальной шины и обращается к процессору только через северный мост. В его состав входят:

1) контроллеры жестких и гибких дисков;

2) адаптеры портов USB, LPT и COM (если таковые присутствуют);

3) слоты шины PCI и PCI-E, встроенный звуковой и сетевой адаптер;

4) встроенные звуковой и сетевой адаптер.

На рынке чипсетов доминирующие позиции занимают компании: Intel– микропроцессорный гигант из США и два тайваньских разработчика –VIA Technologies и Silicon Integrated Systems (SIS). Intel выпускает чипсеты только для своих процессоров (платформы Socket 370 и Socket 478). SIS сильна на рынке чипсетов для Socket 478 (особенно в области недорогих интегрированных решений). Эта компания также выпускает чипсеты для Socket 370 и Socket А, но они не особенно популярны. VIA лидирует среди производителей чипсетов для Socket A, имеет некоторую долю в сегменте Socket 370 и неудачно выступает на рынке Socket 478.

Не так давно на рынок чипсетов вышли два производителя видеокарт – nVidia и ATI. Первой удалось серьезно потеснить VIA на рынке чипсетов Socket А, а вторая до сих пор не смогла выпустить в этой области удачный продукт. Тайваньская фирма ALi, бывшее подразделение Acer, тоже выпускает несколько чипсетов, но они не пользуются успехом у изготовителей системных плат.

Каждый чипсет жестко привязан к определенной процессорной платформе. Различается две параллельно развивающиеся платформы: Intel и AMD.

## **Содержание отчета**

- 1. Наименование и цель работы;
- 2. Теоретические сведения;
- 3. Выполнение заданий;
- 4. Ответы на контрольные вопросы;
- 5. Вывод о проделанной работе.

- 1. Из чего состоит чипсет?
- 2. Назначение Северного моста?
- 3. Что входит с состав Южный мост?
- 4. Какие компании занимают производством чипсетов?
- 5. Какие чипсеты выпускает компания Intel, VIA, SIS?
- 6. Какие еще компании занимаются производством чипсета?
- 7. Какие процессорные платформы существуют?

### *Практическое занятие №26.*

*Тема:* Знакомство с архитектурой системных микросхем.

## **Цель работы:**

Изучить архитектуру системных микросхем.

### **Перечень используемого оборудования:**

Монитор, системный блок, устройства ввода-вывода, операционная система семейства Windows.

#### **Краткие сведения из теории**

Классический чипсет состоит, как правило, из двух или одной микросхем, в которых одна, поддерживающая контроллер памяти, AGP и какую-либо вспомогательную шину (PCI либо любую другую) между микросхемами чипсета, обычно называется Northbridge. Соответственно, контроллеры ввода-вывода, а в последнее время и контроллер шины PCI, интегрируются в Southbridge. Northbridge и Southbridge соединяются той или иной шиной. Примером Northbridge — Southbridge является Triton 430 ТХ. Рассмотрим пример данной архитектуры, реализованной на одной микросхеме.

*US15W.* Вместе с процессорами Atom Intel выпустила серию чипсетов — UL11L, US15L, US15W, которые предназначены для работы Atom серии Z (ядро Silverthorne).

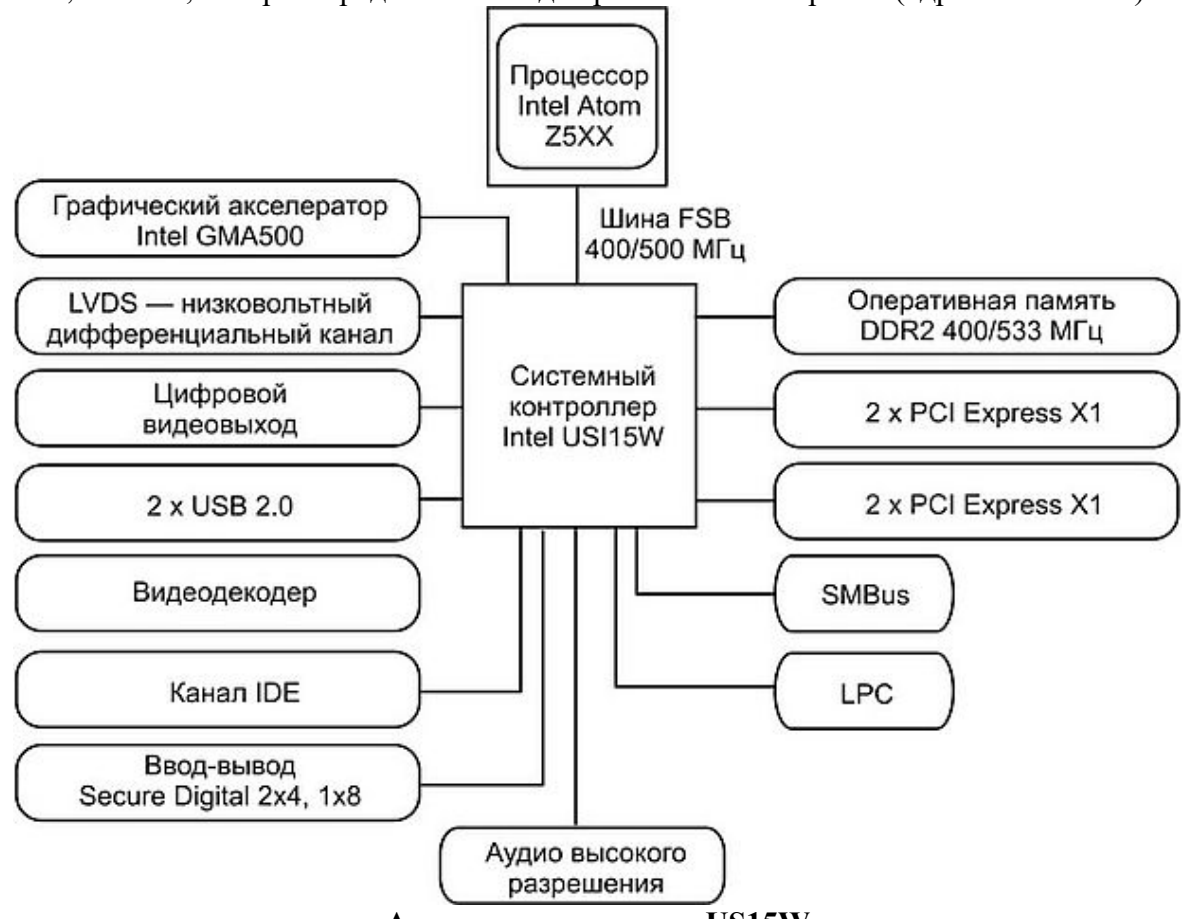

#### **Архитектура чипсета US15W**

Чипсеты имеют схожие характеристики, и каждый состоит из одной микросхемы, которая реализует функциональность как «Северного», так и «Южного моста». Они поддерживают процессоры Intel Atom с частотой системной шины 400/533, имеют встроенный одноканальный контроллер 400- или 533-МГц памяти DDR2 (максимальный объем памяти составляет 1 Гбайт). Кроме того, чипсеты этой серии имеют встроенное графическое ядро Intel GMA500, которое помимо трехмерной графики обеспечивает аппаратное декодирование видеоформатов Н.264, MPEG2, VC1 и WMV9. При этом поддерживаются выходы D-SUB и DVI-I, а также TV-Out. Кроме того, предусмотрен контроллер шины PCI Express spec 1.0. Они поддерживают один IDE-канал, восемь портов USB 2.0, а также звуковую HD-подсистему.

Чипсеты UL11L, US15L, US15W являются составной частью платформы Centrino Atom 2, в которую также входят процессоры Atom и модули беспроводной связи Wi-Fi, WiMAX и 3G. Существенно, что тепловыделение чипсета UL11L составляет 1,6 Вт, а чипсетов серии US — не более 2,3 Вт. В результате общее тепловыделение связки чипсета UL11L и процессора Atom равно 2,25 Вт, и этот беспрецедентно низкий уровень потребления энергии обеспечивает длительную продолжительность работы мобильных устройств.

*AMD 690G.* Рассмотрим другой пример — классическая архитектура, в которую интегрирован графический акселератор. Набор системной логики AMD 690G состоит из двух чипов — «Северного моста» RS690 и «Южного» SB600, сообщающихся между собой по шине РС1-Ех4 (рис. 3.52).

Основной отличительной особенностью «Северного моста» RS690 является наличие двух независимых цифровых видеоконтроллеров, к выходам которых могут подключаться аналоговый разъем D-SUB, цифровой DVI и полноценный цифровой HDMI со звуком.

Количество разъемов PCI: 1 xPCI-Е х 16, 1хРС1-Ех1, 2хРС1; Количество разъемов DDR/DDR2: 2; тип поддерживаемой памяти: DDR2; гнездо процессора: Socket АМ2.

## **Содержание отчета**

1. Наименование и цель работы;

2. Теоретические сведения;

3. Выполнение заданий;

4. Ответы на контрольные вопросы;

5. Вывод о проделанной работе.

## **Контрольные вопросы**

1. Какие задачи выполняет классический чипсет?

2. Декодирование каких видеоформатов поддерживает графическое ядро Intel GMA500?

3. Какие выходы и интерфейсы поддерживает чипсет US15W?

4. Какое тепловыделение у чипсетов серии US?

5. Какая основая отличительная особенность «Северного моста» RS690?

6. Количество разъемов PCI, тип памяти и гнездо чипсета AMD 690G?

7. Начертите в тетради архитектуру чипсета US15W.

## *Практическое занятие №27.*

*Тема:* Изучение новой сервисной аппаратуры, инструментов и приборов.

### **Цель работы:**

Изучить новую сервисную аппаратуру, инструменты и приборы.

### **Перечень используемого оборудования:**

Монитор, системный блок, устройства ввода-вывода, операционная система семейства Windows.

### **Краткие сведения из теории**

Для поиска неисправностей и ремонта PC необходимо иметь специальные инструментальные средства, которые позволяют выявить проблемы и устранить их просто и быстро. К их числу относятся:

набор инструментов для разборки и сборки;

− химические препараты (раствор для протирания контактов),

− пульверизатор с охлаждающей жидкостью и баллончик со сжатым газом (воздухом) для чистки деталей компьютера;

набор тампонов для протирания контактов;

специализированные подручные инструменты (например, инструменты, необходимые для замены микросхем (чипов));

сервисная аппаратура.

*Сервисная аппаратура* представляет собой набор устройств разработанных специально для диагностирования, тестирования и ремонта СВТ. Сервисная аппаратура включает следующие элементы:

измерительные приборы;

− тестовые разъемы для проверки последовательных и параллельных портов;

приборы тестирования памяти, позволяющие оценить функционирование модулей SIMM, чипов DIP и других модулей памяти;

− оборудование для тестирования блока питания компьютера;

диагностические устройства и программы для тестирования компонентов компьютера (программно - аппаратные комплексы).

Для проверки и ремонта ПК применяются следующие измерительные приборы:

- − цифровой мультиметр;
- − логические пробники;
	- генераторы одиночных импульсов для проверки цифровых схем.

Программно-аппаратные комплексы (ПАК) для диагностики, обслуживания и ремонта средств вычислительной техники.

ПАК можно подразделить на:

- − Платы мониторинга системы
- − ПАК проверки материнской платы
- − Специализированные ПАК
- − ПАК проверки отдельных элементов системы
- − ПАК проверки НЖМД

Плата-тестер PC-POST предназначена для мониторинга POST-кодов (POST - Power On Self Test / самотестирование по включению питания), посылаемых в порт вводавывода 80h программой BIOS на этапе самотестирования.

Плата POST состоит из четырех основных блоков:

− RG - восьмиразрядный параллельный регистр; предназначен для записи и хранения очередного поступившего значения POST-кода;

− DC1 - дешифратор разрешения записи в регистр; сигнал на выходе дешифратора становится активным в случае появления на адресной шине адреса диагностического регистра, а на шине управления - сигнала записи в устройства вводавывода;

− DC2 - дешифратор-преобразователь двоичного кода в код семисегментного индикатора;

НG - двухразрядный семисегментный индикатор; отображает значение кода ошибки в виде шестнадцатеричных символов - 0, 1, 2, 3, 4, 5, 6, 7, 8, 9, A, b, C, d, E, F.

## **Содержание отчета**

1. Наименование и цель работы;

2. Теоретические сведения;

3. Выполнение заданий;

4. Ответы на контрольные вопросы;

5. Вывод о проделанной работе.

## **Контрольные вопросы**

1. Какие инструменты применяются для поиска неисправностей и ремонта ПК?

2. Сервисная аппаратура это?

3. Что входит с состав сервисной аппаратуру?

4. Какие измерительные приборы применяются для проверки и ремонта

## ПК?

5. Что означает аббревиатура ПАК?

6. ПАК подразделяется на?

7. Плата POST для чего предназначается?

8. Из каких блоков состоит плата POST?

### *Практическое занятие №28.*

*Тема:* Способы подключения и удаления сменных модулей.

### **Цель работы:**

Изучить способы подключения и удаления сменных модулей.

#### **Перечень используемого оборудования:**

Монитор, системный блок, устройства ввода-вывода, операционная система семейства Windows.

### **Краткие сведения из теории**

К сменным модулям системного блока относятся:

Материнская плата – основная часть системного блока, к которой подключены все устройства системного блока. Через материнскую плату происходит общение устройств системного блока между собой, обмен информацией, питание электроэнергией. Чем быстрее шины (каналы связи устройств) материнской платы, тем быстрей происходит общение устройств между собой, тем быстрее работает компьютер.

Процессор – главная часть системного блока, выполняет логические операции. От его скорости, частоты во многом зависит быстродействие компьютера и вся его архитектура.

Оперативная память – память для временного хранения данных в компьютере, используется только, когда компьютер работает. От объема и скорости оперативной памяти зависит быстродействие компьютера.

Жесткий диск – служит для длительного хранение информации, на нем расположены программы необходимые для работы компьютера (Windows, Office, Internet Explorer.) и файлы пользователя (Почтовые файлы, если используется почтовый клиент, видео, музыка, картинки.).

Видеокарта – плата внутри системного блока, предназначенная для связи системного блока и монитора, передает изображение на монитор и берет часть вычислений на себя по подготовке изображения для монитора. От видеокарты зависит качество изображения. Видеокарта имеет свою встроенную оперативную память и свой процессор по обработке изображения. Чем выше частота работы процессора видеокарты и чем больше память видеокарты, тем быстрее будет работа с графическими объектами и обработка изображений.

Звуковая карта – предназначена для подготовки звуковых сигналов, воспроизводимых колонками. Звуковая карта обычно встроена в материнскую плату, но бывает конструктивно отделена и подключена через шину.

Сетевая карта – плата, устройство, устанавливается в материнскую плату или встроено в нее. Сетевая карта служит для соединения компьютера с другими компьютерами по локальной сети или для подключения к сети Интернет.

CD/DVD-ROM – устройство для чтения/записи компакт-дисков, CD-дисков, DVDдисков. Эти устройства отличаются скоростью считывания или записи информации, а также возможность чтения/записи различных носителей. Сейчас трудно встретить в продаже, что-нибудь, кроме как всеядных CD-ROMов. Современные CD-ROMы способны читать и записывать как CD, так и DVD различной емкости.

Дисковод – устройство, предназначенное для чтения/записи информации на дискеты. В современных компьютерах устанавливается редко. Вместо дисководов в современных компьютерах устанавливают картридер.

Картридер – устройство для чтения/записи информации на карты памяти. Картридеры отличаются по скоростным характеристикам чтения/записи информации. Картридеры бывают встроенными в системный блок или конструктивно независимые, подключаемые к системному блоку через USB-порт.

Порты компьютера – разъемы на системном блоке, предназначенные для подключения периферийных устройств, устройств манипуляторов и устройств отображения. Некоторые из них: USB, VGA, Разъем питания, COM-порт, Ethernet-порт, Стандартный разъем для вывода звука и т.д.

Блок питания – блок, который питает все устройства внутри компьютера. Блоки питания отличаются по мощности. Чем мощнее блок питания, тем больше устройств вы сможете подключить внутри системного блока.

Кулеры – вентиляторы, предназначенные для воздушного охлаждения. Обычно кулеры установлены внутри блока питания, на процессоре, на видеокарте. Дополнительный кулер может быть установлен на системном блоке, для охлаждения всего блока.

Радиаторы – металлические пластины, устанавливаются для отвода тепла с процессоров в системном блоке. Обычно радиаторы охлаждаются кулерами, но не всегда.

## **Содержание отчета**

- 1. Наименование и цель работы;
- 2. Теоретические сведения;
- 3. Выполнение заданий;
- 4. Ответы на контрольные вопросы;
- 5. Вывод о проделанной работе.

- 1. Какие элементы относятся к сменным модулям системного блока?
- 2. Материнская плата это?
- 3. Главная часть системного блока и его характеристики?
- 4. Назначение жесткого диска?
- 5. Какое звено служит для связи системного блока и монитора?
- 6. Где находится звуковая карта?
- 7. Функции сетевой карты?
- 8. Что такое CD/DVD-ROM?
- 9. Устройство дисковода и картридера?
- 10. Какими портами обладает компьютер?
- 11. Назначение блок питания компьютера?
- 12. Отличительные особенности кулера и радиатора?

## *Практическое занятие №29.*

#### *Тема:* Поиск неисправностей принтеров.

### **Цель работы:**

Изучить неисправностей принтеров.

#### **Перечень используемого оборудования:**

Монитор, системный блок, устройства ввода-вывода, операционная система семейства Windows.

#### **Краткие сведения из теории**

#### *Типичные неисправности матричных принтеров*

Неисправность печатающей головки – возникает в результате механического износа подвижных частей головки. Увы, чаще всего восстановлению не подлежит.

Нарушение целостности шлейфа печатающей головки – механическое повреждение, вызванное старением и потерей эластичности шлейфа.

Неисправности тракта прохождения бумаги – в основном возникают из-за попадания посторонних предметов или использования неподходящей бумаги, иногда - по причине износа механических деталей.

#### *Типичные неисправности струйных принтеров*

Неисправности печатающих головок (картриджей) – как правило, возникают при длительных перерывах в использовании, неправильной парковкой каретки, а также при использовании некачественных, неподходящих чернил или попытках неквалифицированной заправки и очистки (напомним еще раз, что не только ремонт принтеров, но и техническое обслуживание оргтехники следует доверять специалистам).

Неисправности тракта прохождения бумаги – аналогичны матричным принтерам.

Неисправности узла очистки головок – в большинстве случаев вызываются избытком высохших чернил из-за чрезмерно частых прочисток головок или интенсивной эксплуатации со сменой картриджей. У некоторых принтеров из-за этого происходят даже поломки механических узлов.

Общим для большинства неисправностей струйных принтеров является сильное загрязнение поверхностей и узлов устройства чернилами, попадание которых на различные узлы принтера может привести к самым разным последствиям.

*Типичные неисправности лазерных принтеров*

Неисправности тракта прохождения бумаги – те же, что у струйных и матричных принтеров.

Неисправности узла закрепления изображения – обычно это вызвано повреждением термопленки (обычно ее разрывом из-за износа или попадания посторонних предметов), или нагревательного элемента (фьюзера) или его электронного блока управления.

Неисправности узла переноса изображения – как правило, связаны с повреждениями картриджа (чаще всего – фотобарабана) или лазерной головки.

Общим для большинства неисправностей лазерных принтеров является сильное загрязнение поверхностей и узлов устройства пылью, другими примесями, находящимися в воздухе и самим тонером. Поэтому мы рекомендуем проводить профилактические работы для очистки внутренних поверхностей устройства.

Типичные неисправности принтеров можно также сгруппировать по неисправностям того или иного узла. Рассмотрим их на примере одних из наиболее распространенных лазерных принтеров – HP Laser Jet 1100/1200/1300.

В таблице сведено более подробное описание неисправностей и возможные причины их возникновения

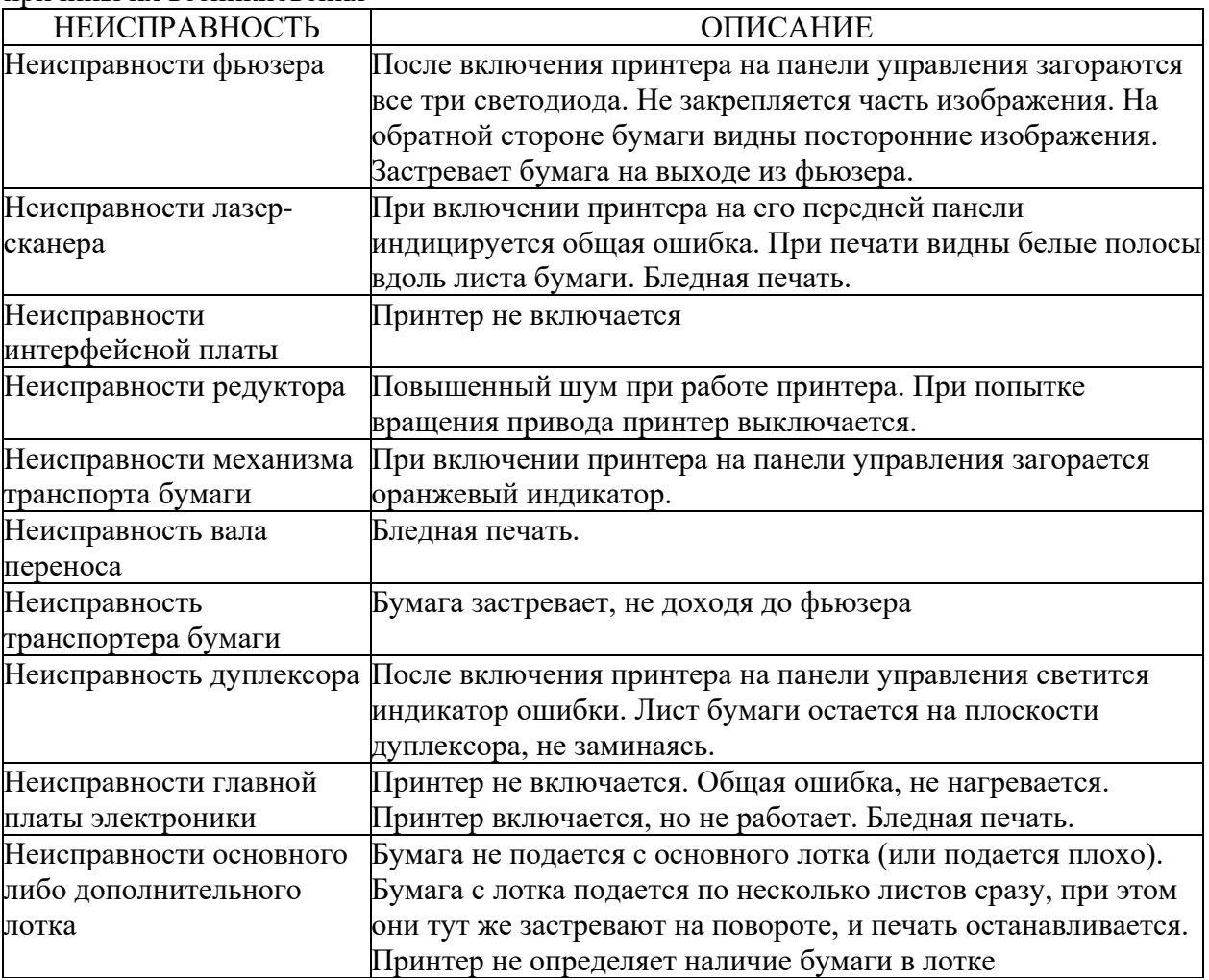

## **Содержание отчета**

1. Наименование и цель работы;

2. Теоретические сведения;

3. Выполнение заданий;

4. Ответы на контрольные вопросы;

5. Вывод о проделанной работе.

## **Контрольные вопросы**

1. Какие типичные неисправности встречаются в матричных принтерах и с чем они связаны?

2. Какие типичные неисправности встречаются в струйных принтерах и с чем они связаны?

3. Какие типичные неисправности встречаются в лазерных принтерах и с чем они связаны?

4. Начертите таблицу неисправностей лазерных принтеров HP Laser Jet.

## *Практическое занятие №30.*

# *Тема:* Профилактика клавиатуры. Очистка CD привода от осколков.

### **Цель работы:**

Изучить клавиатуру, очистку CD привода от осколков.

### **Перечень используемого оборудования:**

Монитор, системный блок, устройства ввода-вывода, операционная система семейства Windows.

## **Краткие сведения из теории**

Клавиатура – устройство неприхотливое и обычно служит долго. Однако нельзя исключать непредвиденные ситуации – отломается штырь в контакте или откажется работать пара клавиш и т. д. Это происходит редко, а самое распространенное явление – загрязнение. Явный его признак – нажатие клавиш с трудом.

Самый простой способ частично очистить внутреннюю часть клавиатуры (под клавишами) – перевернуть устройство и сильно потрясти из стороны в сторону, постукивая по клавишам снизу. Лучше чистить клавиатуру над газетой, поскольку в ней скапливается много мусора, в чем вы убедитесь.

Более эффективный способ – очистка каждой клавиши, для чего ее нужно вынуть из посадочного гнезда. В этом случае можно очистить не только клавиши, но и пространство под ними. Именно так нужно поступить, если вы пролили на клавиатуру жидкость – кофе, чай или другое липкое вещество.

Достать клавиши можно с помощью тонкой отвертки или другого тонкого инструмента. Вставив отвертку под клавишу, несильным нажатием освободите клавишу из разъема и потяните вверх. Чтобы при сборке не ошибиться в расстановке клавиш, вынимая, раскладывайте их на столе или другой поверхности в той последовательности, в которой они расположены на клавиатуре.

Вынув клавиши, можно приступать к очистке внутренней поверхности клавиатуры. Для этого воспользуйтесь спиртовыми салфетками или мягкой тряпкой, смоченной в мыльном растворе. Обычно клавиши сильно загрязняются по бокам, поэтому самый простой способ очистить их – потереть об салфетку, расстеленную на ровной поверхности.

Периодически протирайте спиртовыми салфетками клавиши, не доставая их из посадочных гнезд. Это поможет избежать тщательной чистки. Не забывайте при этом отключать клавиатуру от компьютера.

#### *Очистка CD привода*

Состав основных частей DVD или CD устройств. Можно выделить четыре главных компонента (узла):

− Управляющая плата электроники (в нее входит: процессор, биос устройства, система управления лазером, интерфейс обмена данными с компьютером, блок управления двигателем);

Двигатель (по типу шпиндельного). Нужен для вращения диска.;

− Оптическая система (сюда входит считывающая головка, в которой размещен инфракрасный лазерный светодиод, и система ее позиционирования);

Механический модуль для загрузки диска (две направляющие и приемный «лоток»).

После разбора надо будет аккуратно и тщательно убрать все остатки раскрошенного диска. Можно продуть устройство сжатым воздухом, предварительно прикрыв оптическую линзу.

Итак, посмотрим на интересующую нас часть устройства поближе:

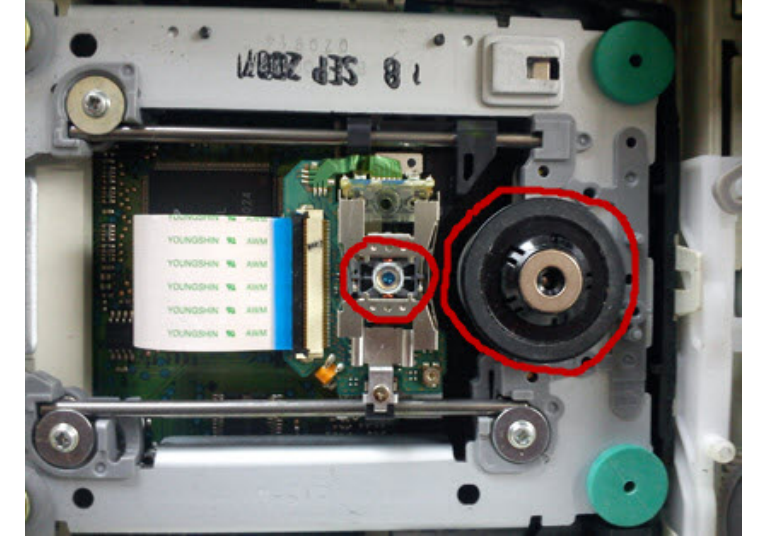

Плату электроники мы видели на одной из первых фотографий, систему загрузки дисков - также, здесь же наблюдаем двигатель (обведен большим кругом) и систему фокусировки лазера (внешняя, по отношению к нам, компонента оптической системы привода). Именно она может первой выйти из строя, если, будучи раскрученным двигателем на большой скорости, диск разлетится в приводе.

На этом этапе нам надо будет аккуратно и тщательно убрать все остатки раскрошенного диска. Можно продуть устройство сжатым воздухом, предварительно прикрыв оптическую линзу.

## **Содержание отчета**

- 1. Наименование и цель работы;
- 2. Теоретические сведения;
- 3. Выполнение заданий;
- 4. Ответы на контрольные вопросы;
- 5. Вывод о проделанной работе.

- 1. Понятие клавиатуры?
- 2. Как происходит очистка внутренней части клавиатуры?
- 3. Как осуществляется профилактика загрязнения клавиатуры?
- 4. Основные компоненты привода?
- 5. Как происходит очистка привода от осколков?
### *Практическое занятие №31.*

*Тема:* Установка системной платы в системный блок и устройств ввода-вывода.

#### **Цель работы:**

Изучить конструктивные особенности системных плат.

#### **Перечень используемого оборудования:**

Монитор, системный блок, устройства ввода-вывода, операционная система семейства Windows.

#### **Краткие сведения из теории**

Наиболее распространенным типом корпуса домашнего и офисного ПК является формат Middle-Tower. В нем предусмотрены не менее двух отсеков для устройств формата 5' (CD-ROM, DVD-ROM и др.) и несколько внутренних отсеков для устройств формата 3,5' (накопителей для жестких дисков). Big-Tower может использоваться для мощной рабочей станции или сервера.

В системном блоке размещаются:

- − системная или материнская плата (motherboard);
- − процессор;
- − дочерние платы (платы расширения);
- − внутренние накопители;
- − блок питания;
- − устройства охлаждения.

Наиболее часто современные IBM-совместимые ПК изготавливаются с применением ATХ форм-фактора, который определяет форму и размеры системной платы (30,5 × 24,4 см), конструкцию и положение блока питания, электрические характеристики блока питания. Кроме АТХ могут использоваться уменьшенные версии: Mini-ATX, Micro-АТХ, Flex- АТХ и др. (AT, LPX, Mini-LPX, NLX, ЕАТХ, Nano-IXT, Micro-ВТХ и т.д.).

Слот (разъем) для установки процессора (одного или нескольких). Различны для процессоров разных производителей и для разных поколений процессоров (например, Sockct-LGAl 155, Socket-LGA1156 для процессоров фирмы Intel, Socket АМ2, АМЗ для процессоров фирмы AMD).

Микросхема BIOS (Basic Input Output System – базовая система ввода-вывода). Содержит набор программ, обеспечивающих работу основных устройств ввода-вывода, программ загрузки с дисковых накопителей операционной системы и программу POST (Power on Self-Test), осуществляющую тестирование устройств ПК при включении компьютера. Раньше для микросхем BIOS использовалась нестираемая память, теперь используется перезаписываемая Flash-память.

CMOS-память (Complementary Metal-Oxide-Semiconductor) – память для хранения настроек системной платы (параметры жестких дисков, оперативной памяти, микропроцессора, показания часов и т.д.) и аккумулятор для ее питания.

Слоты для модулей памяти. Различны для разных видов микросхем памяти.

Также на материнской плате размещаются слоты для установки плат расширения; разъем для подключения питания; разъемы подключения дисководов и внешних устройств; вспомогательные микросхемы и устройства.

Самым крупным производителем системных плат является фирма Intel. Большинство технологических и технических новшеств для системных плат было введено именно этой фирмой. На массовом рынке производством системных плат занимаются фирмы, Asus, Gigabyte, Supermicro, Biostar и др.

В последние годы производители стараются обеспечить экологичность системных плат, реализовывая экономичные режимы энергопотребления, учитывая запрет на использование вредных веществ в соответствии с принятой в 2006 г. директивой Европейского союза.

# **Содержание отчета**

- 1. Наименование и цель работы;
- 2. Теоретические сведения;
- 3. Выполнение заданий;
- 4. Ответы на контрольные вопросы;
- 5. Вывод о проделанной работе.

# **Контрольные вопросы**

1. Какой тип корпуса является распростаненным и какие устройства в нем могут быть расположены?

- 2. Где применяется Big-Tower?
- 3. Какие компоненты размещены в системном блоке?
- 4. Какие платы кроме форм-фактора ATХ могут устанавливаться?
- 5. Какие типы слотов существуют для Intel и AMD?
- 6. Что находится в микросхеме BIOS?
- 7. Что хранит CMOS-память?
- 8. Какие дополнительно слоты и разъемы находятся на материнской плате?

9. Какие фирмы кроме Intel занимаются производством системных плат?

10. Приведите пример материнской платы?

# *Практическое занятие №32.*

### *Тема:* Поиск неисправностей LCD-монитора.

#### **Цель работы:**

Изучить неисправности LCD-монитора.

#### **Перечень используемого оборудования:**

Монитор, системный блок, устройства ввода-вывода, операционная система семейства Windows.

#### **Краткие сведения из теории**

#### **Типичные неисправности современных LCD-мониторов**

1. **Неисправность платы блока питания.** При этом выгорают первичные электрические цепи, внутренние цепи часто остаются целыми.

2. **Выход из строя инвертора напряжения.** Инвертор отвечает за подачу высокого напряжения на лампы подсветки. При этом экран будет темным, при засвечивании под настольной лампой - блеклым.

3. **Выход из строя ламп подсветки.** Дисплей или тусклый или полностью темный. Лампы могут «умереть» из-за механического повреждения, «сесть», а также просто выгореть из-за их работы при повышенной яркости.

4. **Выход из строя платы управления с процессором.** При этом изображение может геометрически искажаться, выводиться сообщение о неправильном разрешении, частоте, или параметрах, изображение может двигаться.

5. **Механические повреждения матрицы,** попадание внутрь устройства воды или прочих жидкостей и посторонних предметов. Может выводиться часть изображения, полосы, разводы. Попадание предметов внутрь может привести к летальному исходу для монитора.

Практика показывает, что большинство случаев выхода из строя приходятся на долю электроники. В частности, выходят из строя транзисторы инвертора, электролитические конденсаторы, неправильно подобранные разработчиком и брак и дефекты пайки.

Матрица и лампы подсветки сами по себе не выходят из строя никогда, только вследствие механических повреждений. Бывает, что лампы тускнеют или выходит их строя одна из ламп подсветки.

В этом случае изображение будет более темным, блеклым. По статистике чаще всего в ремонт попадают мониторы BenQ, а также Samsung и LG из «неблагополучных» серий и партий.

#### **Неисправности системы подсветки**

Система подсветки организована в мониторах различных производителей примерно одинаково.

• ЖК-матрица представляет собой набор ЖК-кристаллов, расположенных в виде матрицы-сетки.

• К каждой ячейке матрицы подключен тонкопленочный транзистор (TFT), который управляет открытием и закрытием ЖК-ячеек. Фактически, мы получаем матрицу проводников.

• За ней расположен отражающий слой и по краям - система подсветки матрицы, состоящая из 2 или 3 пар ламп с холодным катодом.

Когда одна из ламп перестает светиться, яркость монитора значительно уменьшается, а подсветка становится неравномерной. Если отключаются все лампы, то экран становится темным.

Погаснуть экран может как по вине самих ламп, так и из-за электрической схемы управления ими.

Чаще всего выходящая из строя электронная часть монитора — **плата инвертора**. На этой плате находятся управляющие транзисторы и повышающие трансформаторы, которые обеспечивают подачу высокого напряжения на лампы подсветки.

Лампы могут гаснуть и в случае некачественной заводской пайки. В частности. такое может проявляться через некоторый период работы. Обычно выключаются сразу обе лампы, это связанно с особенностями подключения их по схеме. Во время работы монитора происходит нагрев плат и электронных элементов, и если есть дефекты пайки или микротрещины, и контакт становится «плавающим» из-за разной теплоёмкости элементов.

#### **Неисправности электроники**

В современном техпроцессе при пайке, используют «активный флюс», который в обязательном порядке после пайки должен быть удален. На некоторых заводах техпроцесс нарушается. Если флюс не убрать с платы, то спустя некоторое время он начинает разъедать элементы пайки. В результате через 1,5-3 года монитор выходит из строя.

Встречаются и случаи неисправностей процессора платы управления. Это самые тяжелые случаи ремонта. Иногда в случае непропая помогает прогрев контактов, процессора или платы паяльным феном.

В частности, этим славятся «глючные» процессоры MICOM, устанавливаемые в некоторых линейках мониторов Samsung и LG. Если же процессор перегрелся или вышел из строя, то его необходимо заменить на точно такой же, что порой бывает достаточно трудно.

# **Содержание отчета**

1. Наименование и цель работы;

2. Теоретические сведения;

3. Выполнение заданий;

4. Ответы на контрольные вопросы;

5. Вывод о проделанной работе.

#### **Контрольные вопросы**

1. Перечислите типичные неисправности современных LCD-мониторов с описанием неисправности?

2. Что чаще всего выходит из строя?

3. Какие мониторы по статистике чаще всего попадают в ремонт?

4. Как организована система подсветки в мониторах различных производителей?

5. Какие существуют неисправности системы подсветки?

6. Что находится на плате инвертора?

7. Какие существуют неисправности электроники?

# *Практическое занятие №33.*

*Тема:* Техническое обслуживание вентилятора. Установка модуля оперативной памяти. Замена видеокарты.

#### **Цель работы:**

Изучить конструктивные особенности системных плат.

#### **Перечень используемого оборудования:**

Монитор, системный блок, устройства ввода-вывода, операционная система семейства Windows.

#### **Краткие сведения из теории**

Кулеры, установленные для охлаждения процессора, блока питания, видеокарты по конструкции устроены одинаково. Только отличаются способом крепления, габаритными размерами и производительностью. Поэтому разбираются и смазываются любые, установленные в компьютере кулеры по одинаковой технологии.

Чтобы смазать кулер его необходимо снять с радиатора и разобрать. Без снятия кулер смазать невозможно, так как сторона доступа к месту смазки обычно прижата к радиатору. На радиатор процессора кулер зачастую крепится на защелках, которые на первый взгляд незаметны.

Чтобы разобрать кулер для смазки, нужно со стороны, к которой подходят провода, аккуратно отклеить этикетку, которая приклеена липким слоем. Отдирать ее, чтобы не повредить, следует медленно.

В некоторых образцах кулеров установлена резиновая пробка. Для того чтобы ее вынуть, нужно поддеть пробку за край острым инструментом и извлечь. Это легко сделать, так как пробка просто вставлена с натягом.

Крыльчатка в корпусе кулера удерживается плоской пластиковой разрезной шайбой, зафиксированной в проточке оси. Для того, чтобы вынуть крыльчатку для смазки подшипника эту шайбу нужно снять.

Делать эту операцию надо осторожно, чтобы не поломать и не потерять шайбу. Случается она улетает и приходится долго искать. Без этой шайбы кулер работать не сможет, так как крыльчатка не будет закреплена.

Извлекается резиновое колечко и вынимается крыльчатка. С ее оси снимается еще одно резиновое колечко.

*Подробная инструкция по установке оперативной памяти в компьютер:*

Получив доступ к разъемам для оперативной памяти на материнской плате, определитесь с их количеством и поддержкой многоканальной работы. Если вы намерены вставить один модуль памяти, нет разницы, куда он будет установлен, а как устанавливать два модуля мы описали выше.

Далее на разъеме для оперативной памяти сбоку отогните перемычки, чтобы подготовить слоты к установке нового компонента. После этого достаньте модуль памяти из коробки и постарайтесь не касаться электронных элементов на нем. Внимание: Держать оперативную память рекомендуется за грани, чтобы случайно не ударить статическим электричеством по уязвимым компонентам.инструкция по установке оперативной памяти в компьютер

Убедитесь, что ваша оперативная память подходит к разъему на материнской плате. Для этого достаточно сравнить местоположение выреза на контактной части молуля и специального выступа-ключа в разъеме. Если память полхолит, можно приступать непосредственно к ее установке. Как правильно установить оперативную память в компьютер

Визуально совместив вырез на оперативной памяти и перемычку в слоте, вставьте новый модуль в разъем. Вдавливать ничего силой не следует - планка должна входить спокойно, и лишь на финальном этапе на нее потребуется нажать чуть сильнее, чтобы зафиксировать ее в разъеме. Как правильно установить оперативную память в компьютер

После того как плата установлена, защелкните два боковых фиксирующих «ключа», которые будут удерживать модуль от выпадения. Как правильно установить оперативную память в компьютер

Слегка пошатайте установленный модуль - если он не движется, значит, его установка проведена правильно, и компьютер сможет определить новую планку с оперативной памятью. Как правильно установить оперативную память в компьютер

Следует отметить, что после установки нового модуля с оперативной памятью, компьютер самостоятельно его определит и начнет с ним работать. От пользователя не требуется инсталляция дополнительных драйверов, если речь не идет о совсем специфичных моделях памяти, которые редко используются в домашних компьютерах.

#### Подготовка к апдейту компьютера и замене интегрированной видеоакарты

Перед тем, как разобрать компьютер - обесточить системный блок. Вилки должны быть вытянуты с розеток. Затем почистить компьютер от пыли и приступить к удалению элементов. Доступ к внутренностям компьютера должен быть свободный, для этого следует снять боковую крышку в системном блоке.

Модернизировать интегрированную видеокарту необходимо если:

Не хочется выбирать между скоростью, которую показывает видеокарта, и  $\equiv$ качеством картинки

Внешнюю видеокарту нужно поменять, если ее данных недостаточно для просмотра кино в отличном качестве

Картинка нечеткая

 $\equiv$ Яркость компьютера не позволяет играть в мощные игрушки

3D графика похожа на дешевый мультик.

Как правильно заменить дискретную карту

Когда блок разобран, можно отключать дискретную карту от материнской платы. Для этого нужно открутить болт, крепящий элемент к компьютеру. Если видеокарта пользуется дополнительным питанием, его также следует отключить. Обычно, это несколько кабелей, крепящихся за счет шестипиновых и восьмипиновых разъемов к материнской плате.

Открыв защелку на PCI Express, нужно правильно снять адаптер. Это непростая задача, особенно если устройство достаточно большое. Кроме того, защелка на разъеме компьютера может иметь различную конфигурацию. Как правило, помогает такой прием:

Оттянуть защелку в сторону верха материнской платы

Освободившийся элемент достать из PCI Express.  $\equiv$ 

После этих действий можно устанавливать на компьютер новый адаптер.

Установка нового элемента материнской платы

#### Данный процесс требует меньшей подготовки и усилий:

- $=$ Вставить видеокарту в PCI Express
- $\overline{\phantom{a}}$ После характерного щелчка зафиксировать деталь
- Закрутить фиксирующий болтик  $\equiv$
- Подключить дополнительное питание  $\equiv$
- Закрыть боковую крышку  $\equiv$
- Включить персональный компьютер.

#### **Однако и тут иногда возникают трудности:**

Если карта вмонтирована в плату и есть свободный разъем. Тогда достаточно отключить встроенный элемент, вставить новый

Если свободного входа нет, а устаревшее устройство удалить не получается, единственным выходом будет покупка новой «материнки».

*Технические нюансы*. Перед тем, как модернизировать видеоадаптер, нужно обратить внимание на определенные моменты:

**Размер**. Предварительно нужно замерить расстояние между стенками блока компьютера. Слишком большой адаптер попросту не влезет в «машину»

**Мощность**. На данный параметр также стоит обратить внимание, чтобы понять, потянет ли компьютер новое устройство. Если карта слишком мощная, придется менять и блок питания.

**Разъем**. Современные графические адаптеры чаще всего используют PCI Express, более старые модели – PCI. Если не учесть данный момент, компьютер не сможет принять новое устройство.

#### **Содержание отчета**

1. Наименование и цель работы;

2. Теоретические сведения;

3. Выполнение заданий;

4. Ответы на контрольные вопросы;

5. Вывод о проделанной работе.

### **Контрольные вопросы**

1. Как осуществляется процедура обслуживания кулера?

2. Опишите действия по установке оперативной памяти в компьютер?

3. В каких случаях необходимо модернизировать интегрированную видеокарту?

4. Как правильно заменить дискретную карту?

5. Как осуществляется установка нового элемента материнской платы?

6. На какие технические нюансы перед тем, как модернизировать видеоадаптер, нужно обратить внимание?

# *Практическое занятие №34.*

*Тема:* Устройство, работа и настройка BIOS.

# **Цель работы:**

Изучить устройство, работу и настройку BIOS.

# **Перечень используемого оборудования:**

Монитор, системный блок, устройства ввода-вывода, операционная система семейства Windows.

# **Краткие сведения из теории**

BIOS (Basic Input/Output System – базовая система ввода/вывода) – это программа для первоначального запуска компьютера, настройки оборудования и обеспечения функций ввода/вывода.

Программа настройки BIOS называться BIOS Setup Utility, CMOS Setup Utility или иначе. Часто используются сокращенные названия этой программы, например BIOS Setup или просто Setup. Иногда программу настройки называют просто «BIOS», но это не совсем корректно, поскольку BIOS Setup – это всего лишь один из компонентов BIOS.

*Назначение и функции BIOS*

BIOS записывается в микросхему постоянной памяти, которая расположена на системной плате. Изначально основным назначением BIOS было обслуживание устройств ввода/вывода (клавиатуры, экрана и дисковых накопителей), поэтому ее и назвали «базовая система ввода/вывода». В современных компьютерах BIOS выполняет несколько функций.

Запуск компьютера и процедура самотестирования (Power-On Self Test – POST). Программа, расположенная в микросхеме BIOS, загружается первой после включения питания компьютера. Она детектирует и проверяет установленное оборудование, настраивает его и готовит к работе. Если обнаруживается неисправность оборудования, процедура POST останавливается с выводом соответствующего сообщения или звукового сигнала.

Настройка параметров системы с помощью программы BIOS Setup. Во время процедуры POST оборудование определяется в соответствии с параметрами BIOS, хранящимися в специальной CMOS-памяти. Изменяя эти параметры, пользователи могут настраивать работу отдельных устройств и системы в целом по своему усмотрению. Редактируются они в специальной программе, которую также называют BIOS Setup или CMOS Setup.

Поддержка функций ввода/вывода с помощью программных прерываний BIOS. В составе системной BIOS есть встроенные функции для работы с клавиатурой, видеоадаптером, дисководами, жесткими дисками, портами ввода/вывода и др. Эти функции широко используются в операционных системах, подобных MS-DOS, и практически не применяются в современных версиях Windows.

*Микросхемы BIOS и их расположение*

В первых персональных компьютерах код BIOS записывался в микросхему постоянной памяти ПЗУ, или ROM (Read-Only Memory), которая создавалась на заводе. Во всех современных компьютерах BIOS хранится в микросхеме на основе flash-памяти (Flash Memory), которая является одной из разновидностей памяти EEPROM (Electrically Erasable Programmable Read-Only Memory). Такая микросхема может быть перезаписана с помощью специальных программ прямо на компьютере. Запись новой версии BIOS обычно называется «перепрошивкой». Эта операция может понадобиться, чтобы добавить в код BIOS новые функции, исправить ошибки или заменить поврежденные версии.

В большинстве случаев flash-память устанавливается на панель системной платы, что позволяет при необходимости микросхему заменить, но в некоторых случаях она распаяна прямо на «материнке».

В старых компьютерах встречались микросхемы BIOS различных типов и форм, но чаще они помещались в прямоугольный корпус DIP32; практически во всех современных системных платах используются микросхемы BIOS в квадратном корпусе. Обычно на них есть наклейка с обозначением версии BIOS, а если ее нет – маркировка чипа flash-памяти.

# Содержание отчета

- 1. Наименование и цель работы;
- 2. Теоретические сведения;
- 3. Выполнение заланий:
- 4. Ответы на контрольные вопросы;
- 5. Вывод о проделанной работе.

- 1. BIOS это?
- 2. Как называется программа настройки BIOS?
- 3. Назначение микросхемы BIOS?
- 4. Что выполняет процедура самотестирования?
- 5. Назначение операции перепрошивки BIOS?
- 6. Где расположена микросхема BIOS?

# Практическое занятие №35.

#### Тема: Тестирование программами средств ПК.

### Цель работы:

Изучить конструктивные особенности системных плат.

#### Перечень используемого оборудования:

Монитор, системный блок, устройства ввода-вывода, операционная система семейства Windows.

#### Краткие сведения из теории

Диагностическое программное обеспечение необходимо в том случае, если система начинает сбоить или если осуществляется модернизация системы, добавляя новые устройства.

Диагностические программы бывают обшего и специального назначения. Таких программ великое множество.

Категории лиагностических программ: информационные программы; тестовые программы; универсальные программы.

1. Информационные программы.

Используются когда необходимо выяснить полробную конфигурацию  $\mathbf{H}$ максимально протестировать ПК на работоспособность, не разбирая системный блок или когда, на первый взгляд все работает нормально, но пользователь утверждает, что его ПК, постоянно «глючит» и

запускается через раз. Или же после ремонта, например замены электролитических конденсаторов на материнской плате, требуется провести тщательную диагностику, чтобы убедится, что ПК работает нормально. Тестируют ПК или отдельные компоненты, и получают подробную информацию о его состоянии, функциональности, и возможных программных и физических неполадках.

SIW (System Information for Windows). Программа выдает подробную информацию о разных компонентах ПК (материнской плате, чипсете, процессоре, BIOS, устройствах PCI/AGP, USB и ISA/PnP, O3У, видеокарте, мониторе, жестких дисках, принтерах и т.д). Наблюдение за процессором, памятью и сетевым трафиком можно вести в реальном времени. Можно получить сведения об установленных программах и обновлениях, запущенных службах и процессах, открытых файлах, установленных кодеках. SIW включает инструменты для извлечения ключей для программ и серийных номеров, перезагрузки/выключения ПК, для выявления паролей за «звездочками». Все полученные сведения можно сохранить в виде отчета.

BIOS Agent. Небольшая утилита, автоматически определяющая параметры BIOS и системную информацию. Можно определить тип ЦП и его частоту, сокет, размер ПЗУ BIOS, конфигурацию памяти, данные по материнской плате и т.д.

СРU-Z. Утилита предоставит информацию об установленном ЦП, памяти, кэше и материнской плате. Программа бесплатная.

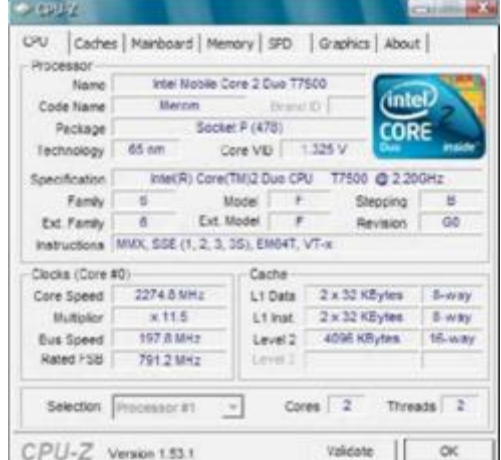

#### 2. Тестовые программы.

Работают по принципу максимальной загрузки различными операциями, замеряют эмулирующими работу пользователя за компьютером,  $\mathbf H$ общую производительность системы или производительность отдельных компонентов на основе сравнения, с уже имеющейся базой данных.

Checklt. Может определить конфигурацию аппаратных средств, проверить компоненты ПК и вычислить его производительность.

Fix-It Utilites. В программе имеются простые и удобные тесты клавиатуры, модема, устройств, сетевой платы, монитора и мультимедийных функций ОС. аудио Непройденные тесты помечаются красным, справа выводится подробная информация о неполадке и ее возможные причины. Программа содержит ряд полезных утилит.

Process Monitor. Программа для мониторинга в реальном времени ОС Windows с возможностью отслеживания изменений в файловой системе, реестре, запущенных процессах.

Hard Disk Sentinel. Программа предназначена для мониторинга состояния жестких дисков, способна определить возможные намечающиеся сбои в работе, падение производительности или другие проблемы. Программа осуществляет мониторинг состояния диска, отслеживает температуры и значения SMART для каждого из дисков в системе (Self-Monitoring Analysis and Reporting Technology – технология самоконтроля, анализа и составления диагностических отчётов, позволяет утилитам диагностировать состояние жёстких дисков). Программа также измеряет скорость передачи данных в реальном времени.

3. Универсальные программы. Программы, совмешающие две категории программ: информационных и тестовых. Позволяют протестировать ПК и получить информацию о его компонентах.

Norton Utilities. System Information предоставляет удобно сгруппированную информацию по всем основным компонентам компьютера. Наглядно с использованием диаграмм, оформлена информация об эффективности и использовании диска.

3DMark. Существует несколько разных версий, но все ориентированы на измерение производительности видеосистемы.

При запуске программы, в главном окне вы увидите только модель видеокарты и характеристики монитора. Для получения подробной информации, выберите Systemlnfo, где можно узнать - модель процессора, размер кэш памяти, версию DirectX и другую системную информацию. В программе возможен выбор всех или только некоторых тестов. Почти все тесты проводятся два раза, на низкой и высокой детализации, что дает большую точность. После теста программа выводит результат в виде баллов, которые можно сравнить с другим компьютером. Главное, что тест видеосистемы, не обходится без критической нагрузки на другие компоненты компьютера. И если тестируемый ПК с ними справился, значит скорее всего, основные компоненты в порядке.

Сборник тестовых 2004. CrystalMark приложений, который позволяет протестировать работу процессора, памяти, HDD и видеоподсистемы (GDI, Direct Draw, OpenGL). Кроме того, программа отображает информацию о компонентах ПК и позволяет сохранять результаты в файл.

SiSoftware Sandra. Пакет диагностических утилит (System Analyzer Diagnostic and Reporting Assistant - помощник в проведении анализа и диагностики системы) является отличным решением для непрофессионального пользователя. В состав входят около 70 модулей для сбора информации обо всех компонентах ПК. Имеется возможность проверки расположения и содержимого основных конфигурационных файлов. Информация выводится в виде модулей.

# Содержание отчета

1. Наименование и цель работы;

- 2. Теоретические сведения;
- 3. Выполнение заданий;
- 4. Ответы на контрольные вопросы;
- 5. Вывод о проделанной работе.

- 1. Зачем необходимо диагностическое программное обеспечение?
- 2. Какие категории диагностических программ существуют?
- 3. Когда используются информационные программы?
- 4. Назначение программы SIW?
- 5. Назначение утилит BIOS Agent и CPU-Z?
- 6. Какие программы относятся к тестовым и их назначение?
- 7. Какие программы относятся к универсальным и их назначение?

# *Практическое занятие №36.*

*Тема:* Инсталляция, диагностика операционной системы DOS.

#### **Цель работы:**

Изучить инсталляцию, диагностику операционной системы DOS.

#### **Перечень используемого оборудования:**

Монитор, системный блок, устройства ввода-вывода, операционная система семейства Windows.

#### **Краткие сведения из теории**

В современных ОС Windows для работы с командами DOS используется командная строка, которую можно вызвать: Пуск/выполнить, в окне диалога ввести cmd и нажать ОК. Другой способ вызова командной строки – Пуск/ Программы/ Стандартные/ Командная строка.

*Состав MS DOS*

В операционную систему MS DOS входят следующие основные модули:

- − Базовая система ввода вывода (BIOS).
- − Блок начальной загрузки (Boot Record).
- − Модуль расширения BIOS (IO.SIS).
- − Модуль обработки прерываний (MS DOS.SYS).
- − Командный процессор (COMMAND.COM).

− файлы-драйверы, которые после их загрузки в память обеспечивают работу таких устройств, как мышь, CD-ROM и др.

− Утилиты ОС, выполняющие различные сервисные функции (форматирование дисков и др.).

Базовая система BIOS аппаратно зависима и находится в памяти ПЗУ ПК. Эта часть операционной системы является встроенной в ПК.

*Она реализует следующие основные функции:*

Автоматическую проверку аппаратных компонентов при включении ПК.

Вызов блока начальной загрузки ОС (загрузка в память программы операционной системы происходит в два этапа: сначала загружается блок начальной загрузки (Boot Record) и на него передается управление, затем с помощью этого блока - остальные модули).

Блок начальной загрузки (Boot Record) – это очень короткая программа (около 512 байт), находящаяся в первом секторе каждого диска с операционной системой DOS. Boot Record загружает в память еще два модуля ОС (системных файлов io.sys, msdos.sys), которые завершают процесс загрузки DOS.

Модуль IO.SIS расширения BIOS представляет собой дополнение к BIOS в ПЗУ. Он настраивает ОС на конкретную конфигурацию ПК и позволяет подключать новые драйвера к нестандартным устройствам ввода/вывода.

Модуль обработки прерываний MS DOS.SYS – реализует услуги связанные с обслуживанием файловой системы и операций ввода – вывода.

Командный процессор COMMAND.COM – обрабатывает у команды, которые вводятся пользователем.

**Загрузка MS DOS**

Загрузка MS DOS – это считывание операционной системы из внешнего запоминающего устройства в оперативную память, ее настройка и запуск.

После включения питания компьютера, на котором установлена операционная система MS DOS, автоматически происходят следующие процессы:

− тестирование ПК (BIOS выполняет комплекс программ начального тестирования компьютера);

загрузка MS DOS (считывание операционной системы из внешнего запоминающего устройства в оперативную память);

настройка MS DOS (настройка ОС выполняется по командам, записанным в файлах config.sys и autoexec.bat.).

После загрузки ОС на экране монитора высвечивается приглашение пользователю на ввод команд, которое состоит из имени диска и символов:

А: $\rangle$ > или С: $\rangle$ >.

Это означает, что DOS готова к приему команд.

Команды общего назначения:

VER – проверка версии ОС (A: $\geq$ VER, нажать Enter);

 $CLS - \text{оцистка }$ экрана (A: $\rangle$ > CLS, нажать Enter);

TIME – проверка и коррекция системных часов  $(A:\rangle$ TIME, нажать Enter);

DATA - проверка и коррекция системного календаря (A:\> DATA, нажать Enter).

# **Содержание отчета**

1. Наименование и цель работы;

- 2. Теоретические сведения;
- 3. Выполнение заданий;
- 4. Ответы на контрольные вопросы;
- 5. Вывод о проделанной работе.

# **Контрольные вопросы**

- 1. Какие модули входят в операционную систему MS DOS?
- 2. Назначение программы Boot Record?
- 3. Для чего служит модуль IO.SIS?
- 4. Модуль обработки прерываний?
- 5. COMMAND.COM это?
- 6. Загрузка MS DOS?

7. Какие процессы происходят после включения питания компьютера, на котором установлена операционная система MS DOS?

8. Перечислите команды общего назначения и их описание?

# Практическое занятие №37.

# Тема: Инсталляция, диагностика операционной системы Windows.

### Цель работы:

Изучить инсталляцию, диагностику операционной системы Windows.

#### Перечень используемого оборудования:

Монитор, системный блок, устройства ввода-вывода, операционная система семейства Windows.

#### Краткие сведения из теории

Современные ОС семейства Windows - это графические, интерактивные, многозадачные ОС корпорации Microsoft. Семейство ОС Windows состоит из двух групп:

Windows 9x. Группа ОС для 16 и 32 -разрядных процессоров. Производились с 1995 по 2000 год. В настоящее время ОС этой группы являются устаревшими;

Windows NT. Это группа современных ОС. Все ОС этой группы бывают 32 и 64разрядными и работают соответственно на 32 и 64-разрядных процессорах. Именно к этой группе относятся популярные системы Windows XP, Windows 7, Windows 8. Имеются ОС, предназначенные для управления серверными компьютерами;

Windows для смартфонов. К этой группе относятся ОС Windows CE, Windows mobile, Windows Phone, Windows 10 Mobile. Системы этой группы можно приобрести исключительно в составе готовых смартфонов.;

Windows Embedded. Группа встраиваемых ОС реального времени применяемых для различных специализированных устройств. Например, для информационных и платежных терминалов, систем видеонаблюдения.

Лалее работа операционной системы будет проиллюстрирована на примере Windows 7.

Файловая система.

Одним из основных понятий неразрывно связанных с понятием операционной системы является файловая система. Файловой системой называется целый сложный механизм, который ответственен за сохранение данных на жестком диске и других внешних носителях. Этот механизм работает следующим образом. Для того чтобы пользователь мог обращаться к данным, которые он сохранил на диске, эти данные должны быть как-то поименованы естественным для пользователя образом. Такая поименованная часть диска называется файлом. Размер файла может быть любым пользователь сохраняет под единым именем столько данных, сколько он считает целесообразным. Область данных (винчестер, флешку, съемный винчестер и т.д.) разбивается на так называемые секторы размером по 512 байт. А секторы объединяются в кластеры. Кластер является минимальной адресуемой единицей дисковой памяти, которая выделяется под хранение файла. Один кластер может хранить данные только одного файла. Размер кластера фиксирован и является различным для разных файловых систем. Процесс разметки области хранения данных называется форматированием.

ОС Windows 7 поддерживает четыре типа файловых систем:

FAT16. Это довольно старая файловая система, предназначенная для дисков размером менее 512 Мб. Максимальный объем, который поддерживает FAT 16, равен 2  $\Gamma$ <sup>6</sup>

FAT32. Используется для флеш-памяти размером больше 2Гб.

exFAT. Была разработана как улучшенная версия FAT32 для флеш-памяти. NTFS. Эта файловая система является базовой для Windows 7. Она была создана, чтобы полностью вытеснить FAT16 и FAT32.

NTFS быстрее и надежнее своих предшественниц, имеет средства для шифрования данных. ОС Windows 7 может быть установлена только на диск, который отформатирован в файловой системе NTFS, но при этом Windows может работать с другими областями хранения данных, которые отформатированы в FAT16, FAT32 и ехFAT.

Для операционных систем других семейств используются совершенно другие файловые системы. Например, для ОС Linux жесткий диск форматируется в файловой системе ext3. Можно на одном и том же компьютере один раздел диска отформатировать в NTFS и установить там Windows 7, а другой раздел отформатировать в ext3 и установить на нем Linux. В этом случае работая под Windows пользователь вообще не будет видеть раздел отформатированный в ext3 и никак не сможет получать из него данные.

# Содержание отчета

- 1. Наименование и цель работы;
- 2. Теоретические сведения;
- 3. Выполнение заданий;
- 4. Ответы на контрольные вопросы;
- 5. Вывод о проделанной работе.

- 1. Из каких групп состоит семейство ОС Windows?
- 2. Windows NT это группа?
- 3. Windows для смартфонов что входит?
- 4. Назначение Windows Embedded?
- 5. Какие типы файловых систем Windows 7 поддерживает?
- 6. В чем разница FAT16 и FAT32?
- 7. Какие ещё файловые системы применяют?

#### Практическое занятие №38.

#### Тема: Инсталляция, диагностика альтернативных операционных

систем.

#### Цель работы:

Изучить инсталляцию, диагностику альтернативных операционных систем

#### Перечень используемого оборудования:

Монитор, системный блок, устройства ввода-вывода, операционная система семейства Windows.

# Краткие сведения из теории

Linux бесплатен, широко распространен и имеет множество обучающих материалов в сети, в том числе и на нашем сайте. Еще одно преимущество Linux в том, что он может работать практически на чем угодно. Если вам нужна свободная альтернатива Windows, обратите внимание на Ubuntu либо Linux Mint. Это одни из самых популярных дистрибутивов Linux. Если вам нравится MacOS, вы можете попробовать ElementaryOS, она похожа на Мас по внешнему виду, правда не так стабильна, как Ubuntu.

ChromeOS - это неплохая замена Windows от компании Google. Она способна заменить Windows для просмотра интернет страниц и офисной работы. Эта операционная система поставляется предустановленной на бюджетных устройствах, которые известны как хромбуки. Кроме того, Chrome OS имеет две версии, ту которая поставляется с ноутбуками и бесплатную с открытым исходным кодом, которую можно скачать в интернете.

ChromeOS очень легкая и больше всего сосредоточена на облачных технологиях. Это отличный выбор для интернет серфинга, просмотра социальных сетей и работы с текстом. В системе нет традиционных приложений, есть только браузер, в котором все работает. Поэтому с играми и более сложными рабочими задачами могут возникнуть трудности. Зато здесь вы можете запускать Android приложения.

Часто можно услышать, что FreeBSD - это Linux, но не нужно думать, что FreeBSD это просто еще один дистрибутив Linux. Хотя система имеет общие корни с Unix и Linux, это современная версия операционной системы Berkeley Software Distribution (BSD).

Систему можно считать родственником Linux, но ее код можно найти в различных местах, например, в MacOS от Apple или в операционной системе Sony PlayStation 4. Это надежная операционная система, рассчитанная в первую очередь на серверы, но может применяться и для рабочего стола. По умолчанию система поставляется без окружения рабочего стола, но поддерживает Gnome, KDE и Xfce. FreeBSD будет наиболее интересной для людей, которые заботятся о своей приватности и безопасности в сети. Система разрабатывается компанией TrustedBSD и поддерживается такими компаниями, как McAfee, DARPA, Google, Apple и многими другими. Ранее мы уже рассматривали различия между FreeBSD и Linux.

Syllable. Эта операционная система разработана и оптимизирована для домашних компьютеров. Она собрана на основе ядра Linux и частей проекта GNU. Syllable - это еще одна бесплатная альтернатива Windows. Система создана на основе AtheOS и имеет свой браузер, основанный на WebKit. Кроме того, есть клиент электронной почты, медиа плеер и среда для разработки приложений.

В этой системе доступны различные OpenSource приложения, такие как Apache, Vim, Python. Кроме того, есть серверная версия системы. Но на данный момент система не готова к использованию в производстве, она просто еще недостаточно готова, хотя отлично подойдет для разработчиков. Для запуска системы достаточно 32 битного компьютера с 32 Мб ОЗУ. Не многие системы могут похвастаться запуском на таком старом оборудовании.

*REACTOS.* Если вы не хотите использовать Linux или Unix подобные системы, но вам нужен бесплатный аналог windows, вас может заинтересовать ReactOS.

Проект начался еще 1995 году в качестве клона Windows 95. Разработчики говорят, что цель системы позволить вам удалить Windows и установить вместо нее ReactOS так, чтобы пользователь не заметил разницы. После переустановки вы должны иметь возможность использовать ваш компьютер также как и до.

Сейчас ReactOS находится в состоянии альфа версии и будет в таком состоянии еще очень долгое время. Все усложняется тем, что разработчики не могут свободно работать над операционной системой а должны пытаться угнаться за Microsoft. Но сейчас в системе можно запустить множество Windows приложений, например, Adobe Reader, Java, NetBeans IDE и другие. В общей сложности работают большинство программ, которые работают в Wine.

Система *Haiku* - это продолжение уже закрытого проекта BeOS. Эта система тоже бесплатная и распространяется с открытым исходным кодом. Первая версия вышла в 2001 году. С тех пор система развивается и уже в ней можно запустить VLC Media Player, браузер WebPositie и несколько версий Quake. Однако система находится еще на стадии альфы, и она работает еще хуже ReactOS.

*MorphOS* - это достаточно интересная операционная система, доступная для PowerPC и похожих устройств. Конечно, вероятность того, что ваш Windows компьютер работает на процессоре PowerPC равна нулю, но такие процессоры могут использоваться в старых iMac, Mac Mini или Power Mac. На всех них можно запустить MorphOS.

*AROS* - это очень похожая на MorphOS система, но собранная для x86. Это значит, что вы можете запустить ее на любом компьютере. Эти операционные системы разрабатывались для компьютеров Amiga, но сейчас вы можете установить их на свой компьютер и запускать старые игры и программы.

Это может показаться странным предложением, но Google разрабатывает *Android* и ChromeOS в направлении конвергентности, где одна операционная система могла бы отлично работать как на смартфоне, так и на обычном компьютере. Android поддерживает мышку, клавиатуру, многооконный режим с каждым годом становится все лучше для использования на персональном компьютере.

Благодаря усилиям разработчиков, вы можете загрузить Android не только для ARM, но и для обычных компьютеров 32 или 64 бит. В нашем списке лучшие альтернативы Windows это самое перспективное решение после Linux. Это самая популярная операционная система на планете после Windows. К тому же для Android есть приложения печати, обмена Email, воспроизведения аудио, инструменты редактирования видео и изображений и все что нужно. Еще один плюс это огромное количество игр для Android. Если вы не хотите использовать Android x86, вы всегда можете найти специальную систему вроде RemixOS.

# **Содержание отчета**

- 1. Наименование и цель работы;
- 2. Теоретические сведения;
- 3. Выполнение заданий;
- 4. Ответы на контрольные вопросы;
- 5. Вывод о проделанной работе.

- 1. Какие версии Linux существуют?
- 2. ChromeOS преимущества?
- 3. Какие рабочие столы поддерживает FreeBSD?
- 4. Где применяется FreeBSD?
- 5. Какие приложения доступны в Syllable?
- 6. Какие приложение можно запустить в ReactOS?
- 7. Система Haiku это?
- 8. В чем разница MorphOS и AROS?
- 9. Какие устройства поддерживает Android?
- 10. Какие приложения есть в Android?

### Практическое занятие №39.

Тема: Сетевая модель OSI.

### Цель работы:

Изучить сетевую модель OSI.

#### Перечень используемого оборудования:

Монитор, системный блок, устройства ввода-вывода, операционная система семейства Windows.

#### Краткие сведения из теории

Сетевая модель OSI (Open Systems Interconnection Basic Reference Model - базовая эталонная модель взаимодействия открытых систем, ЭМВОС; 1978 г) - сетевая модель стека сетевых протоколов OSI/ISO (ГОСТ Р ИСО/МЭК 7498-1-99). Уровни Модели OSI

Рассмотрим каждый уровень Модели OSI подробнее.

1 уровень. Физический (physical). Единицей нагрузки (PDU) здесь является бит. Кроме единиц и нулей физический уровень не знает ничего. На этом уровне работают провода, патч панели, сетевые концентраторы (хабы, которые сейчас уже сложно найти в привычных нам сетях), сетевые адаптеры. Именно сетевые адаптеры и ничего более из компьютера. Сам сетевой адаптер принимает последовательность бит и передает её лальше.

2 уровень. Канальный (data link). PDU - кадр (frame). На этом уровне появляется адресация. Адресом является МАС адрес. Канальный уровень ответственен за доставку кадров адресату и их целостность. В привычных нам сетях на канальном уровне работает протокол ARP. Адресация второго уровня работает только в пределах одного сетевого сегмента и ничего не знает о маршрутизации - этим занимается вышестоящий уровень. Соответственно, устройства, работающие на L2 - коммутаторы, мосты и драйвер сетевого адаптера.

3 уровень. Сетевой (network). PDU пакет (packet). Наиболее распространенным протоколом (дальше не буду говорить про "наиболее распространенный" - статья для новичков и с экзотикой они, как правило, не сталкиваются) тут является IP. Адресация происходит по IP-адресам, которые состоят из 32 битов. Протокол маршрутизируемый, то есть пакет способен попасть в любую часть сети через какое-то количество маршрутизаторов. На L3 работают маршрутизаторы.

4 уровень. Транспортный (transport). PDU сегмент (segment)/датаграмма (datagram). На этом уровне появляются понятия портов. Тут трудятся TCP и UDP. Протоколы этого уровня отвечают за прямую связь между приложениями и за надежность доставки информации. Например, TCP умеет запрашивать повтор передачи данных в случае, если данные приняты неверно или не все. Так же ТСР может менять скорость передачи данных, если сторона приема не успевает принять всё (TCP Window Size).

Следующие уровни «правильно» реализованы лишь в RFC. На практике же, протоколы описанные на следующих уровнях работают одновременно на нескольких уровнях модели OSI, поэтому нет четкого разделения на сеансовый и представительский уровни. В связи с этим в настоящее время основным используемым стеком является TCP/IP, о котором поговорим чуть ниже.

5 уровень. Сеансовый (session). PDU данные (data). Управляет сеансом связи, обменом информации, правами. Протоколы - L2TP, PPTP.

6 уровень. Представительский (presentation). PDU данные (data). Преставление и шифрование данных. JPEG, ASCII, MPEG.

7 уровень. Прикладной (application). PDU данные (data). Самый многочисленный и разнообразный уровень. На нем выполняются все высокоуровненвые протоколы. Такие как POP, SMTP, RDP, HTTP и т.д. Протоколы здесь не должны задумываться о маршрутизации или гарантии доставки информации - этим занимаются нижестоящие уровни. На 7 уровне необходима лишь реализации конкретных действий, например получение html-кода или email-сообщения конкретному адресату.

# Содержание отчета

- 1. Наименование и цель работы;
- 2. Теоретические сведения;
- 3. Выполнение заланий:
- 4. Ответы на контрольные вопросы;
- 5. Вывод о проделанной работе.

- 1. Сетевая модель OSI это?
- 2. Сколько уровней модели OSI?
- 3. Что реализует каждый уровень модели OSI?
- 4. Приведите примеры каждого уровня?

# *Практическое занятие №40.*

*Тема:* Расчет сети Fast Ethernet.

# **Цель работы:**

Научиться рассчитывать сети Fast Ethernet.

### **Перечень используемого оборудования:**

Монитор, системный блок, устройства ввода-вывода, операционная система семейства Windows.

# **Краткие сведения из теории**

Как и все некоаксиальные варианты Ethernet технология Fast Ethernet рассчитана на использование повторителей (концентраторов) для образования древовидной иерархической топологии. Повторители Fast Ethernet делятся на два класса:

- **повторители 1-го класса** (поддерживают все типы логического кодирования - 4B/5B и 8B/6T);

- **повторители 2-го класса** (поддерживают только один тип логического кодирования).

Повторители 1-го класса могут транслировать протоколы (например из 100Base-TX в 100Base-FX и наоборот) из-за чего вносят при передаче сигнала большую задержку - 70 битовых интервалов (bt). Повторители второго класса не транслируют протоколы и поэтому вносят гораздо меньшую задержку - 46bt для TX/FX и 33,5bt для 100Base-T4.

В одном домене коллизий возможно наличие только одного повторителя 1-го класса или 2-х повторителей 2-го класса (при этом они должны быть соединены кабелем не длиннее 5 метров). Небольшое количество повторителей в домене коллизий не препятствует построению больших сетей Fast Ethernet, т.к. современные сети строятся на коммутаторах, которые делят сеть на несколько доменов коллизий.

#### **Параметры сети на основе повторителей 1-го класса**

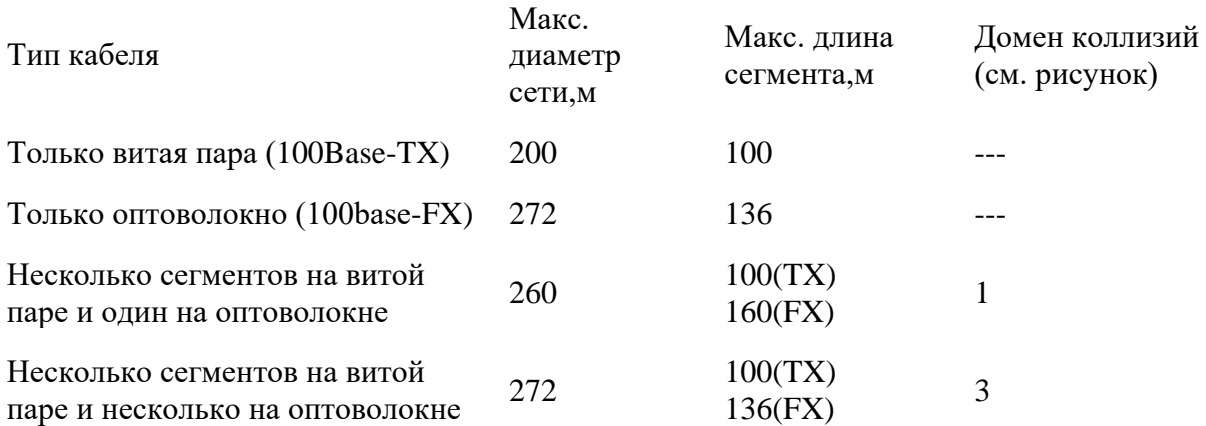

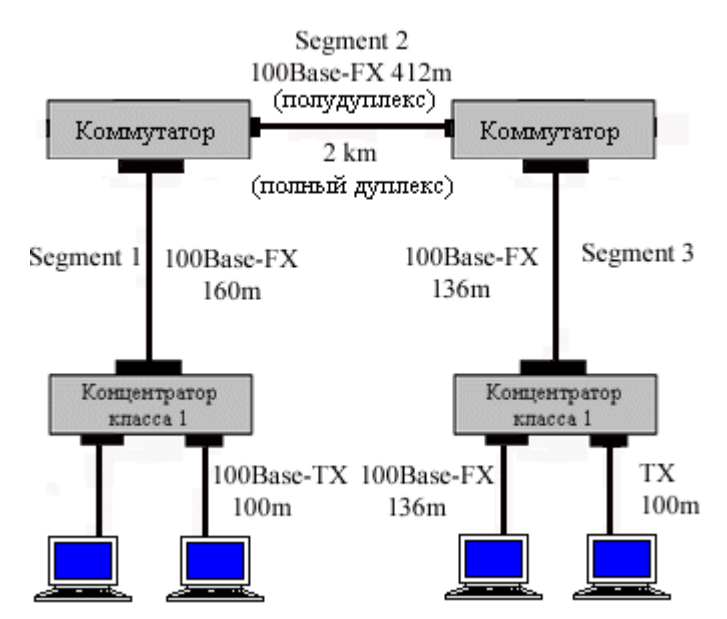

При определении корректности конфигурации сети можно не руководствоваться вышеизложенными общими правилами, а рассчитывать время двойного оборота (PDV), как это лелалось в Ethetnet-сетях на 10Мбит/с.

Для этого комитет IEEE 802.3 приводит данные об удвоенных задержках, вносимых кабельными сегментами, сетевыми адаптерами и повторителями Fast Ethernet. По сравнению с аналогичными данными для Ethernet-сетей методика расчета несколько изменилась - сегменты теперь не делятся на левый, правый и промежуточные; кроме того, вносимые сетевыми адаптерами задержки учитывают теперь преамбулы кадров, поэтому рассчитанное значение PDV нужно сравнивать не с 575bt, а с 512bt, т.е. временем передачи кадра минимальной длины без преамбулы. В соответствии с рекомендациями IEEE достаточным является запас в 4-6 битовых интервалов.

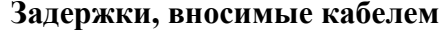

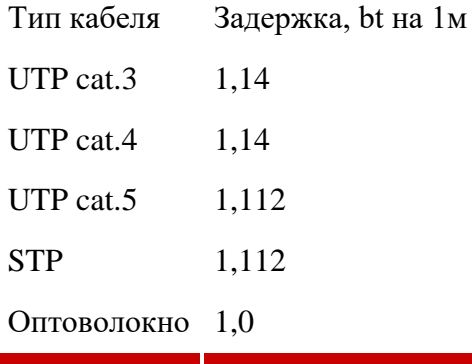

#### Задержки, вносимые кабелем

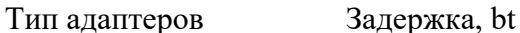

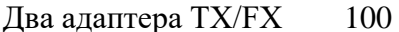

Два адаптера Т4 138

Один ТХ/FХ и один Т4 127

#### Удвоенные задержки повторителей

Тип повторителей Задержка, bt

класса 1 140 класса  $2(T4)$  67

класса  $2(TX/FX)$  92

#### **Пример расчета конфигурации сети Fast Ethernet**

Сеть из одного повторителя первого класса и двух оптоволоконных сегментов 100Base-FX длиной по 130 метров каждый.

Задержки сегментов: 2\*1.0bt\*130м=260bt.

Задержка пары сетевых адаптеров 100Base-FX: 100bt.

Удвоенная задержка повторителя первого класса: 140bt.

Итого суммарная задержка в домене коллизий: 260+100+140=500bt, что не превышает допустимого значения в 512 битовых интервалов. Запас прочности 12bt, что очень и очень неплохо.

# **Содержание отчета**

- 1. Наименование и цель работы;
- 2. Теоретические сведения;
- 3. Выполнение заданий;
- 4. Ответы на контрольные вопросы;
- 5. Вывод о проделанной работе.

- 1. На какие классы делятся повторители Fast Ethernet?
- 2. В чем разница повторителей 1-го и 2-го класса?
- 3. Параметры сети на основе повторителей 1-го класса?
- 4. Пример расчета конфигурации сети Fast Ethernet?

# Практическое занятие №41.

Тема: Создание и обслуживание компьютерных сетей.

# Цель работы:

Научиться создавать и обслуживать компьютерные сети.

# Перечень используемого оборудования:

Монитор, системный блок, устройства ввода-вывода, операционная система семейства Windows.

# Краткие сведения из теории

#### Монтаж компьютерных сетей и создание локальных сетей

Наличие локальной компьютерной сети на предприятии или в офисе превратилось из экзотики в необходимость. Именно поэтому монтаж компьютерных сетей (создание локальных сетей) производится практически во всех учреждениях и предприятиях, где установлено больше одного персонального компьютера.

Основная их функция - обеспечение быстрого и легкого доступа к информации, которая необходима для работы. Если монтаж компьютерных сетей произведен правильно, то перед их пользователями открываются широчайшие возможности:

1. Обеспечение командной работы сотрудников, которые находятся удаленно, в разных комнатах и даже строениях.

2. Согласованная работа со структурированной кабельной системой (СКС), включая видеонаблюдение через интернет, обеспечение доступа на объект и других функций.

3. Удаленное использование общей и информации, без загрузки ее на персональный компьютер каждого рабочего места.

4. Совместная работа с периферийным оборудованием. Можно на несколько рабочих станций выделить одно печатающее устройство и сканер. В результате, грамотно проведенный монтаж компьютерных сетей сэкономит значительные средства на закупку и поточное обслуживание всего периферийного оборудования.

5. Обеспечение порядка в ведении делопроизводства и жесткий контроль доступа к данным, которые хранятся на серверах. Использование ЛВС значительно облегчает учет документации, поскольку специфика работы сети исключает потерю документов. Любой документ можно быстро найти по его атрибутам (номеру, дате издания, названию, авторству и т.д.).

6. Организация единой политики безопасности на предприятии или в офисе. С помощью специальных настроек задаются уровни доступа к данным для каждой сотрудников. Такая система эффективно контролируется администраторами и при необходимости может быстро меняться.

#### Последовательность монтажа компьютерных сетей

\* Исследование потребности заказчика в функциональных возможностях сети, а также максимальный возможный трафик.

\* Написание нескольких альтернативных проектов, с учетом особенностей объекта, где производится установка. Предоставление их заказчику, который выбирает наиболее подходящий как по функциональным возможностям, так и средствам.

\* Финансово-экономическое обоснование стоимости согласованного проекта;

\* Устранений проблем, которые могут возникнуть при установке сети, опытные проектировщики предвидят их и знают пути решения;

\* Закладка возможностей модернизации сети в будущем, когда количество передаваемой информации и потребность в трафике увеличится.

\* Утверждение перечня устройств, используемых для функционирования сети, в том числе накопителей информации, устройств и систем ее передачи;

\* Непосредственно монтаж компьютерных сетей, а при необходимости и прокладка силовых магистралей для обеспечения аппаратной части электроэнергией.

\* Запуск системы в эксплуатацию, наладка, настройка и тестирование, выявление и исправление возможных неполадок. \* Гарантийное обслуживание и обеспечение работы системы по окончанию гарантийного срока по дополнительному соглашению с компанией, которая производит монтаж компьютерных сетей. Это поможет обеспечить их эффективную и бесперебойную работу.

#### Типы монтажа компьютерных локальных сетей:

1. В небольших офисах с количеством персональных компьютеров от 3 до 7 устанавливается сеть, в которой не используется сервер. Она позволяет совместное использование периферийных устройств и баз данных. Информационный поток в такой сети невысокий, а выхода в Интернет нет.

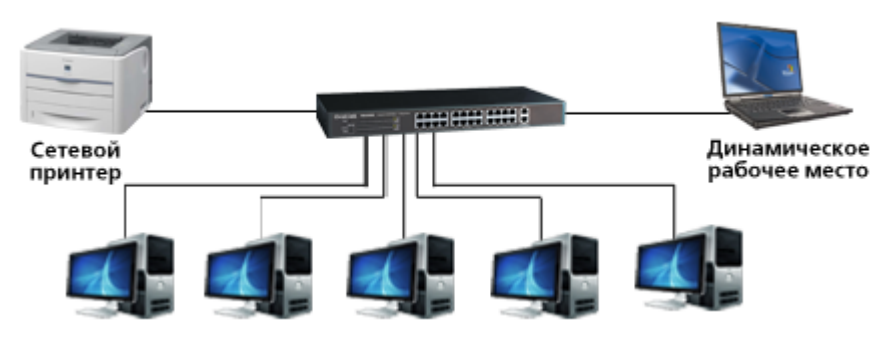

2. Для объектов средних размеров, в которых установлено не более 15 ПК, производится монтаж локальных сетей со специально отведенным сервером, который связывает все устройства сети, что ускоряет обработку информации и расширяет возможности по ее хранению. Кроме того, такая сеть позволяет проводить эффективную политику учета и безопасности по каждой точке подключения.

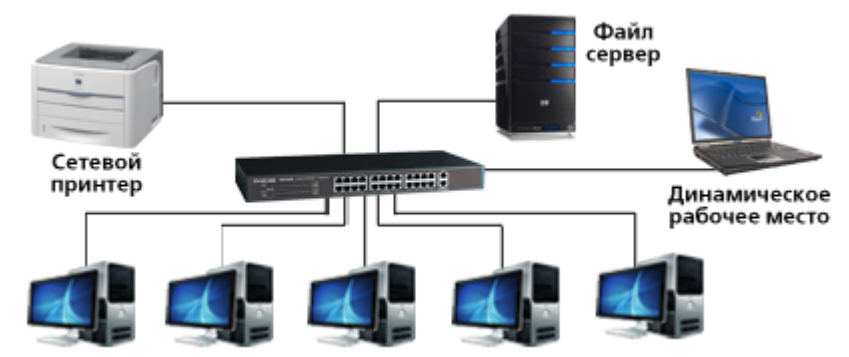

3. Сеть с разделенными файловыми и Интернет серверами, позволяет дополнительно к функциям, описанным в п.2, обеспечить и защитить безопасный доступ к Интернету и, при необходимости, разграничить доступ к ресурсам сети в зависимости от уровня пользователей.

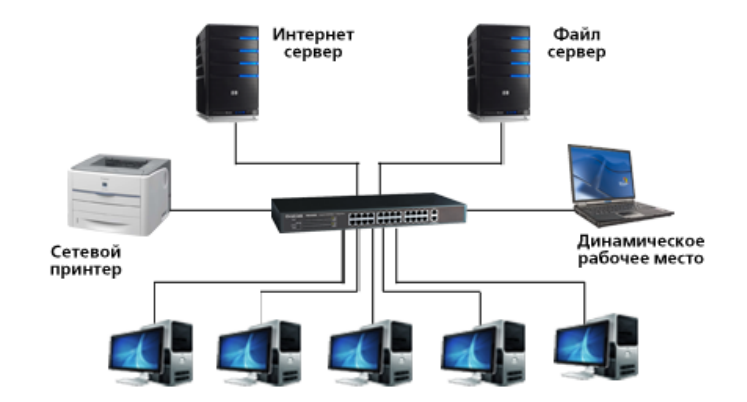

4. В крупных компаниях с количеством ПК более 20 единиц, устанавливаются сети, в которых корме файловых и Интернет используются SQL-серверы. Монтаж компьютерной сети такого типа делается для оптимизации и обеспечения стабильной работы сложной системы сетей, обеспечивая эффективный контроль трафика и доступа к сети Интернет и другим внешним ресурсам.

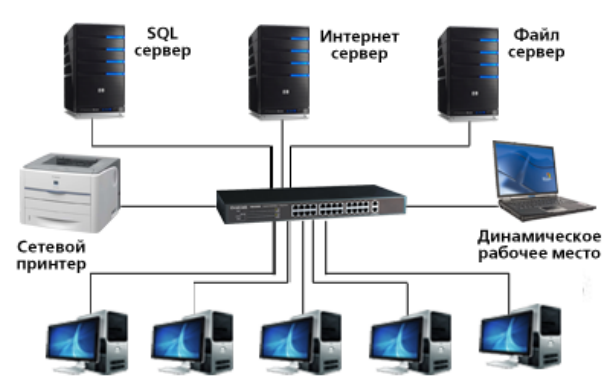

5. В компаниях с крупными офисами и большим количеством удаленных ПК устанавливаются выделенные файловые, Интернет, SQL и Firewall-сервера. Установка Firewall-серверов нужна для защиты информации, содержащейся на ресурсах офиса, которые могут быть украдены или пострадать в результате целенаправленных сетевых атак.

# **Содержание отчета**

- 1. Наименование и цель работы;
- 2. Теоретические сведения;
- 3. Выполнение заданий;
- 4. Ответы на контрольные вопросы;
- 5. Вывод о проделанной работе.

- 1. На каких объектах производится создание локальных сетей?
- 2. Какие возможности открываются перед пользователями?
- 3. Какая последовательность монтажа компьютерных сетей?
- 4. Какие существуют типы монтажа компьютерных локальных сетей?

# *Основные источники:*

1. Толстобров, А. П. Архитектура ЭВМ : учебное пособие для среднего профессионального образования / А. П. Толстобров. — 2-е изд., испр. и доп. — Москва : Издательство Юрайт, 2022. — 154 с. — (Профессиональное образование). — ISBN 978-5-534-13398-1. — Текст : электронный // Образовательная платформа Юрайт [сайт]. — URL: https://urait.ru/bcode/496216

2. Лошаков, С. Периферийные устройства вычислительной техники : учебное пособие / С. Лошаков. — 4-е изд. — Москва : Интернет-Университет Информационных Технологий (ИНТУИТ), Ай Пи Ар Медиа, 2022. — 419 c. — ISBN 978-5-4497-1648-4. — Текст : электронный // Цифровой образовательный ресурс IPR SMART : [сайт]. — URL: https://www.iprbookshop.ru/120484.html. — Режим доступа: для авторизир. пользователей

3. Новожилов, О. П. Архитектура компьютерных систем в 2 ч. Часть 1 : учебное пособие для среднего профессионального образования / О. П. Новожилов. — Москва: Издательство Юрайт, 2022. — 276 с. — (Профессиональное образование). — ISBN 978-5-534-10299-4. — Текст : электронный // Образовательная платформа Юрайт [сайт]. — URL: https://urait.ru/bcode/495226.

4. Новожилов, О. П. Архитектура компьютерных систем в 2 ч. Часть 2 : учебное пособие для среднего профессионального образования / О. П. Новожилов. — Москва: Издательство Юрайт, 2022. — 246 с. — (Профессиональное образование). — ISBN 978-5-534-10301-4. — Текст : электронный // Образовательная платформа Юрайт [сайт]. — URL: https://urait.ru/bcode/495227.

# *Интернет-ресурсы*

www.ttgt.org (Сайт Тихорецкого Техникума Железнодорожного Транспорта)

www.studentlibrary.ru (Электронная библиотека)

www.urait.ru (Электронная библиотека)

www.fcior.edu.ru (Федеральный центр информационно-образовательных ресурсов — ФЦИОР).

www.school-collection.edu.ru (Единая коллекция цифровых образовательных ресурсов).

www.intuit.ru/studies/courses (Открытые интернет-курсы «Интуит» по курсу «Информатика»).

www.ru.iite.unesco.org/publications (Открытая электронная библиотека «ИИТО ЮНЕСКО» по ИКТ в образовании).